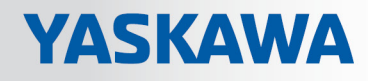

# VIPA System SLIO

## IM | 053-1IP00 | Manual

HB300 | IM | 053-1IP00 | en | 17-38 Interface module EtherNet/IP - IM 053IP

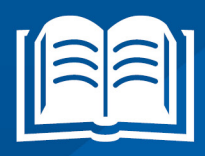

www.vipa.com/en/service-support/manuals

**VIPA CONTROLS** 

VIPA GmbH Ohmstr. 4 91074 Herzogenaurach Telephone: +49 9132-744-0 Fax: +49 9132-744-1864 Email: info@vipa.com Internet: www.vipa.com

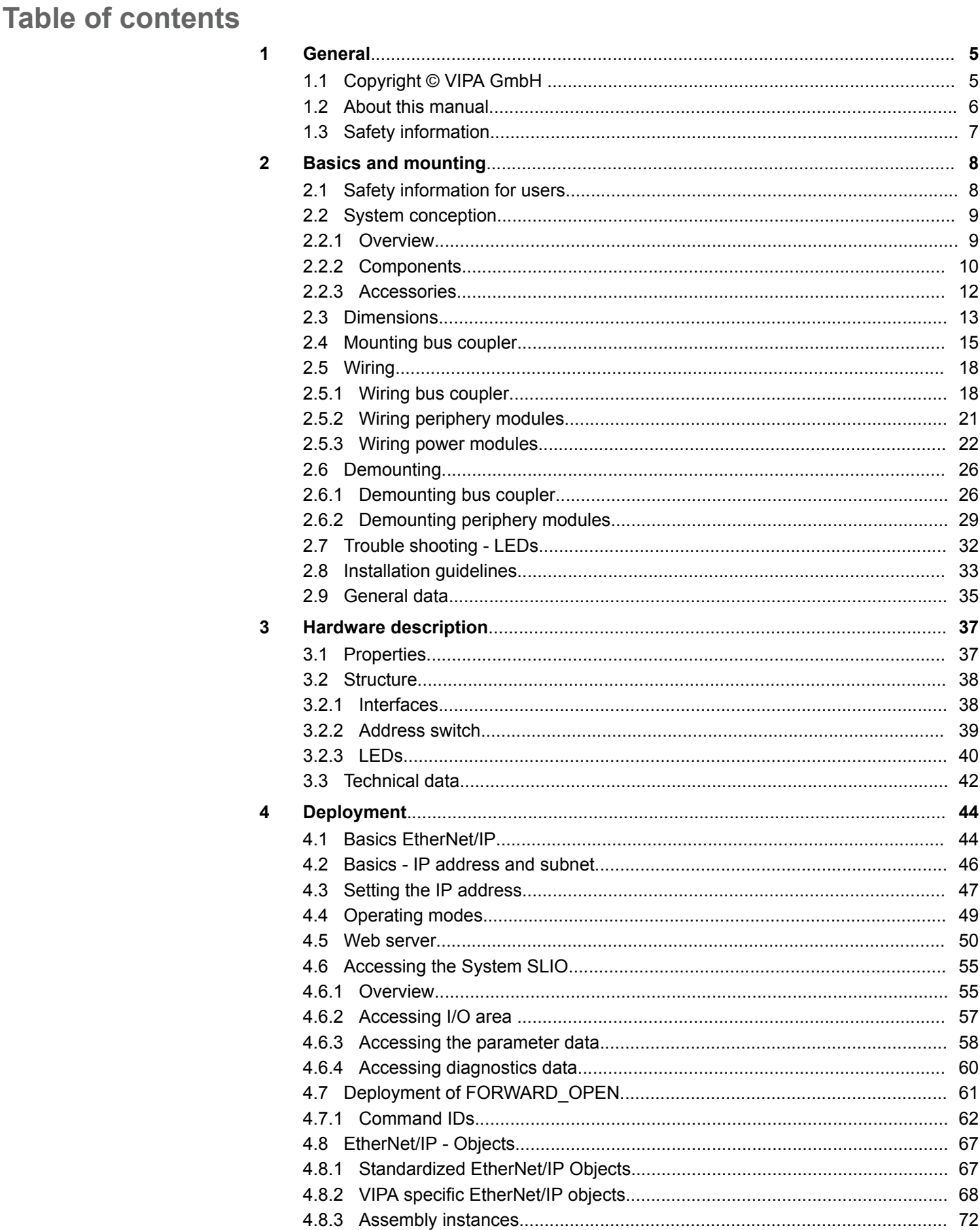

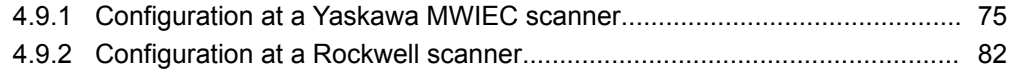

## <span id="page-4-0"></span>**1 General**

### **1.1 Copyright** © **VIPA GmbH**

**All Rights Reserved**

This document contains proprietary information of VIPA and is not to be disclosed or used except in accordance with applicable agreements.

This material is protected by the copyright laws. It may not be reproduced, distributed, or altered in any fashion by any entity (either internal or external to VIPA), except in accordance with applicable agreements, contracts or licensing, without the express written consent of VIPA and the business management owner of the material.

For permission to reproduce or distribute, please contact: VIPA, Gesellschaft für Visualisierung und Prozessautomatisierung mbH Ohmstraße 4, D-91074 Herzogenaurach, Germany

Tel.: +49 9132 744 -0

Fax.: +49 9132 744-1864

EMail: info@vipa.de

http://www.vipa.com

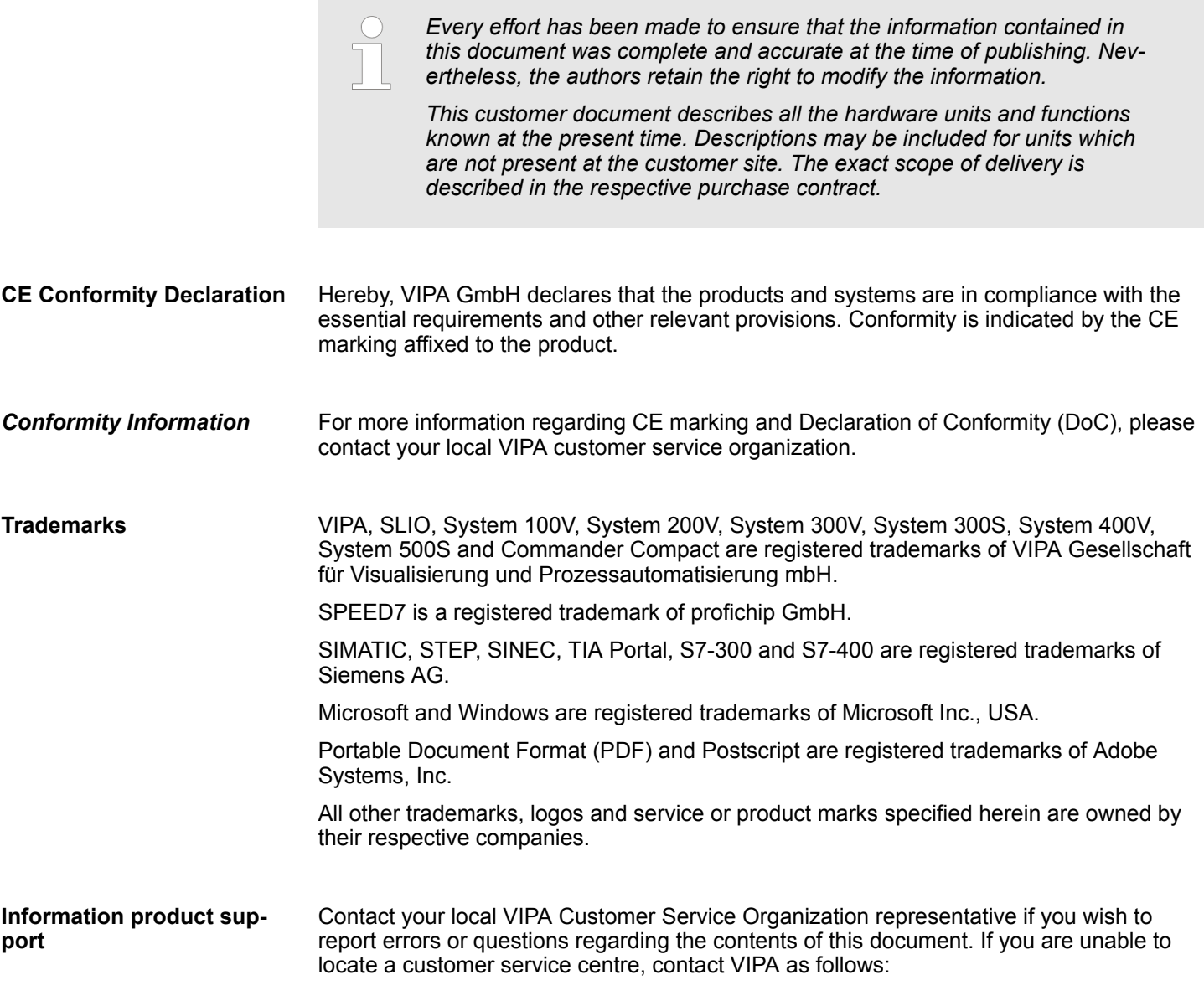

<span id="page-5-0"></span>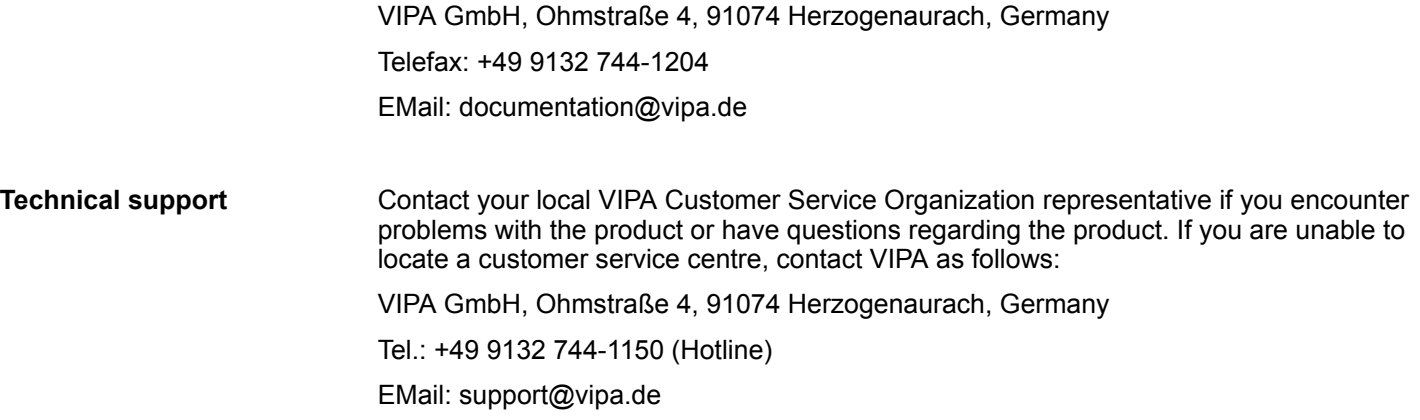

### **1.2 About this manual**

This manual describes the IM 053-1IP00 of the System SLIO from VIPA. It contains a description of the construction, project implementation and usage. **Objective and contents**

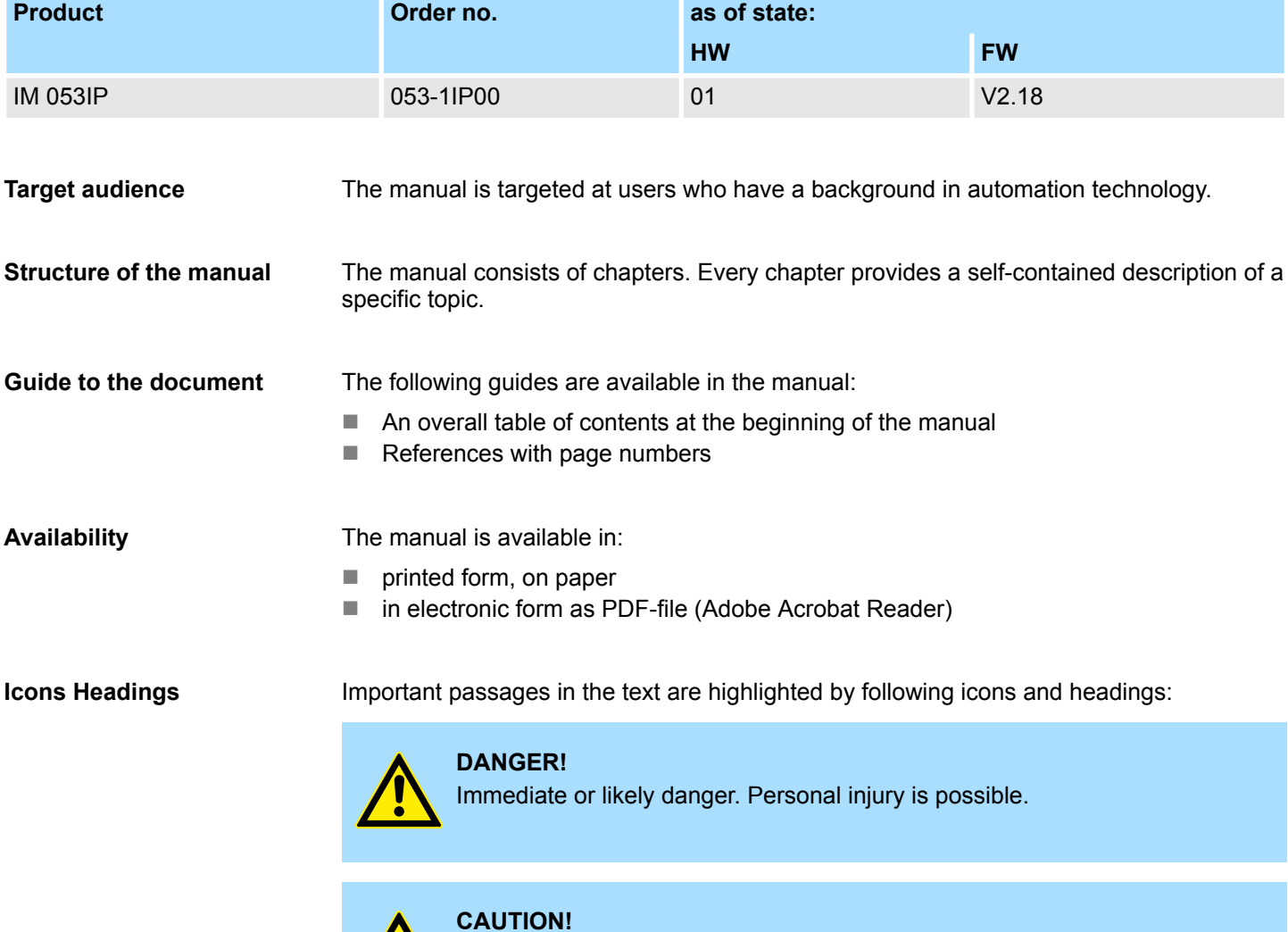

#### Damages to property is likely if these warnings are not heeded.

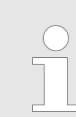

*Supplementary information and useful tips.*

#### <span id="page-6-0"></span>**1.3 Safety information**

#### **Applications conforming with specifications**

The system is constructed and produced for:

- communication and process control
- $\blacksquare$  general control and automation tasks
- $\blacksquare$  industrial applications
- $\Box$  operation within the environmental conditions specified in the technical data
- $\blacksquare$  installation into a cubicle

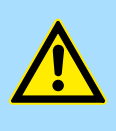

#### **DANGER!**

This device is not certified for applications in

in explosive environments (EX-zone)

#### **Documentation**

The manual must be available to all personnel in the

- $\blacksquare$  project design department
- $\blacksquare$  installation department
- $\Box$  commissioning
- $\blacksquare$  operation

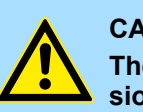

#### **CAUTION!**

**The following conditions must be met before using or commissioning the components described in this manual:**

- Hardware modifications to the process control system should only be carried out when the system has been disconnected from power!
- Installation and hardware modifications only by properly trained personnel.
- The national rules and regulations of the respective country must be satisfied (installation, safety, EMC ...)

**Disposal**

**National rules and regulations apply to the disposal of the unit!**

## <span id="page-7-0"></span>**2 Basics and mounting**

#### **2.1 Safety information for users**

**Handling of electrostatic sensitive modules**

VIPA modules make use of highly integrated components in MOS-Technology. These components are extremely sensitive to over-voltages that can occur during electrostatic discharges. The following symbol is attached to modules that can be destroyed by electrostatic discharges.

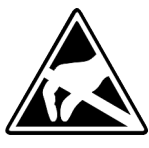

The Symbol is located on the module, the module rack or on packing material and it indicates the presence of electrostatic sensitive equipment. It is possible that electrostatic sensitive equipment is destroyed by energies and voltages that are far less than the human threshold of perception. These voltages can occur where persons do not discharge themselves before handling electrostatic sensitive modules and they can damage components thereby, causing the module to become inoperable or unusable. Modules that have been damaged by electrostatic discharges can fail after a temperature change, mechanical shock or changes in the electrical load. Only the consequent implementation of protection devices and meticulous attention to the applicable rules and regulations for handling the respective equipment can prevent failures of electrostatic sensitive modules.

**Shipping of modules**

Modules must be shipped in the original packing material.

**Measurements and alterations on electrostatic sensitive modules**

When you are conducting measurements on electrostatic sensitive modules you should take the following precautions:

- $\blacksquare$  Floating instruments must be discharged before use.
- $\blacksquare$  Instruments must be grounded.

Modifying electrostatic sensitive modules you should only use soldering irons with grounded tips.

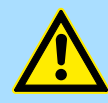

#### **CAUTION!**

Personnel and instruments should be grounded when working on electrostatic sensitive modules.

System conception > Overview

### <span id="page-8-0"></span>**2.2 System conception**

#### **2.2.1 Overview**

System SLIO is a modular automation system for assembly on a 35mm mounting rail. By means of the peripheral modules with 2, 4 or 8 channels this system may properly be adapted matching to your automation tasks. The wiring complexity is low, because the supply of the DC 24V power section is integrated to the backplane bus and defective modules may be replaced with standing wiring. By deployment of the power modules in contrasting colors within the system, further isolated areas may be defined for the DC 24V power section supply, respectively the electronic power supply may be extended with 2A.

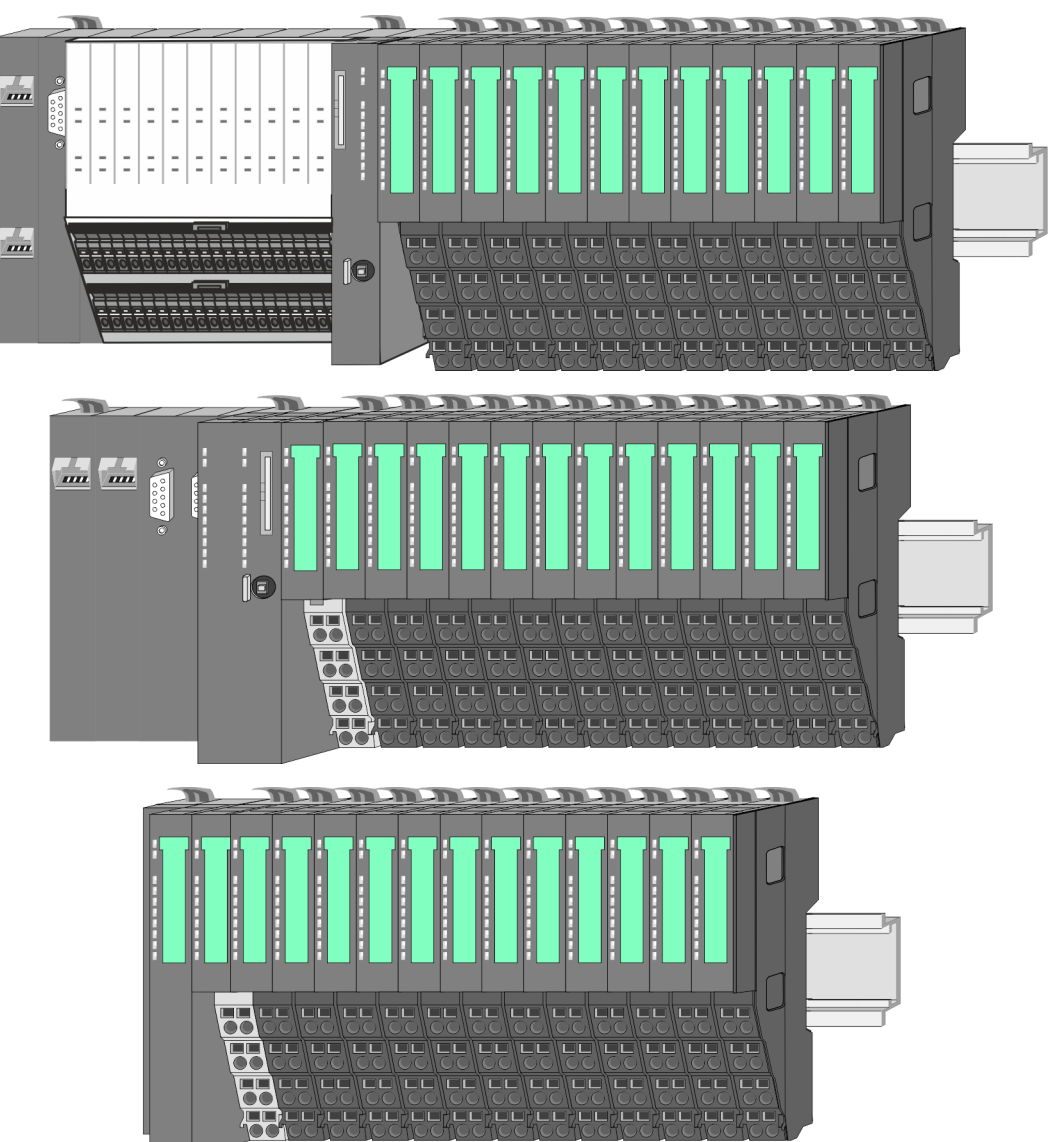

<span id="page-9-0"></span>System conception > Components

### **2.2.2 Components**

- CPU (head module)
- $\blacksquare$  Bus coupler (head module)
- $\blacksquare$  Line extension
- **Periphery modules**
- **Accessories**

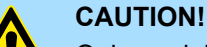

Only modules of VIPA may be combined. A mixed operation with thirdparty modules is not allowed!

#### **CPU 01xC**

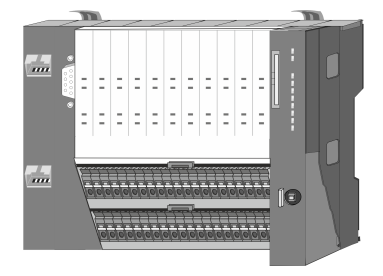

With this CPU 01xC, the CPU electronic, input/output components and power supply are integrated to one casing. In addition, up to 64 periphery modules of the System SLIO can be connected to the backplane bus. As head module via the integrated power supply CPU electronic and the I/O components are power supplied as well as the electronic of the connected periphery modules. To connect the power supply of the I/O components and for DC 24V power supply of via backplane bus connected peripheral modules, the CPU has removable connectors. By installing of up to 64 periphery modules at the backplane bus, these are electrically connected, this means these are assigned to the backplane bus, the electronic modules are power supplied and each periphery module is connected to the DC 24V power section supply.

#### **CPU 01x**

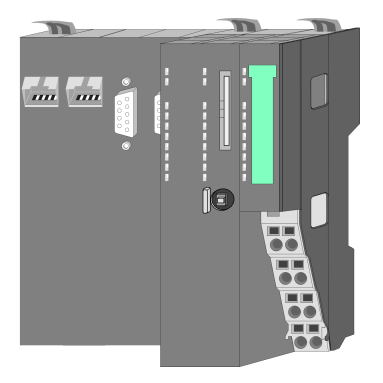

With this CPU 01x, the CPU electronic and power supply are integrated to one casing. As head module, via the integrated power module for power supply, CPU electronic and the electronic of the connected periphery modules are supplied. The DC 24 power section supply for the linked periphery modules is established via a further connection of the power module. By installing of up to 64 periphery modules at the backplane bus, these are electrically connected, this means these are assigned to the backplane bus, the electronic modules are power supplied and each periphery module is connected to the DC 24V power section supply.

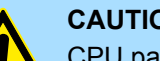

#### **CAUTION!**

CPU part and power module may not be separated! Here you may only exchange the electronic module!

#### **Bus coupler**

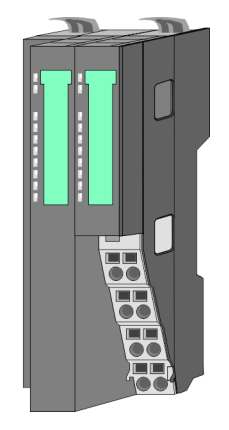

With a bus coupler bus interface and power module is integrated to one casing. With the bus interface you get access to a subordinated bus system. As head module, via the integrated power module for power supply, bus interface and the electronic of the connected periphery modules are supplied. The DC 24 power section supply for the linked periphery modules is established via a further connection of the power module. By installing of up to 64 periphery modules at the bus coupler, these are electrically connected, this means these are assigned to the backplane bus, the electronic modules are power supplied and each periphery module is connected to the DC 24V power section supply.

System conception > Components

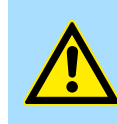

**CAUTION!** Bus interface and power module may not be separated! Here you may only exchange the electronic module!

#### **Line extension**

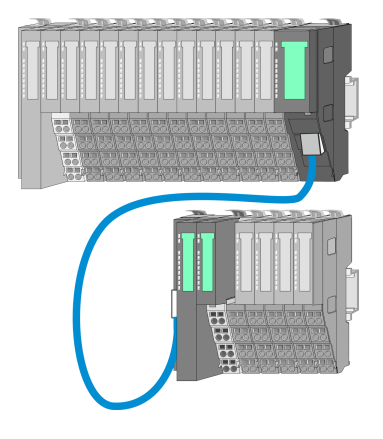

In the System SLIO there is the possibility to place up to 64 modules in on line. By means of the line extension you can divide this line into several lines. Here you have to place a line extension master at each end of a line and the subsequent line has to start with a line extension slave. Master and slave are to be connected via a special connecting cable. In this way, you can divide a line on up to 5 lines. For each line extension the maximum number of pluggable modules at the System SLIO bus is decreased by 1. To use the line extension no special configuration is required.

**Periphery modules**

Each periphery module consists of a *terminal* and an *electronic module*.

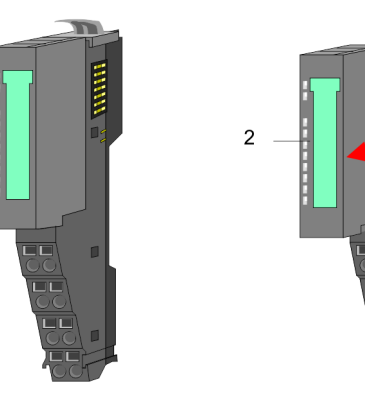

- 1 Terminal module
- 2 Electronic module

#### *Terminal module*

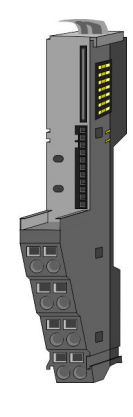

The *terminal* module serves to carry the electronic module, contains the backplane bus with power supply for the electronic, the DC 24V power section supply and the staircaseshaped terminal for wiring. Additionally the terminal module has a locking system for fixing at a mounting rail. By means of this locking system your SLIO system may be assembled outside of your switchgear cabinet to be later mounted there as whole system. <span id="page-11-0"></span>System conception > Accessories

#### *Electronic module*

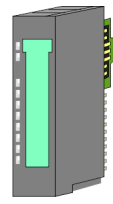

The functionality of a SLIO periphery module is defined by the *electronic* module, which is mounted to the terminal module by a sliding mechanism. With an error the defective module may be exchanged for a functional module with standing installation. At the front side there are LEDs for status indication. For simple wiring each module shows a corresponding connection diagram at the front and at the side.

#### **2.2.3 Accessories**

#### **Shield bus carrier**

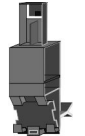

The shield bus carrier (order no.: 000-0AB00) serves to carry the shield bus (10mm x 3mm) to connect cable shields. Shield bus carriers, shield bus and shield fixings are not in the scope of delivery. They are only available as accessories. The shield bus carrier is mounted underneath the terminal of the terminal module. With a flat mounting rail for adaptation to a flat mounting rail you may remove the spacer of the shield bus carrier.

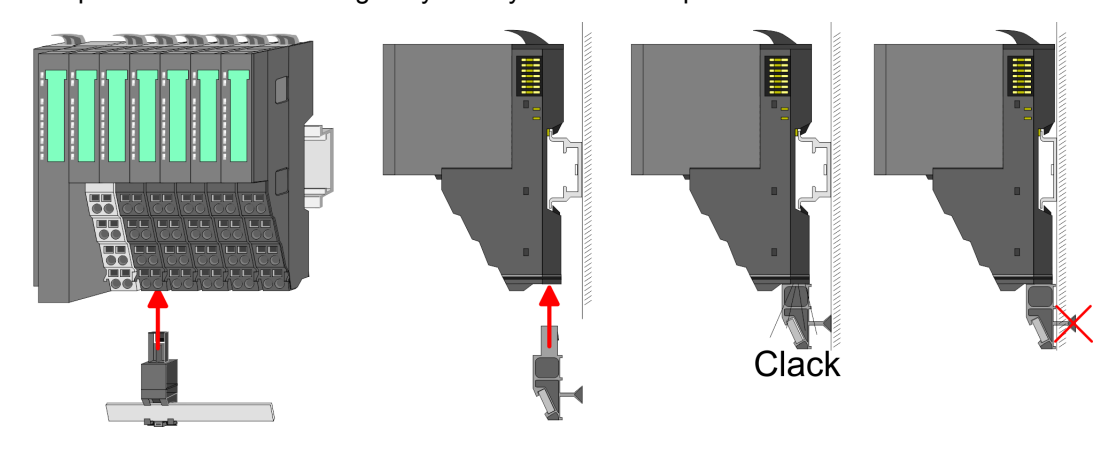

#### **Bus cover**

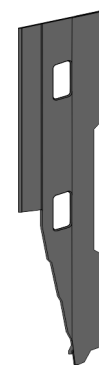

With each head module, to protect the backplane bus connectors, there is a mounted bus cover in the scope of delivery. You have to remove the bus cover of the head module before mounting a System SLIO module. For the protection of the backplane bus connector you always have to mount the bus cover at the last module of your system again. The bus cover has the order no. 000-0AA00.

#### **Coding pins**

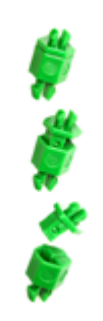

There is the possibility to fix the assignment of electronic and terminal module. Here coding pins (order number 000-0AC00) from VIPA can be used. The coding pin consists of a coding jack and a coding plug. By combining electronic and terminal module with coding pin, the coding jack remains in the electronic module and the coding plug in the terminal module. This ensures that after replacing the electronics module just another electronic module can be plugged with the same encoding.

**Dimensions** 

## <span id="page-12-0"></span>**2.3 Dimensions Dimensions CPU 01xC**

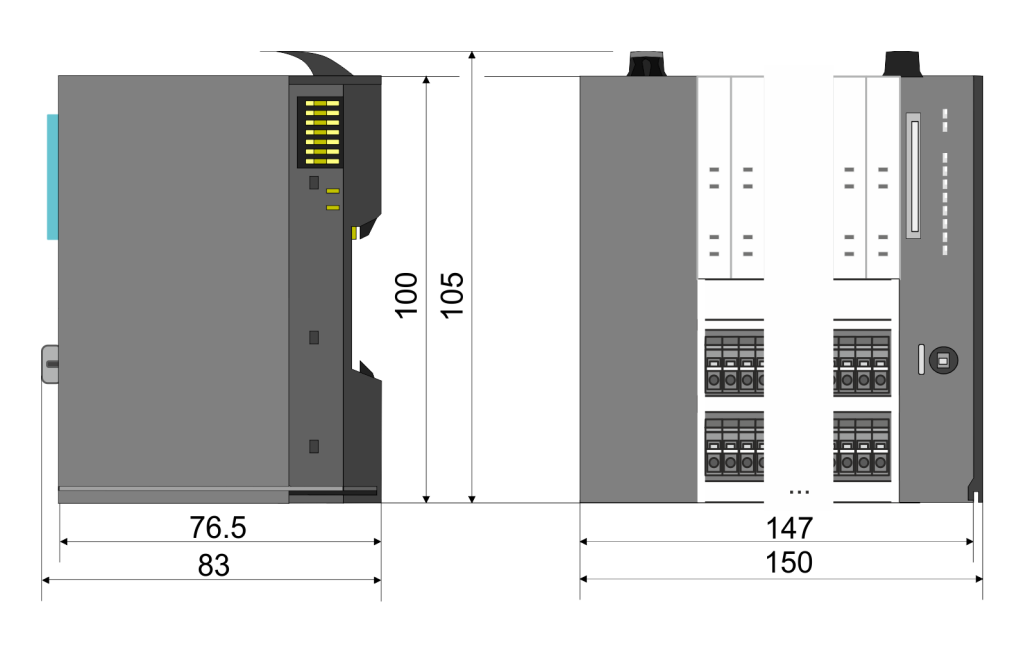

#### **Dimensions CPU 01x**

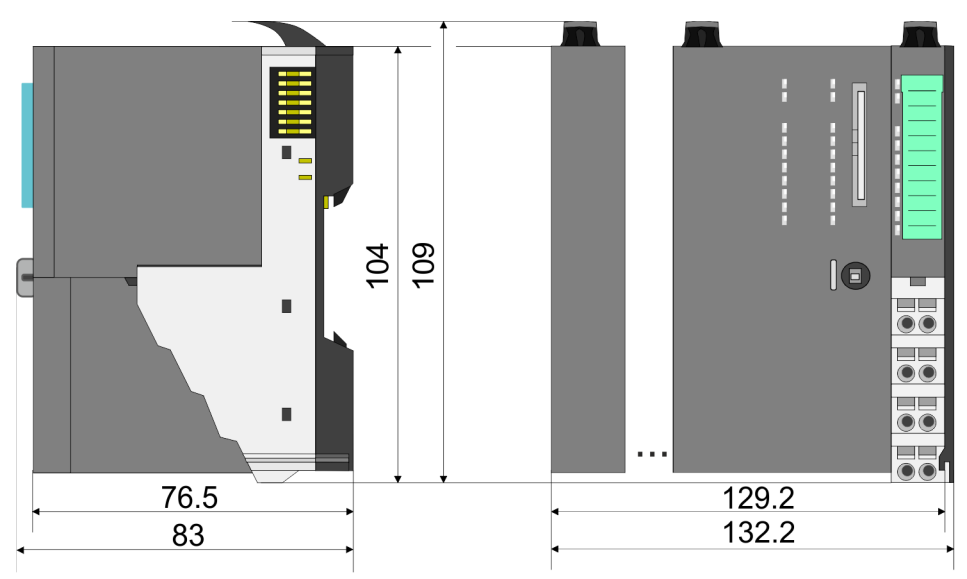

Dimensions

#### **Dimensions bus coupler and line extension slave**

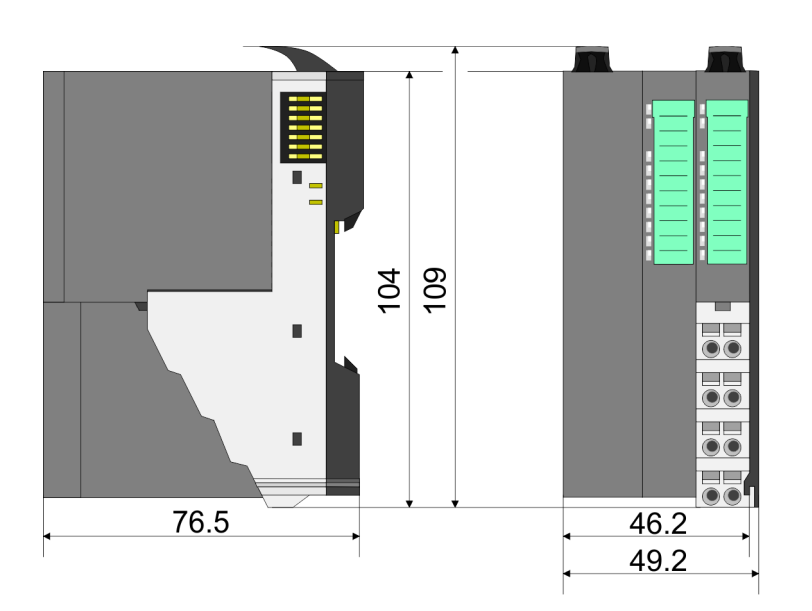

#### **Dimensions line extension master**

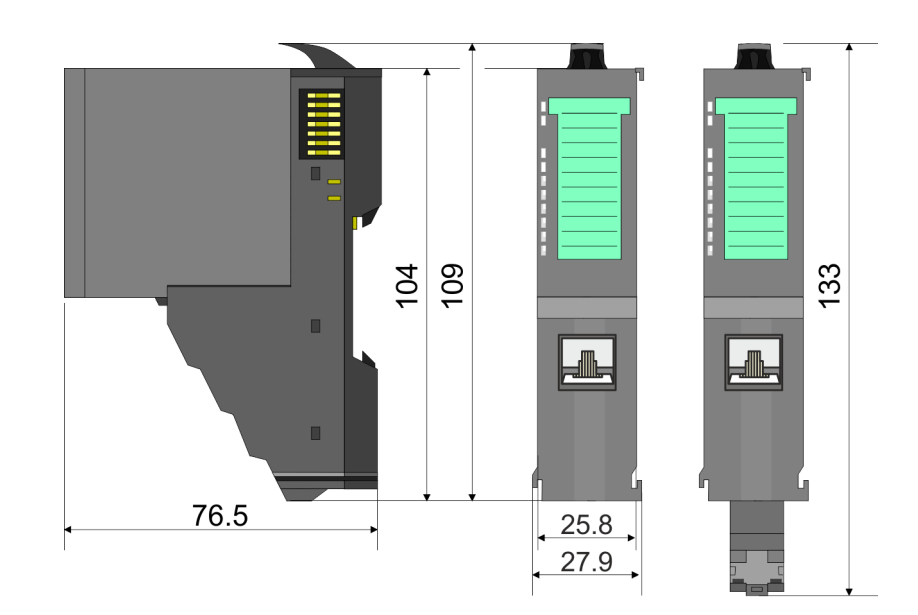

Mounting bus coupler

<span id="page-14-0"></span>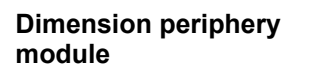

**Dimensions electronic**

**module**

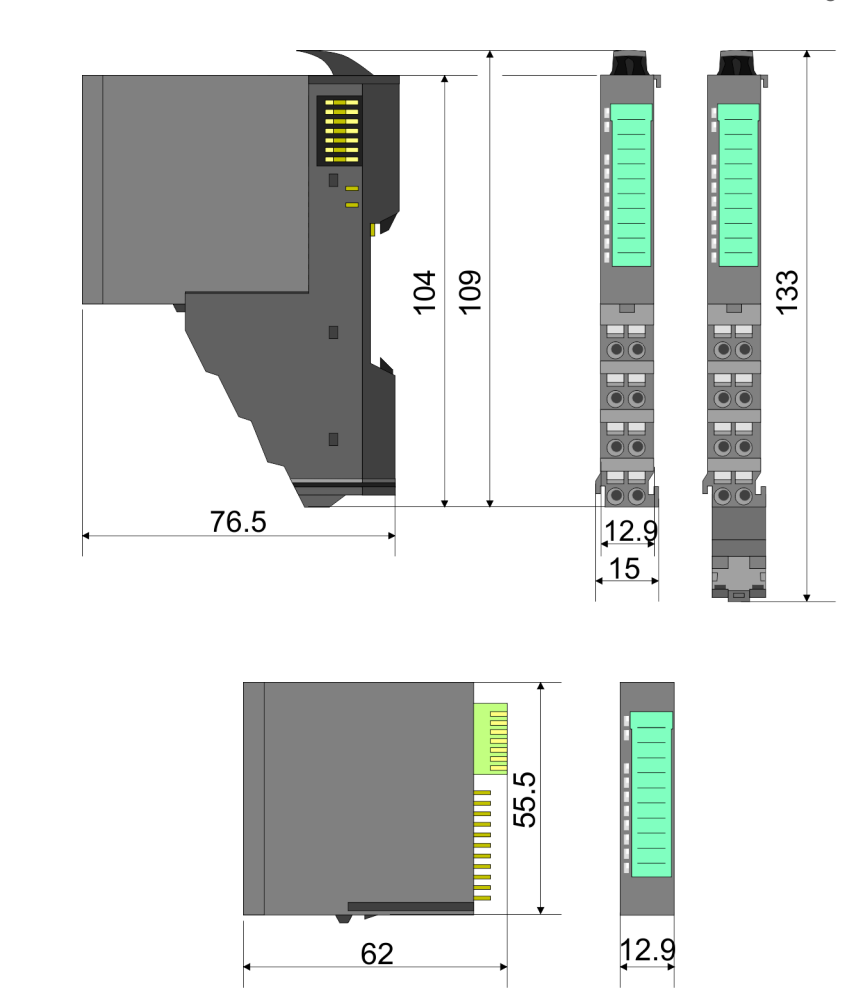

Dimensions in mm

#### **2.4 Mounting bus coupler**

There are locking lever at the top side of the bus coupler. For mounting and demounting these locking lever are to be turned upwards until these engage. Place the bus coupler at the mounting rail. The bus coupler is fixed to the mounting rail by pushing downward the locking levers. The bus coupler is directly mounted at a mounting rail. Up to 64 modules may be mounted. The electronic and power section supply are connected via the backplane bus. Please consider here that the sum current of the electronic power supply does not exceed the maximum value of 3A. By means of the power module 007-1AB10 the current of the electronic power supply may be expanded accordingly.

Mounting bus coupler

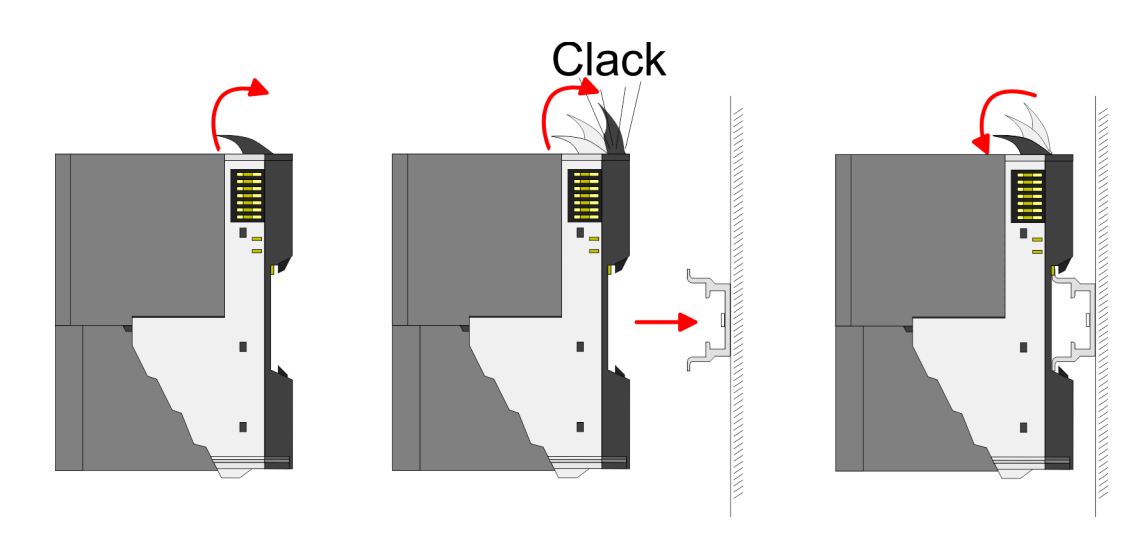

**Proceeding**

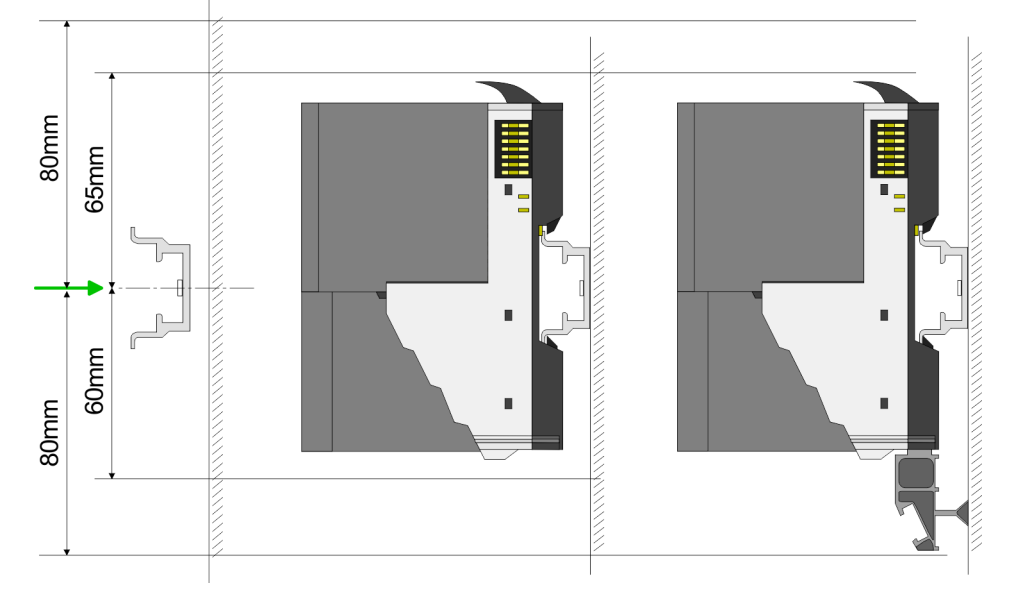

**1.** Mount the mounting rail! Please consider that a clearance from the middle of the mounting rail of at least 80mm above and 60mm below, respectively 80mm by deployment of shield bus carriers, exist.

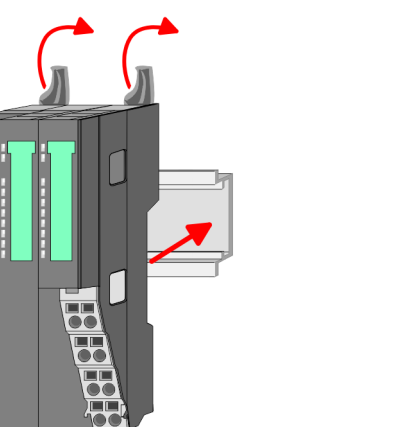

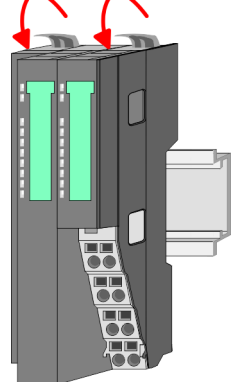

**2.** Turn the locking lever upwards, place the bus coupler at the mounting rail and turn the lever downward.

Mounting bus coupler

#### **Mounting periphery modules**

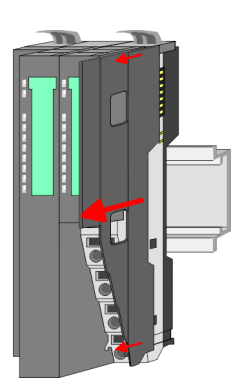

**1.** Before mounting the periphery modules you have to remove the bus cover at the right side of the bus coupler by pulling it forward. Keep the cover for later mounting.

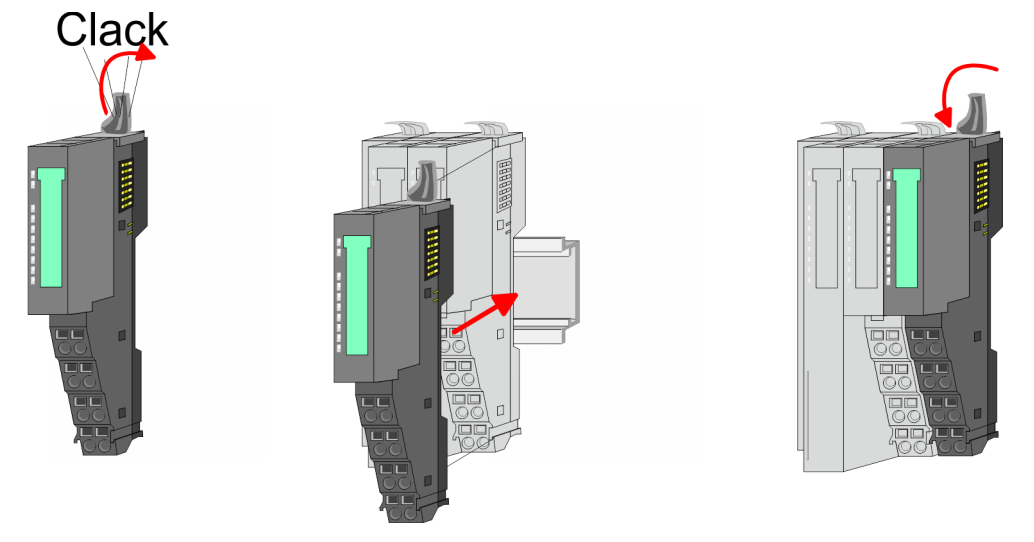

**2.** Mount the periphery modules you want.

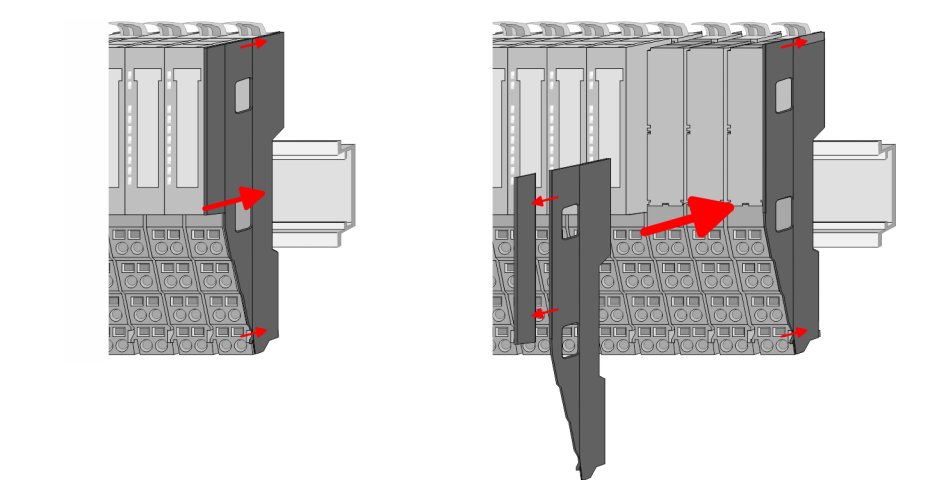

**3.** After mounting the whole system, to protect the backplane bus connectors at the last module you have to mount the bus cover, now. If the last module is a clamp module, for adaptation the upper part of the bus cover is to be removed.

<span id="page-17-0"></span>Wiring > Wiring bus coupler

### **2.5 Wiring**

**2.5.1 Wiring bus coupler**

**Terminal module terminals**

The System SLIO bus coupler have a power module integrated. Terminals with spring clamp technology are used for wiring. The spring clamp technology allows quick and easy connection of your signal and supply lines. In contrast to screw terminal connections this type of connection is vibration proof.

#### **Data**

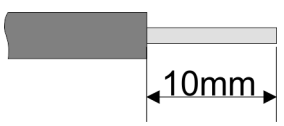

Umax 240V AC / 30V DC  $I_{\text{max}}$  10A<br>Cross section 0.08 Cross section 0.08 ... 1.5mm<sup>2</sup> (AWG 28 ... 16) Stripping length 10mm

#### **Wiring procedure**

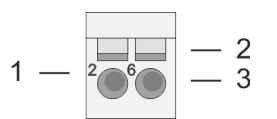

- 1 Pin number at the connector<br>2 Opening for screwdriver
- 2 Opening for screwdriver<br>3 Connection hole for wire
- Connection hole for wire

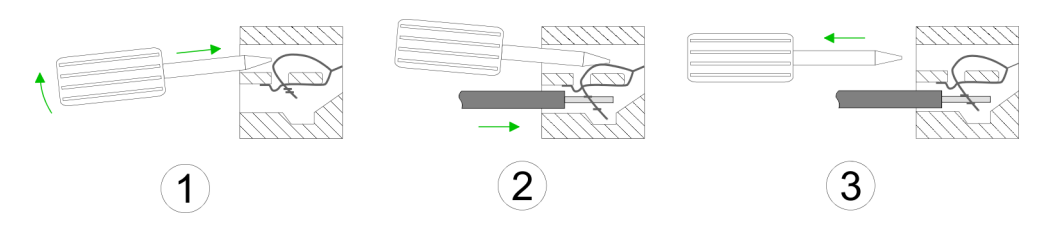

- 
- **1.** Insert a suited screwdriver at an angel into the square opening as shown. Press and hold the screwdriver in the opposite direction to open the contact spring.
- **2.** Insert the stripped end of wire into the round opening. You can use wires with a cross section of 0.08mm<sup>2</sup> up to 1.5mm<sup>2</sup>
- **3.** By removing the screwdriver, the wire is securely fixed via the spring contact to the terminal.

#### VIPA System SLIO **Basics and mounting**

Wiring > Wiring bus coupler

#### **Standard wiring**

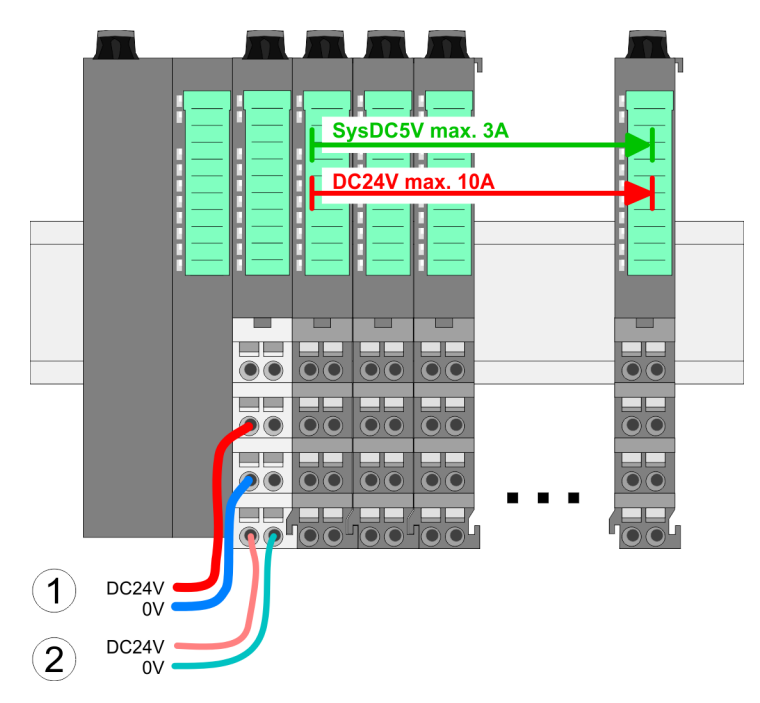

- (1) DC 24V for power section supply I/O area (max. 10A)
- (2) DC 24V for electronic power supply bus coupler and I/O area

## 5  $\blacktriangleleft$  $\overline{2}$ 6 3 8 4 DC24V  $0V$ DC24V 0V

**PM - Power module**

For wires with a core cross-section of  $0.08$ mm<sup>2</sup> up to 1.5mm<sup>2</sup>.

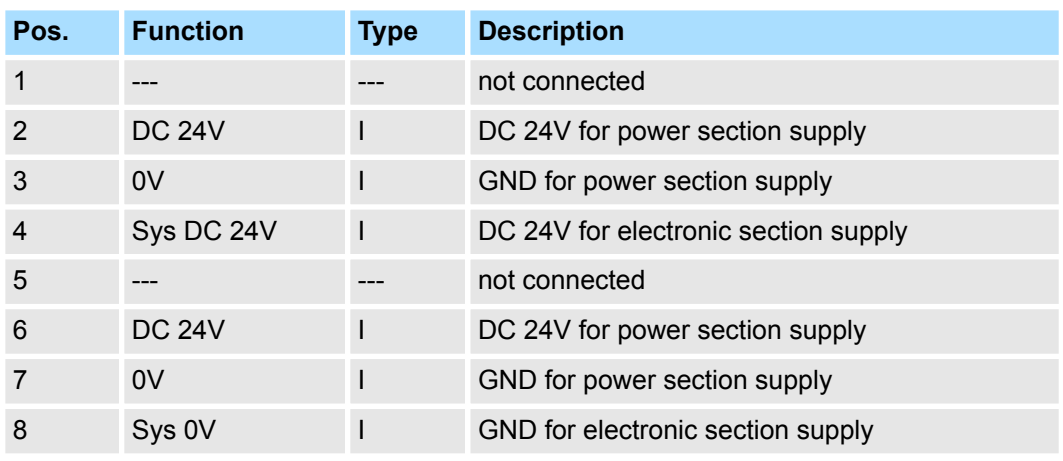

I: Input

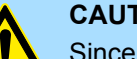

#### **CAUTION!**

Since the power section supply is not internally protected, it is to be externally protected with a fuse, which corresponds to the maximum current. This means max. 10A is to be protected by a 10A fuse (fast) respectively by a line circuit breaker 10A characteristics Z!

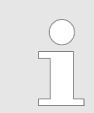

*The electronic power section supply is internally protected against higher voltage by fuse. The fuse is within the power module. If the fuse releases, its electronic module must be exchanged!*

Wiring > Wiring bus coupler

**Fusing**

- $\blacksquare$  The power section supply is to be externally protected with a fuse, which corresponds to the maximum current. This means max. 10A is to be protected with a 10A fuse (fast) respectively by a line circuit breaker 10A characteristics Z!
- $\blacksquare$  It is recommended to externally protect the electronic power supply for bus coupler and I/O area with a 2A fuse (fast) respectively by a line circuit breaker 2A characteristics Z.
- $\blacksquare$  The electronic power supply for the I/O area of the power module 007-1AB10 should also be externally protected with a 1A fuse (fast) respectively by a line circuit breaker 1A characteristics Z.

#### **State of the electronic power supply via LEDs**

After PowerON of the System SLIO the LEDs RUN respectively MF get on so far as the sum current does not exceed 3A. With a sum current greater than 3A the LEDs may not be activated. Here the power module with the order number 007-1AB10 is to be placed between the peripheral modules.

#### **Shield attachment**

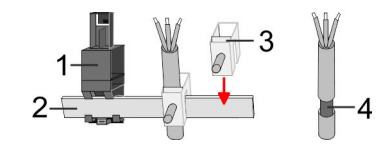

- 1 Shield bus carrier<br>2 Shield bus (10mm
- 2 Shield bus (10mm x 3mm)
- 3 Shield clamp<br>4 Cable shield
- Cable shield

To attach the shield the mounting of shield bus carriers are necessary. The shield bus carrier (available as accessory) serves to carry the shield bus to connect cable shields.

- **1.** Each System SLIO module has a carrier hole for the shield bus carrier. Push the shield bus carrier, until they engage into the module. With a flat mounting rail for adaptation to a flat mounting rail you may remove the spacer of the shield bus carrier.
- **2.** Put your shield bus into the shield bus carrier.

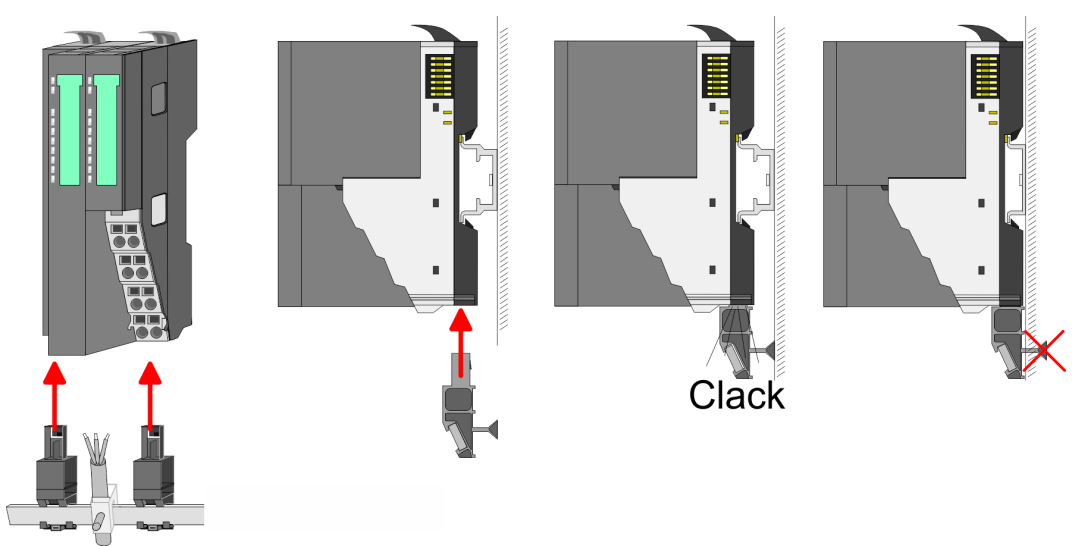

**3.** Attach the cables with the accordingly stripped cable screen and fix it by the shield clamp with the shield bus.

Wiring > Wiring periphery modules

#### <span id="page-20-0"></span>**2.5.2 Wiring periphery modules**

#### **Terminal module terminals**

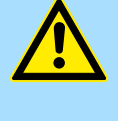

#### **Do not connect hazardous voltages!**

If this is not explicitly stated in the corresponding module description, hazardous voltages are not allowed to be connected to the corresponding terminal module!

With wiring the terminal modules, terminals with spring clamp technology are used for wiring. The spring clamp technology allows quick and easy connection of your signal and supply lines. In contrast to screw terminal connections this type of connection is vibration proof.

**Data**

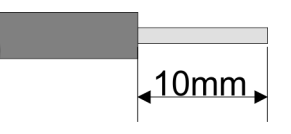

 $U_{\text{max}}$  240V AC / 30V DC<br> $\int_{\text{max}}$  10A  $I_{\text{max}}$ Cross section 0.08 ... 1.5mm<sup>2</sup> (AWG 28 ... 16) Stripping length 10mm

#### **Wiring procedure**

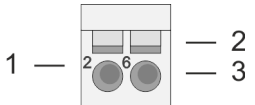

1 Pin number at the connector<br>2 Opening for screwdriver

**CAUTION!**

- Opening for screwdriver
- 3 Connection hole for wire

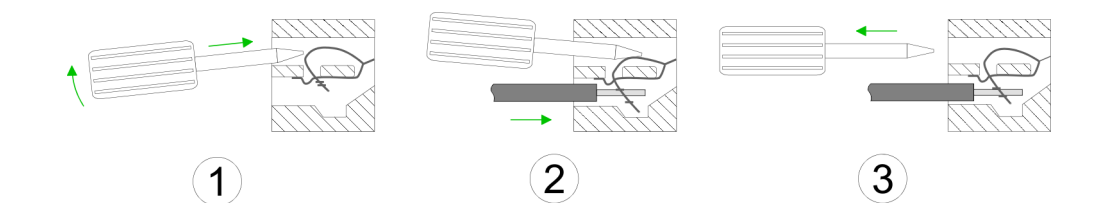

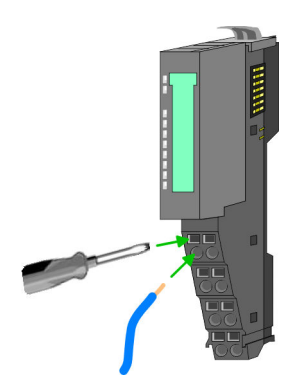

**1.** Insert a suited screwdriver at an angel into the square opening as shown. Press and hold the screwdriver in the opposite direction to open the contact spring.

- **2.** ► Insert the stripped end of wire into the round opening. You can use wires with a cross section of 0.08mm<sup>2</sup> up to 1.5mm<sup>2</sup>
- **3.** By removing the screwdriver, the wire is securely fixed via the spring contact to the terminal.

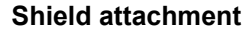

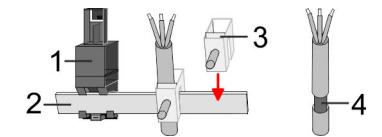

- 1 Shield bus carrier
- 2 Shield bus (10mm x 3mm)<br>3 Shield clamp
- Shield clamp
- 4 Cable shield

<span id="page-21-0"></span>Wiring > Wiring power modules

To attach the shield the mounting of shield bus carriers are necessary. The shield bus carrier (available as accessory) serves to carry the shield bus to connect cable shields.

- **1.** Each System SLIO module has a carrier hole for the shield bus carrier. Push the shield bus carrier, until they engage into the module. With a flat mounting rail for adaptation to a flat mounting rail you may remove the spacer of the shield bus carrier.
- **2.** Put your shield bus into the shield bus carrier.

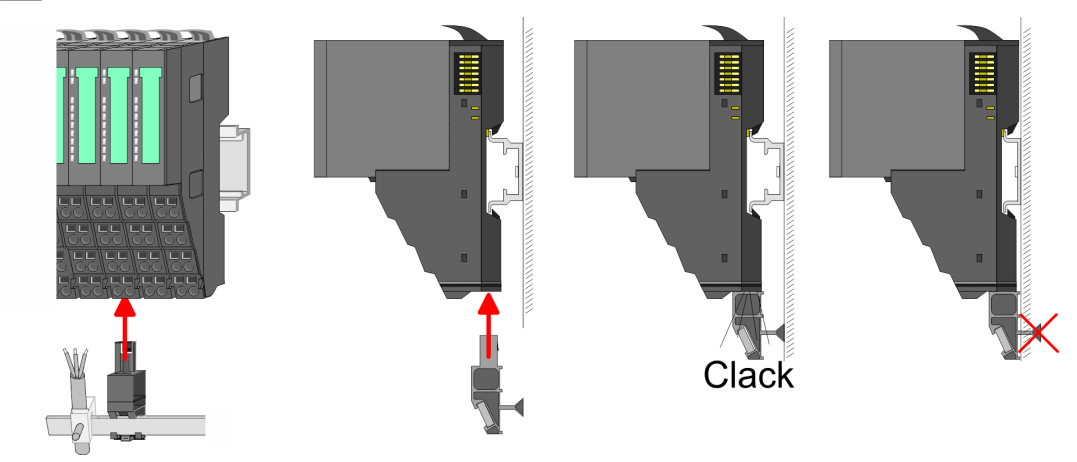

**3.** Attach the cables with the accordingly stripped cable screen and fix it by the shield clamp with the shield bus.

#### **2.5.3 Wiring power modules**

#### **Terminal module terminals**

Power modules are either integrated to the head module or may be installed between the periphery modules. With power modules, terminals with spring clamp technology are used for wiring. The spring clamp technology allows quick and easy connection of your signal and supply lines. In contrast to screw terminal connections this type of connection is vibration proof.

#### **Data**

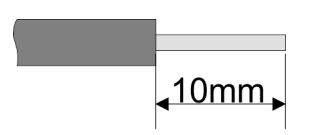

Umax 240V AC / 30V DC  $I_{\text{max}}$  10A<br>Cross section 0.08 Cross section 0.08 ... 1.5mm<sup>2</sup> (AWG 28 ... 16) Stripping length 10mm

#### **Wiring procedure**

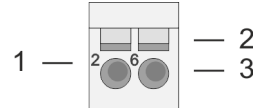

- 1 Pin number at the connector
- 2 Opening for screwdriver
- 3 Connection hole for wire

Wiring > Wiring power modules

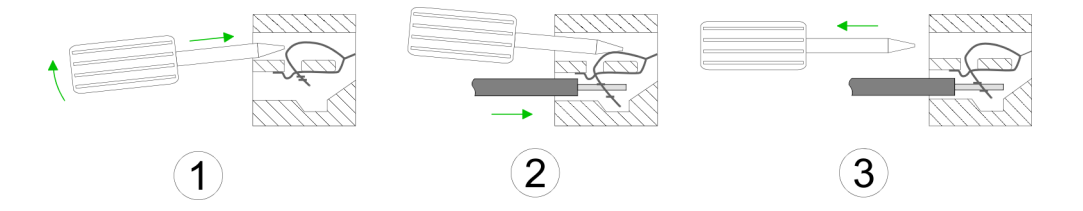

- **1.** Insert a suited screwdriver at an angel into the square opening as shown. Press and hold the screwdriver in the opposite direction to open the contact spring.
- **2.** Insert the stripped end of wire into the round opening. You can use wires with a cross section of  $0.08$ mm<sup>2</sup> up to 1.5mm<sup>2</sup>
- **3.** By removing the screwdriver, the wire is securely fixed via the spring contact to the terminal.

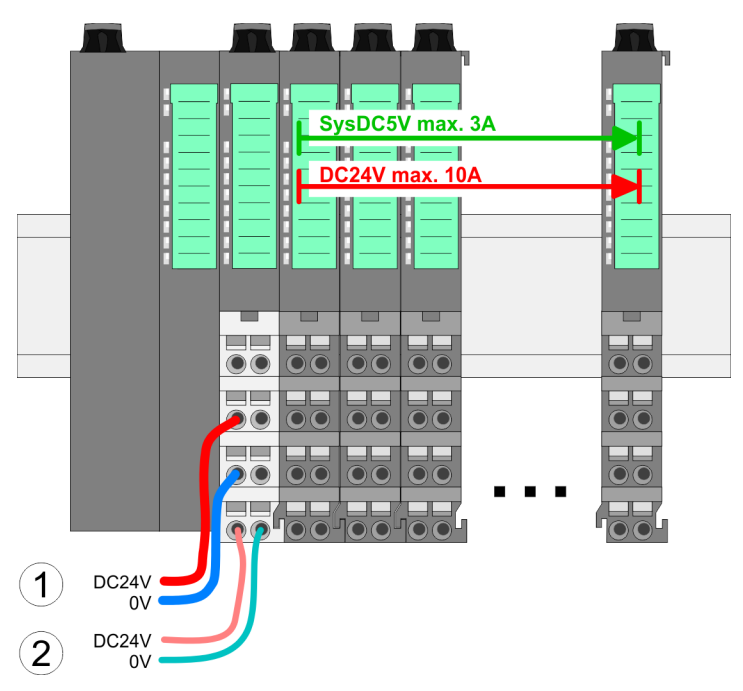

**Standard wiring**

- (1) DC 24V for power section supply I/O area (max. 10A)
- (2) DC 24V for electronic power supply bus coupler and I/O area

#### **Basics and mounting** VIPA System SLIO

Wiring > Wiring power modules

#### **PM - Power module**

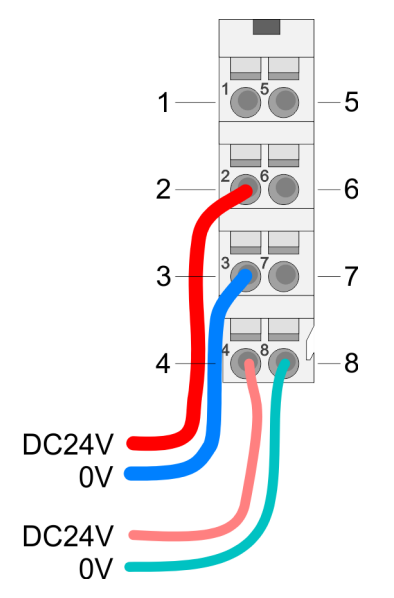

For wires with a core cross-section of 0.08mm<sup>2</sup> up to 1.5mm<sup>2</sup>.

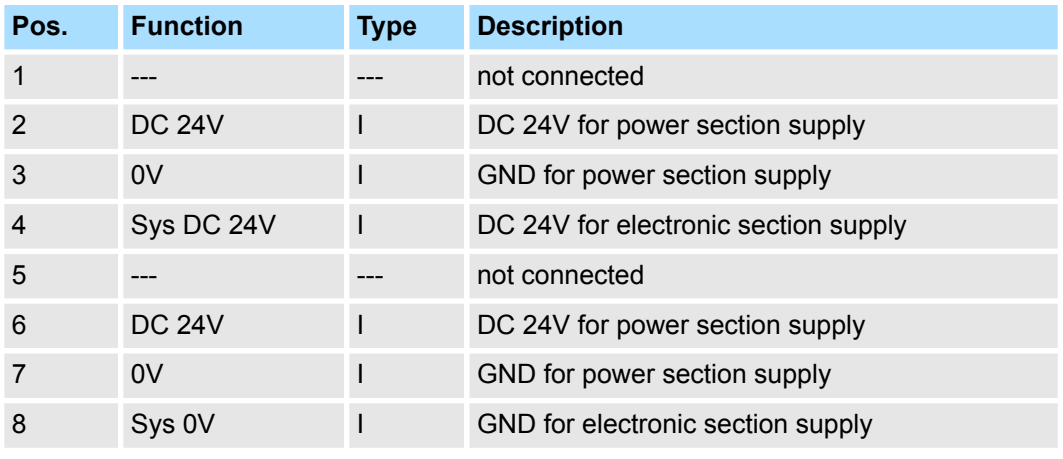

I: Input

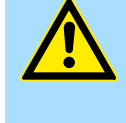

#### **CAUTION!**

Since the power section supply is not internally protected, it is to be externally protected with a fuse, which corresponds to the maximum current. This means max. 10A is to be protected by a 10A fuse (fast) respectively by a line circuit breaker 10A characteristics Z!

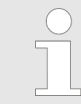

*The electronic power section supply is internally protected against higher voltage by fuse. The fuse is within the power module. If the fuse releases, its electronic module must be exchanged!*

**Fusing**

- $\blacksquare$  The power section supply is to be externally protected with a fuse, which corresponds to the maximum current. This means max. 10A is to be protected with a 10A fuse (fast) respectively by a line circuit breaker 10A characteristics Z!
- $\blacksquare$  It is recommended to externally protect the electronic power supply for head modules and I/O area with a 2A fuse (fast) respectively by a line circuit breaker 2A characteristics Z.
- $\blacksquare$  The electronic power supply for the I/O area of the power module 007-1AB10 should also be externally protected with a 1A fuse (fast) respectively by a line circuit breaker 1A characteristics Z.

**State of the electronic power supply via LEDs** After PowerON of the System SLIO the LEDs RUN respectively MF get on so far as the sum current does not exceed 3A. With a sum current greater than 3A the LEDs may not be activated. Here the power module with the order number 007-1AB10 is to be placed between the peripheral modules.

#### **Deployment of the power modules**

- $\blacksquare$  If the 10A for the power section supply is no longer sufficient, you may use the power module from VIPA with the order number 007-1AB00. So you have also the possibility to define isolated groups.
- The power module with the order number 007-1AB10 is to be used if the 3A for the electronic power supply at the backplane bus is no longer sufficient. Additionally you get an isolated group for the DC 24V power section supply with max. 4A.
- $\blacksquare$  By placing the power module 007-1AB10 at the following backplane bus modules may be placed with a sum current of max. 2A. Afterwards a power module is to be placed again. To secure the power supply, the power modules may be mixed used.

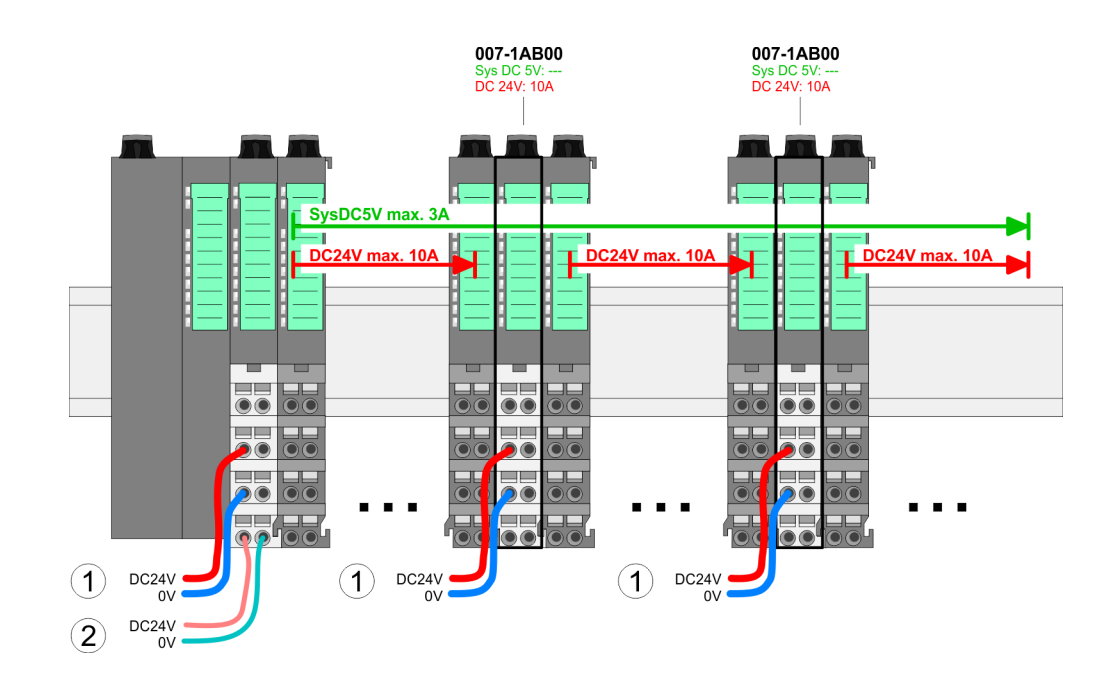

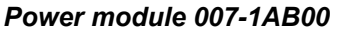

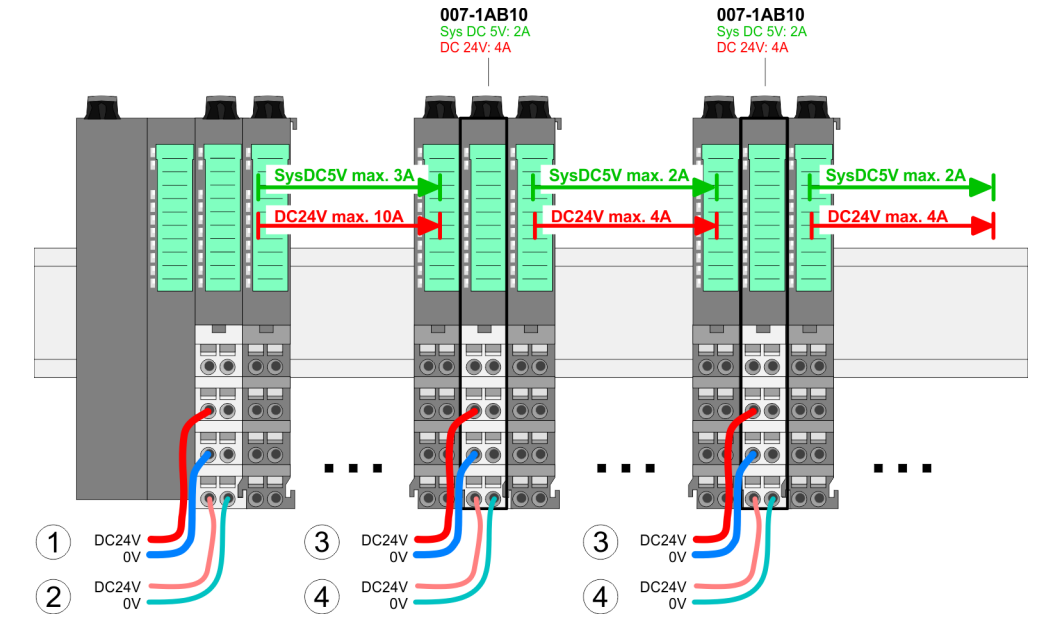

- (1) DC 24V for power section supply I/O area (max. 10A)
- (2) DC 24V for electronic power supply bus coupler and I/O area
- (3) DC 24V for power section supply I/O area (max. 4A)
- (4) DC 24V for electronic power supply I/O area

*Power module 007-1AB10*

<span id="page-25-0"></span>Demounting > Demounting bus coupler

#### **Shield attachment**

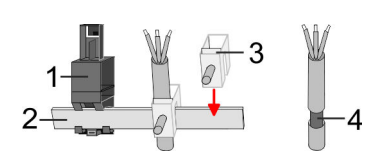

- 1 Shield bus carrier
- 2 Shield bus (10mm x 3mm)
- 3 Shield clamp<br>4 Cable shield
- Cable shield

To attach the shield the mounting of shield bus carriers are necessary. The shield bus carrier (available as accessory) serves to carry the shield bus to connect cable shields.

- **1.** Each System SLIO module has a carrier hole for the shield bus carrier. Push the shield bus carrier, until they engage into the module. With a flat mounting rail for adaptation to a flat mounting rail you may remove the spacer of the shield bus carrier.
- **2.** Put your shield bus into the shield bus carrier.

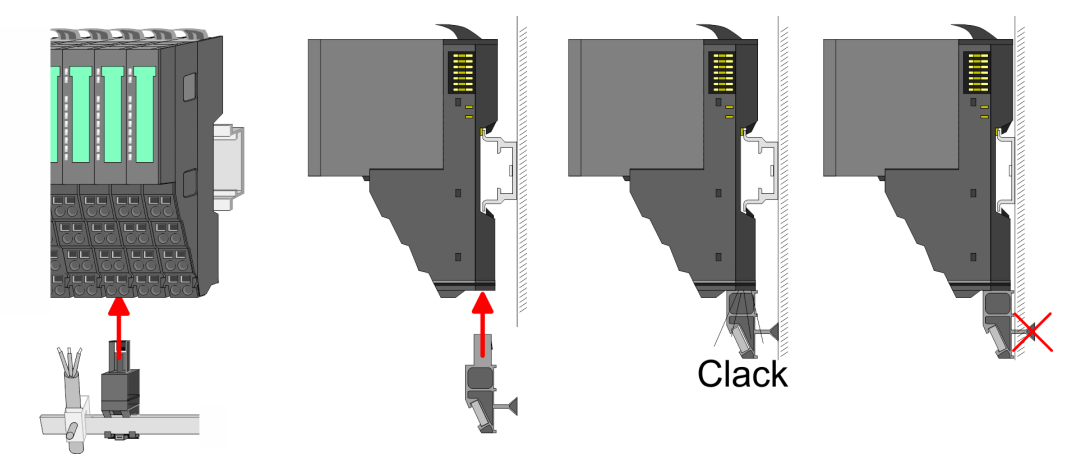

**3.** Attach the cables with the accordingly stripped cable screen and fix it by the shield clamp with the shield bus.

### **2.6 Demounting**

**2.6.1 Demounting bus coupler**

#### **Proceeding**

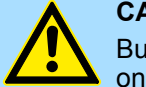

#### **CAUTION!**

Bus interface and power module may not be separated! Here you may only exchange the electronic module!

- 1. Power-off your system.
- **2. ► Remove if exists the wiring of the bus coupler.**

**3.**

Demounting > Demounting bus coupler

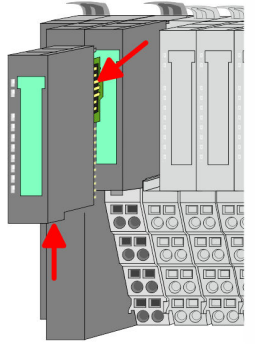

*For demounting and exchange of a (head) module or a group of modules, due to mounting reasons you always have to remove the electronic module right beside. After mounting it may be plugged again.*

Press the unlocking lever at the lower side of the just mounted right module near the bus coupler and pull it forward.

**4.** Turn all the locking lever of the bus coupler to be exchanged upwards.

- **5.** Pull the bus coupler forward.
- **6.** For mounting turn all the locking lever of the bus coupler to be exchanged upwards.

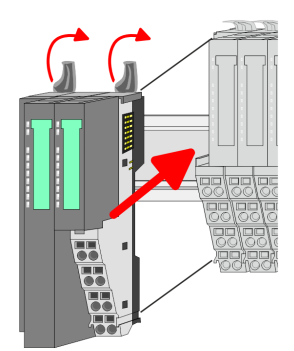

- **7.** To mount the bus coupler put it to the left periphery module and push it, guided by the stripes, to the mounting rail.
- **8.** Turn all the locking lever downward, again.

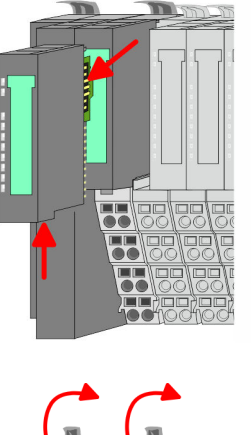

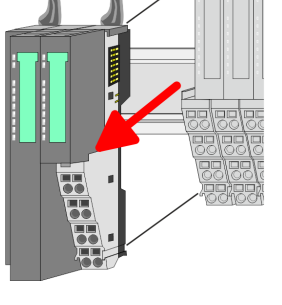

Demounting > Demounting bus coupler

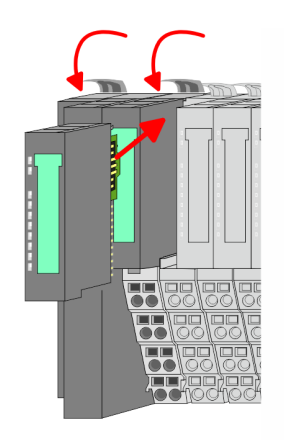

- **9.** Plug again the electronic module, which you have removed before.
- **10.** Wire your bus coupler.
	- $\Rightarrow$  Now you can bring your system back into operation.

#### <span id="page-28-0"></span>**2.6.2 Demounting periphery modules**

#### **Proceeding**

**Exchange of an electronic module**

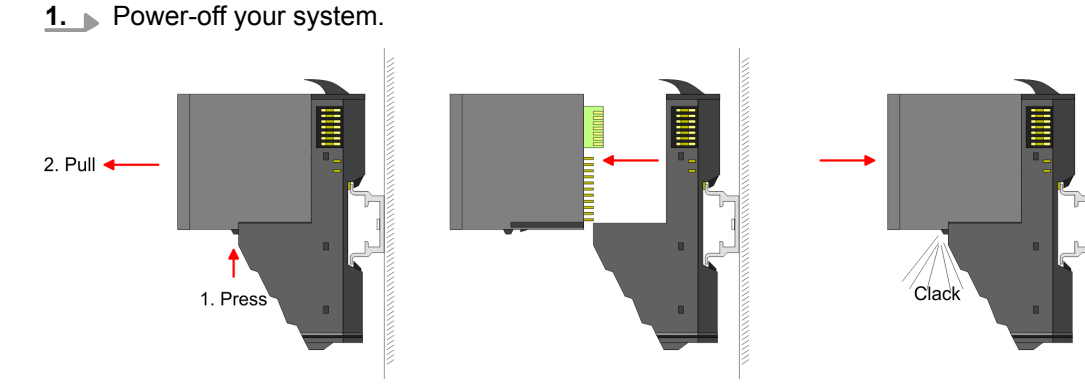

- **2.** For the exchange of a electronic module, the electronic module may be pulled forward after pressing the unlocking lever at the lower side of the module.
- **3.** For installation plug the new electronic module guided by the strips at the lower side until this engages to the terminal module.
	- $\Rightarrow$  Now you can bring your system back into operation.

#### **Exchange of a periphery module**

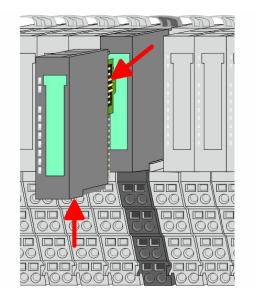

- **1.** Power-off your system.
- **2.** Remove if exists the wiring of the module.

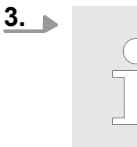

*For demounting and exchange of a (head) module or a group of modules, due to mounting reasons you always have to remove the electronic module right beside. After mounting it may be plugged again.*

Press the unlocking lever at the lower side of the just mounted right module and pull it forward.

**4.** Turn the locking lever of the module to be exchanged upwards.

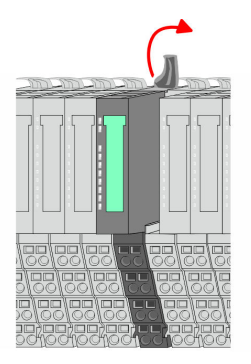

Demounting > Demounting periphery modules

**7.** To mount the module put it to the gap between the both modules and push it, guided by the stripes at both sides, to the mounting rail.

**6.** For mounting turn the locking lever of the module to be mounted upwards.

**8.** Turn the locking lever downward, again.

- **9.** Plug again the electronic module, which you have removed before.
- **10.** Wire your module.

**5.** Pull the module.

- $\Rightarrow$  Now you can bring your system back into operation.
- **1.** Power-off your system.

**3.**

**2.** Remove if exists the wiring of the module group.

*For demounting and exchange of a (head) module or a group of modules, due to mounting reasons you always have to remove the electronic module right beside. After mounting it may be plugged again.*

Press the unlocking lever at the lower side of the just mounted right module near the module group and pull it forward.

**4.** Turn all the locking lever of the module group to be exchanged upwards.

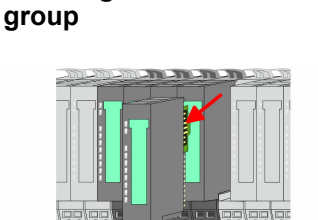

**Exchange of a module**

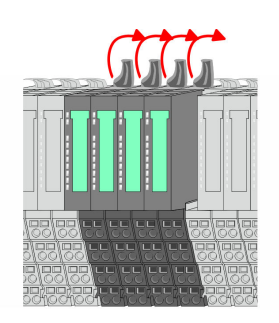

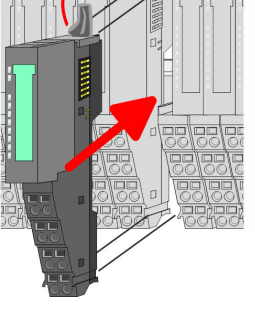

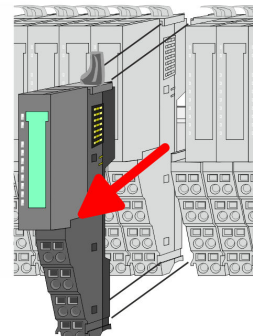

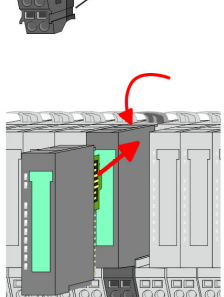

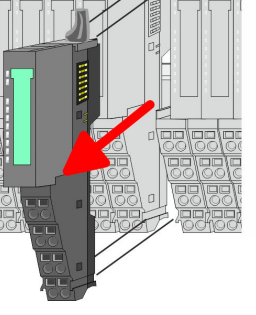

Demounting > Demounting periphery modules

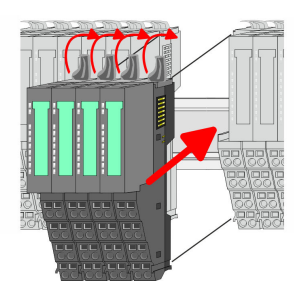

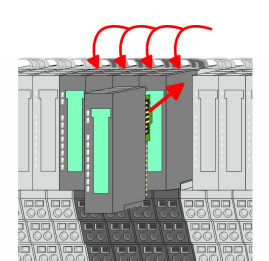

- **5.** Pull the module group forward.
- **6.** For mounting turn all the locking lever of the module group to be mounted upwards.
- **7.** To mount the module group put it to the gap between the both modules and push it, guided by the stripes at both sides, to the mounting rail.
- **8.** Turn all the locking lever downward, again.
- **9.** Plug again the electronic module, which you have removed before.
- **10.** Wire your module group.
	- $\Rightarrow$  Now you can bring your system back into operation.

<span id="page-31-0"></span>Trouble shooting - LEDs

 $RUN$ 

MF

 $\boxed{\text{RUN} \cup \text{RUN}}$ 

.<br>⊤MF

**MF** 

 $\overline{R}$ IN

MF

### **2.7 Trouble shooting - LEDs**

**General**

Each module has the LEDs RUN and MF on its front side. Errors or incorrect modules may be located by means of these LEDs.

In the following illustrations flashing LEDs are marked by  $\ddot{\varphi}$ .

**Sum current of the electronic power supply exceeded**

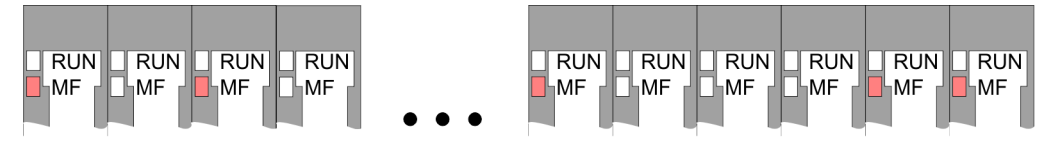

*Behaviour*: After PowerON the RUN LED of each module is off and the MF LED of each module is sporadically on.

*Reason*: The maximum current for the electronic power supply is exceeded.

*Remedy*: As soon as the sum current of the electronic power supply is exceeded, always place the power module 007-1AB10. Ä *[Chapter 2.5.3 'Wiring power modules' on page 22](#page-21-0)*

#### **Error in configuration**

*Behaviour*: After PowerON the MF LED of one module respectively more modules flashes. The RUN LED remains off.

*Reason*: At this position a module is placed, which does not correspond to the configured module.

 $RUN$ 

⊪MF

 $RIM$ 

**MF** 

*Remedy*: Match configuration and hardware structure.

 $\overline{R}$ 

ıMF

 $\n **RUN**$   $\n **RUN**\n$ 

MF

MF

 $RUN$ 

MF

**Module failure**

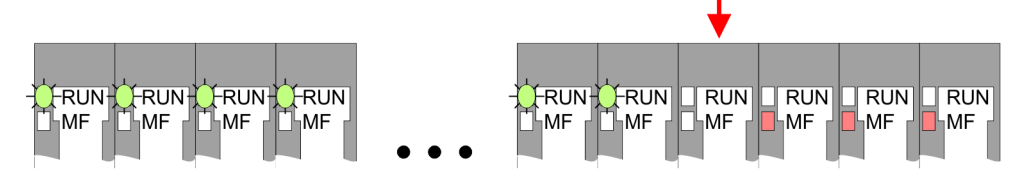

*Behaviour*: After PowerON all of the RUN LEDs up to the defective module are flashing. With all following modules the MF LED is on and the RUN LED is off.

*Reason*: The module on the right of the flashing modules is defective.

*Remedy*: Replace the defective module.

<span id="page-32-0"></span>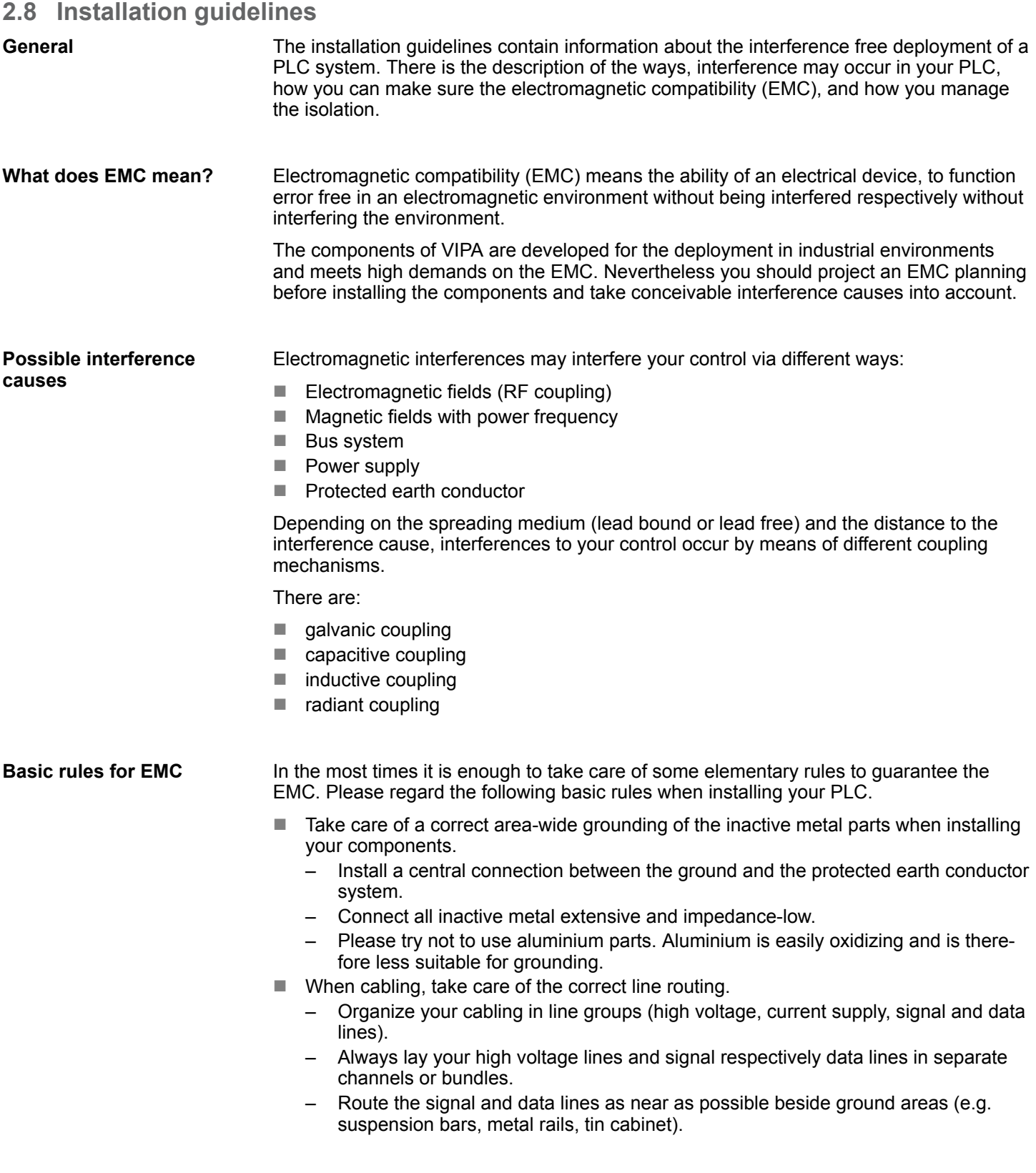

- Proof the correct fixing of the lead isolation.
	- Data lines must be laid isolated.
	- Analog lines must be laid isolated. When transmitting signals with small amplitudes the one sided laying of the isolation may be favourable.
	- Lay the line isolation extensively on an isolation/protected earth conductor rail directly after the cabinet entry and fix the isolation with cable clamps.
	- Make sure that the isolation/protected earth conductor rail is connected impedance-low with the cabinet.
	- Use metallic or metallised plug cases for isolated data lines.
- $\blacksquare$  In special use cases you should appoint special EMC actions.
	- Consider to wire all inductivities with erase links.
	- Please consider luminescent lamps can influence signal lines.
- Create a homogeneous reference potential and ground all electrical operating supplies when possible.
	- Please take care for the targeted employment of the grounding actions. The grounding of the PLC serves for protection and functionality activity.
	- Connect installation parts and cabinets with your PLC in star topology with the isolation/protected earth conductor system. So you avoid ground loops.
	- If there are potential differences between installation parts and cabinets, lay sufficiently dimensioned potential compensation lines.

#### Electrical, magnetically and electromagnetic interference fields are weakened by means of an isolation, one talks of absorption. Via the isolation rail, that is connected conductive with the rack, interference currents are shunt via cable isolation to the ground. Here you have to make sure, that the connection to the protected earth conductor is impedancelow, because otherwise the interference currents may appear as interference cause. **Isolation of conductors**

When isolating cables you have to regard the following:

- $\blacksquare$  If possible, use only cables with isolation tangle.
- $\blacksquare$  The hiding power of the isolation should be higher than 80%.
- $\blacksquare$  Normally you should always lay the isolation of cables on both sides. Only by means of the both-sided connection of the isolation you achieve high quality interference suppression in the higher frequency area. Only as exception you may also lay the isolation one-sided. Then you only achieve the absorption of the lower frequencies. A one-sided isolation connection may be convenient, if:
	- the conduction of a potential compensating line is not possible.
	- analog signals (some mV respectively µA) are transferred.
	- foil isolations (static isolations) are used.
- $\blacksquare$  With data lines always use metallic or metallised plugs for serial couplings. Fix the isolation of the data line at the plug rack. Do not lay the isolation on the PIN 1 of the plug bar!
- $\blacksquare$  At stationary operation it is convenient to strip the insulated cable interruption free and lay it on the isolation/protected earth conductor line.
- $\blacksquare$  To fix the isolation tangles use cable clamps out of metal. The clamps must clasp the isolation extensively and have well contact.
- $\blacksquare$  Lay the isolation on an isolation rail directly after the entry of the cable in the cabinet. Lead the isolation further on to your PLC and don't lay it on there again!

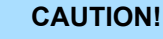

#### **Please regard at installation!**

At potential differences between the grounding points, there may be a compensation current via the isolation connected at both sides.

Remedy: Potential compensation line

General data

## <span id="page-34-0"></span>**2.9 General data**

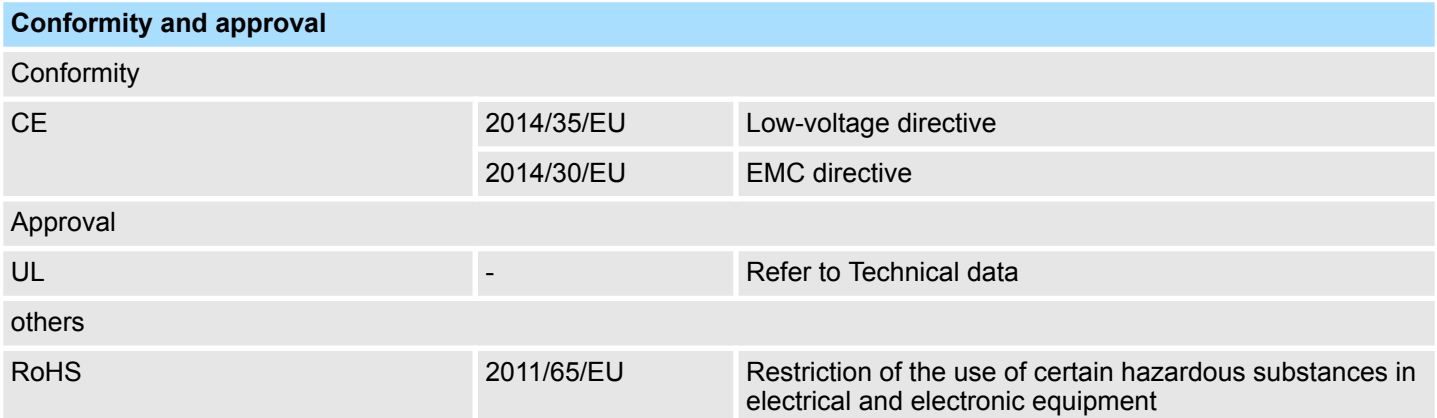

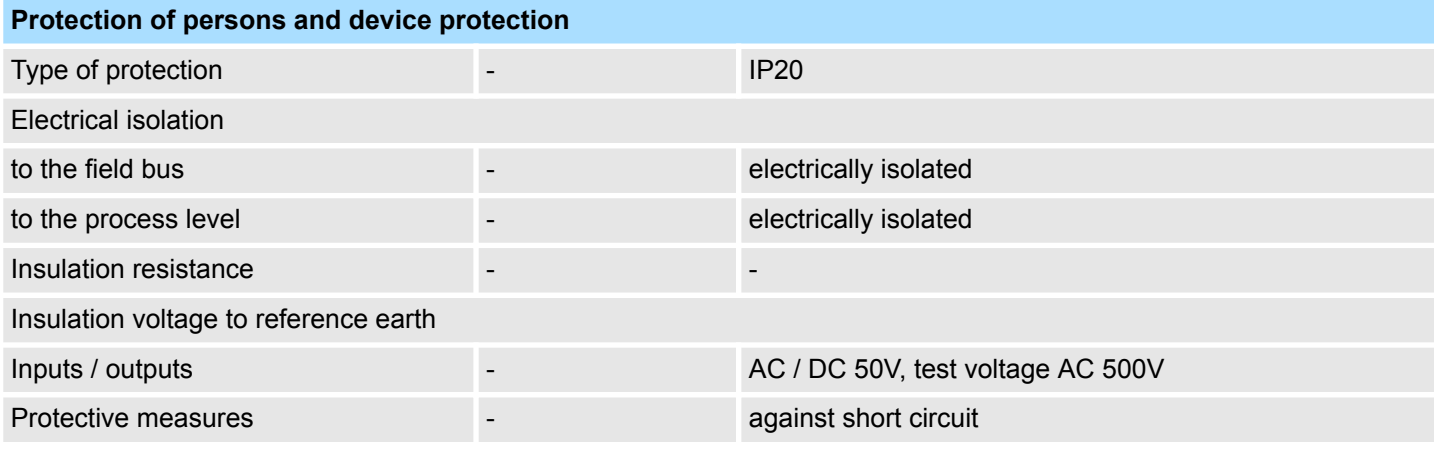

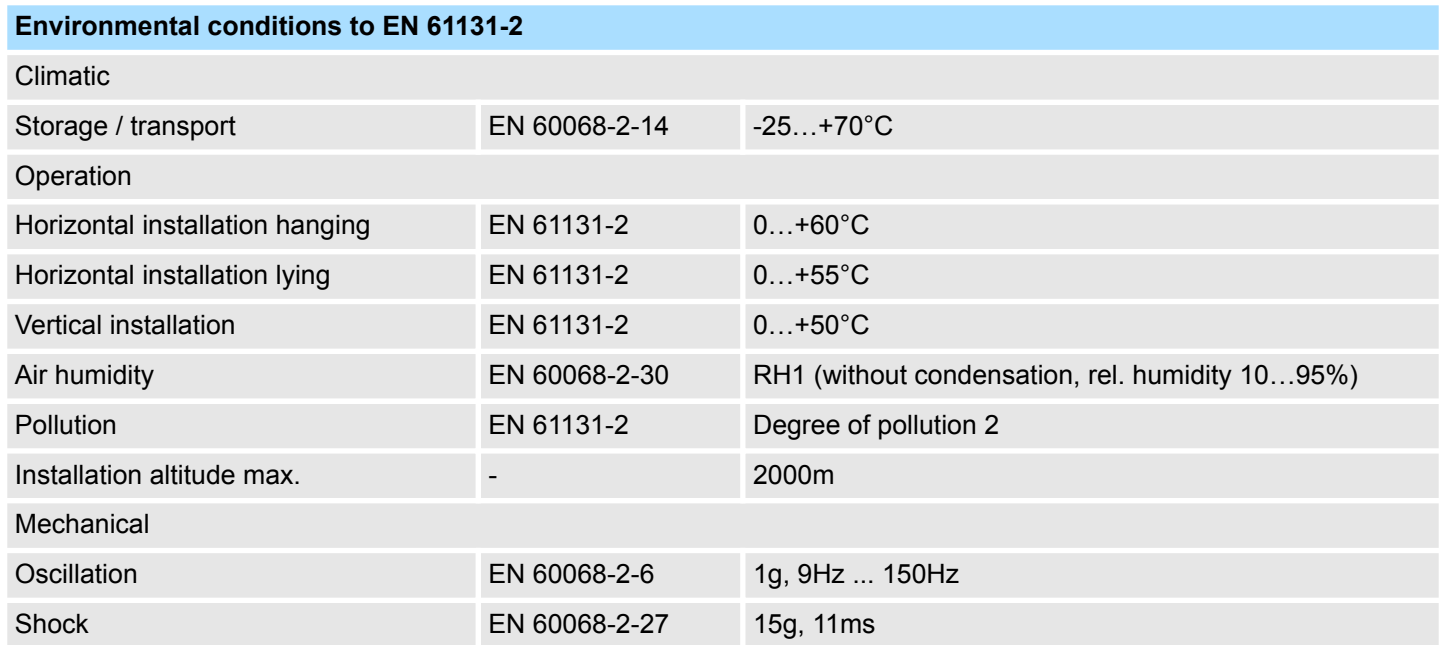

General data

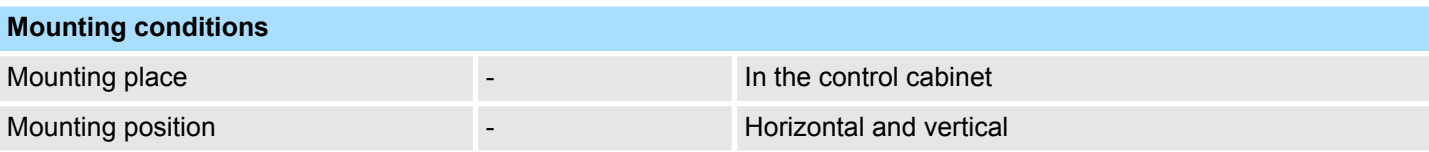

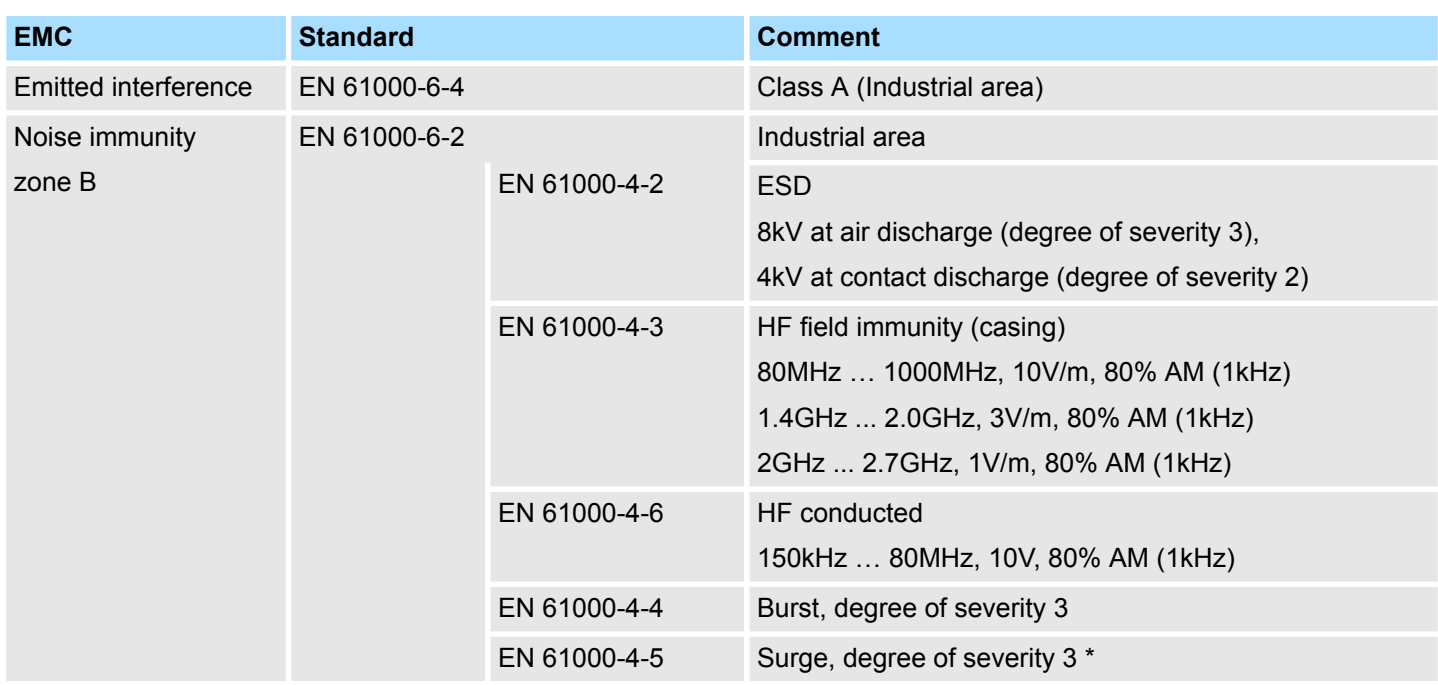

\*) Due to the high-energetic single pulses with Surge an appropriate external protective circuit with lightning protection elements like conductors for lightning and overvoltage is
Properties

# **3 Hardware description**

# **3.1 Properties**

### **Features**

- Ethernet coupler with EtherNet/IP for max. 64 peripheral modules
- $\blacksquare$  I/O access of up to 8 stations
- Online configuration via integrated Web server
- RJ45 jack 100BaseTX, 10BaseTX
- Automatic polarity and speed recognition (auto negotiation)
- Automatic recognition of parallel or crossed cable (auto crossover)
- $\blacksquare$  Network LEDs for link/activity
- Status LEDs for Ready and Error

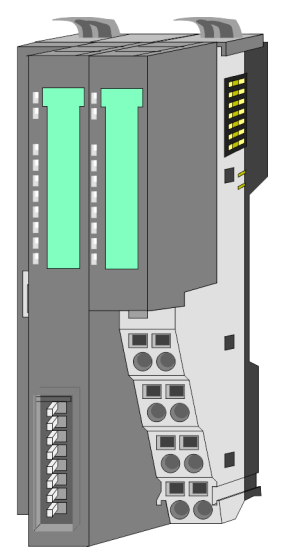

# **Order data**

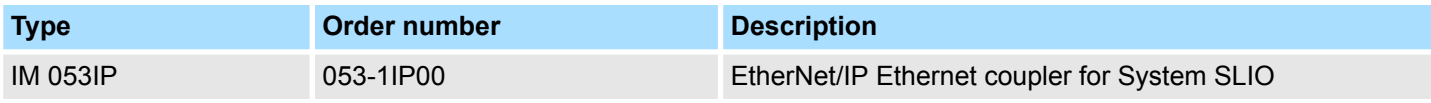

Structure > Interfaces

# **3.2 Structure**

# **053-1IP00**

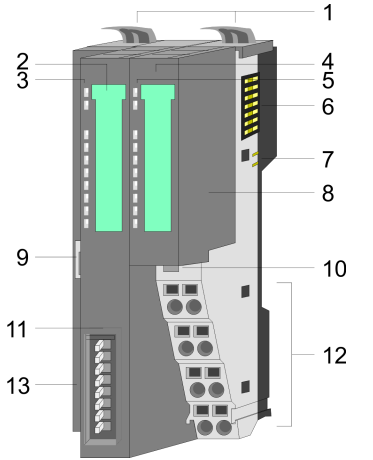

- 1 Locking lever terminal module<br>2 Labelling strip bus interface
- 2 Labelling strip bus interface<br>3 LED status indication bus in
	- LED status indication bus interface
- 4 Labelling strip power module<br>5 LED status indication power r
- 5 LED status indication power module<br>6 Backplane bus
- 6 Backplane bus<br>7 DC 24V power
- 7 DC 24V power section supply<br>8 Power module Power module
- 9 Twisted pair interface for EtherNet/IP
- 10 Unlocking lever power module<br>11 Bus interface
- Bus interface
- 12 Terminal
- 13 Address switch

# **3.2.1 Interfaces**

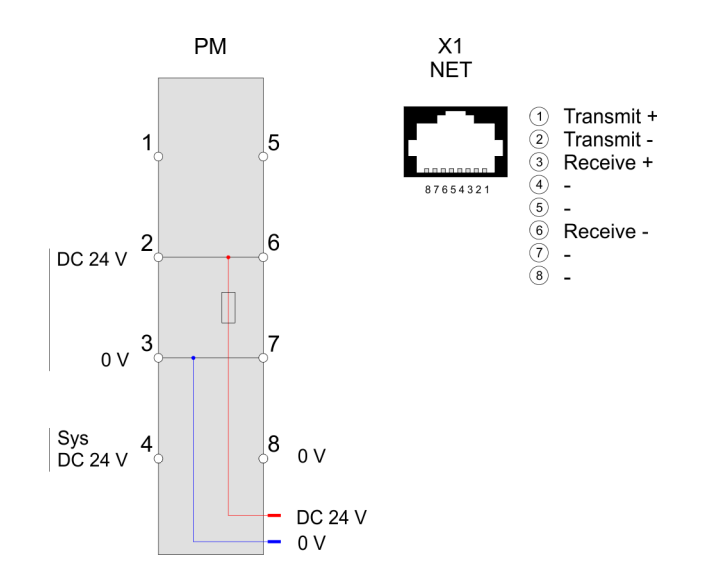

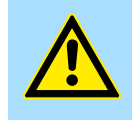

### **CAUTION!**

Bus interface and power module of the bus coupler may not be separated!

Here you may only exchange the electronic module!

**PM - Power module**

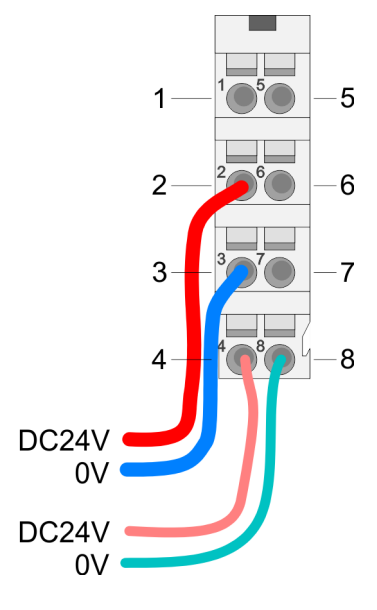

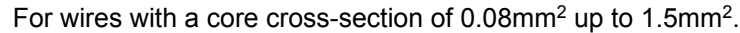

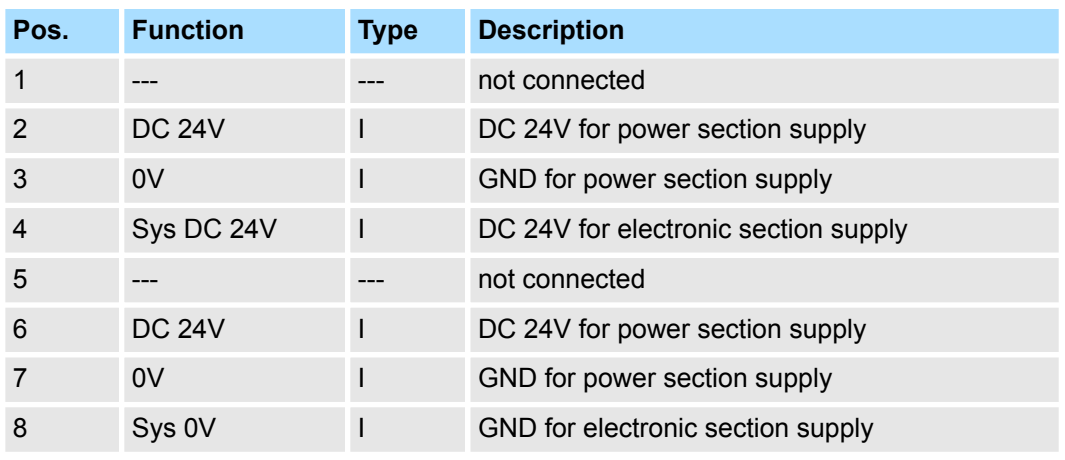

I: Input

**EtherNet/IP interface X1**

EtherNet/IP interface to connect to a EtherNet/IP network. EtherNet/IP can be operated in star topology via an already existing company network. To operate an EtherNet/IP network at least 1 scanner (master) is required.

### **3.2.2 Address switch**

#### **Setting the IP address via address switch**

The address switch serves for the configuration of the IP address. On delivery the switch 2 (position 2) is switched to "1". Here the EtherNet/IP coupler has the following IP address data:

- Subnet mask: 255.255.255.0
- **N** IP address: 192.168.1.1

The address switch has the following assignment:

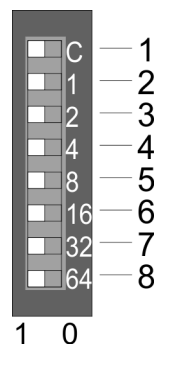

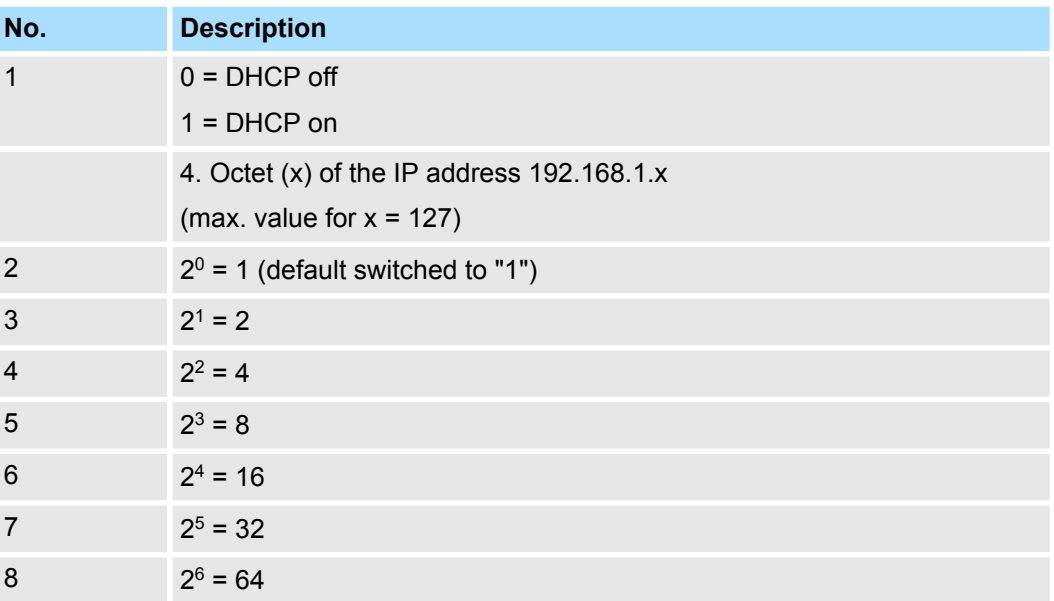

Structure > LEDs

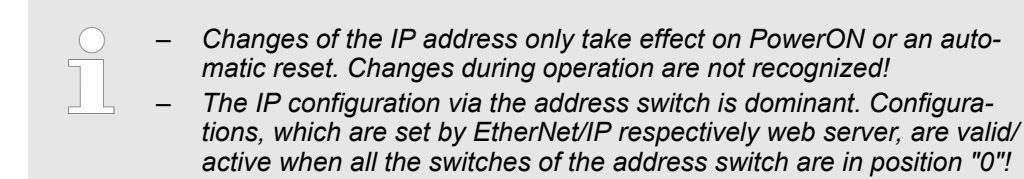

# **3.2.3 LEDs**

# **Bus-Interface**

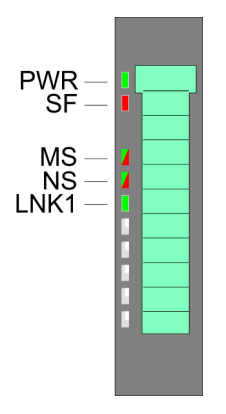

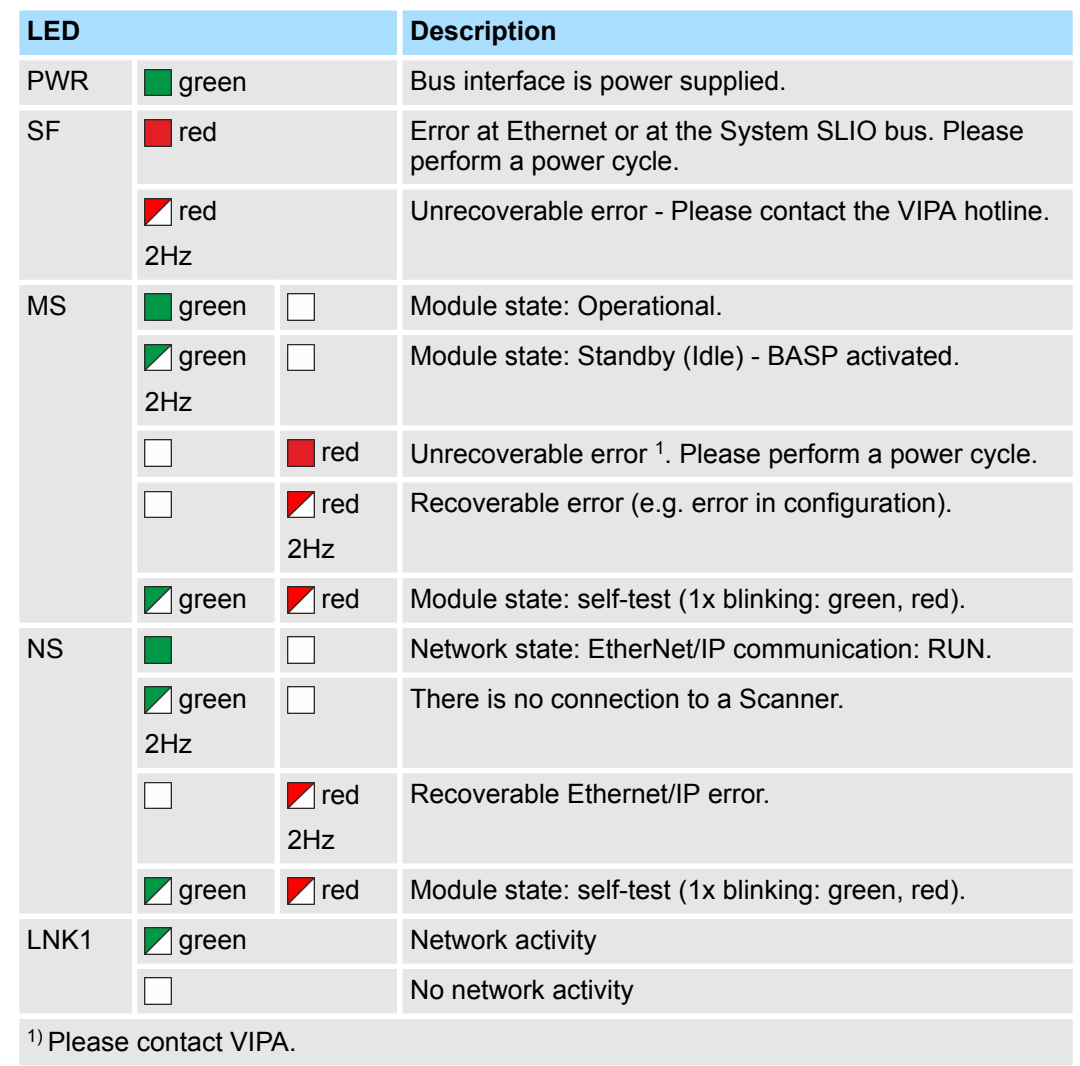

Structure > LEDs

# **LEDs power module**

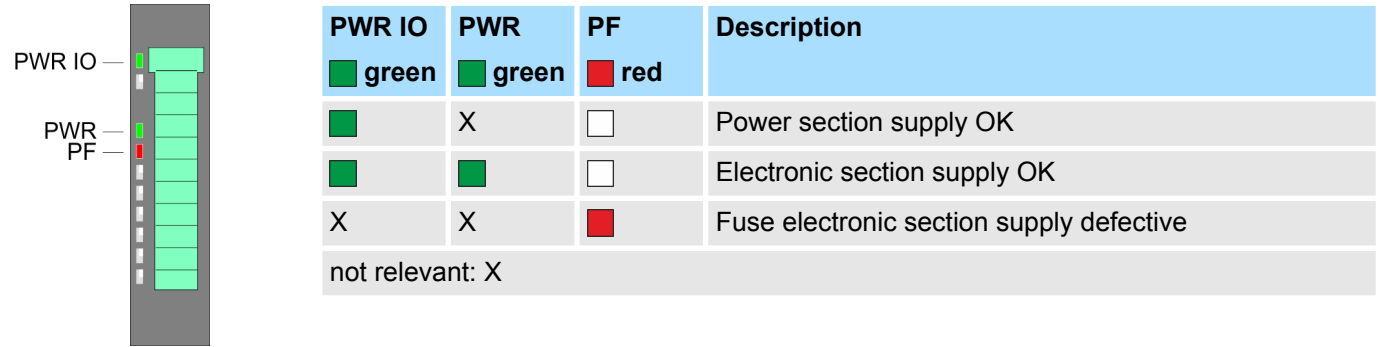

Technical data

# **3.3 Technical data**

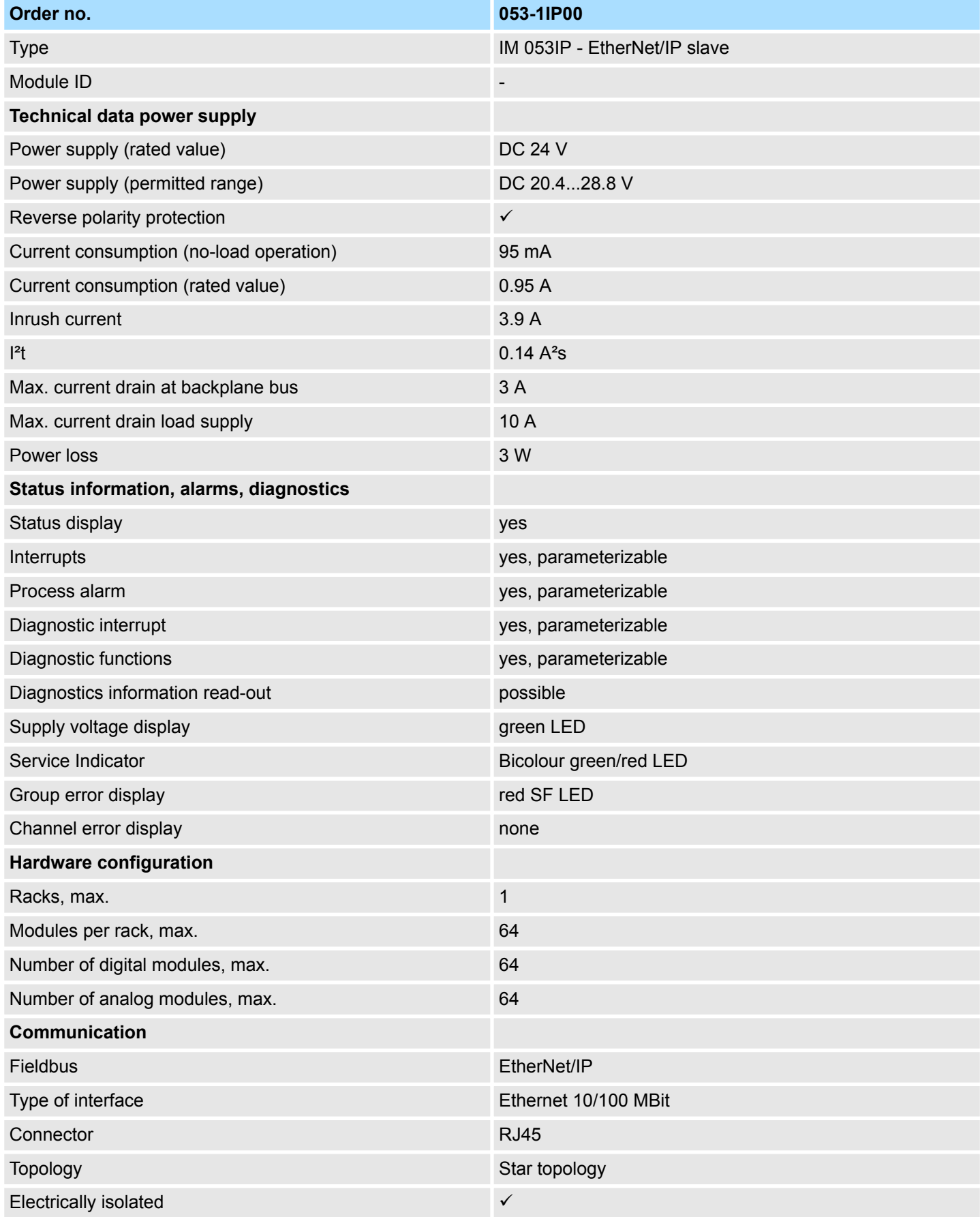

# VIPA System SLIO **Hardware description**

Technical data

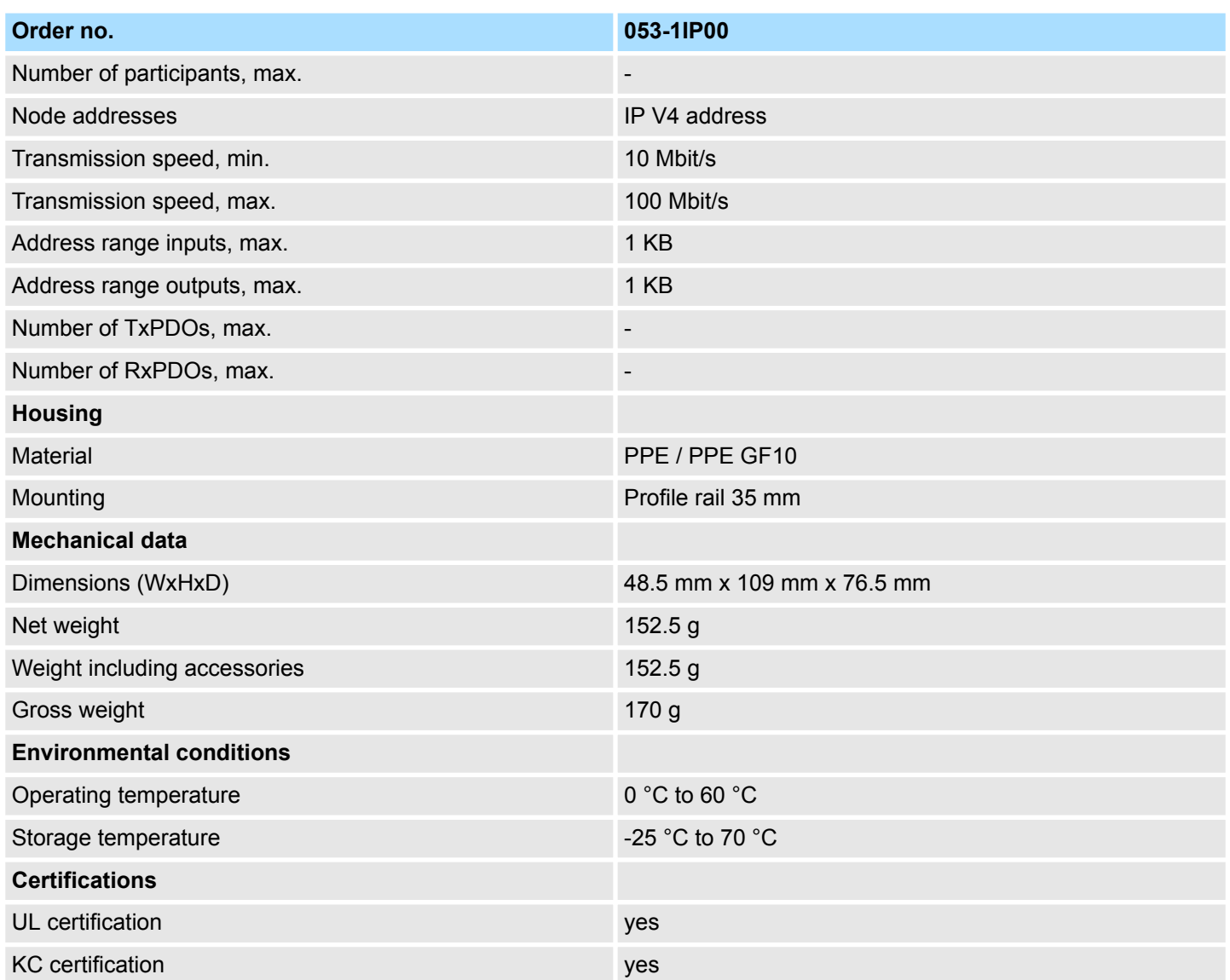

# **4.1 Basics EtherNet/IP**

# **General**

EtherNet/IP (Ethernet Industrial Protocol) is an open standard for industrial networks, which is real-time capable. EtherNet/IP is developed by ODVA (**O**pen **D**eviceNet **V**endor **A**ssociation) and is standardized in IEC 61158. Especially in the U.S. market EtherNet/IP is a standard in communication.

EtherNet/IP bases on TCP/IP. As user protocol CIP (Common Industrial Protocol) is used. CIP bases on a object model , which consists of classes, attributes, methods, states and instances. In contrast to the classical source-destination model, EtherNet/IP uses a modern producer/consumer model that requires data packets with identifier fields for the identification of the data. This approach caters for multiple priority levels, more efficient transfers of I/O data and multiple consumers for the data. A device that has data to send produces the data on the network together with an identifier. All devices requiring data listen for messages. When devices recognize a suitable identifier, they act and consume the respective data. **EtherNet/IP**

Via EtherNet/IP 2 types of messages are transported:

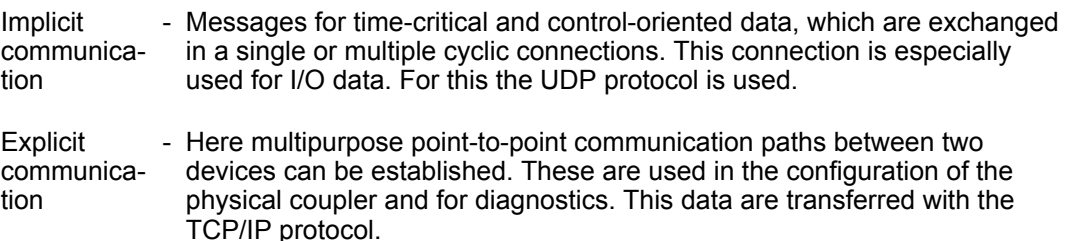

#### **EtherNet/IP in the ISO/OSI layer model**

The so called ISO/OSI layer model is generally accepted for the standardization of computer communication. The layer model is based upon seven layers with guidelines for the deployment of hard- and software.

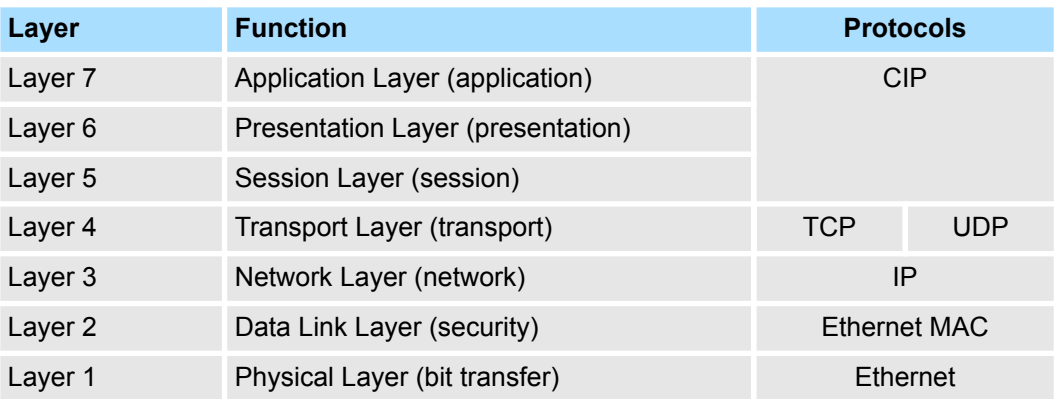

#### **Transfer medium**

EtherNet/IP uses as transfer medium Ethernet cable.

EtherNet/IP can be operated in star topology via an already existing company network. To operate an EtherNet/IP network at least 1 scanner (master) is required.

The number of EtherNet/IP interface modules (slaves) is only limited by the number of available IP addresses and the performance of the scanner.

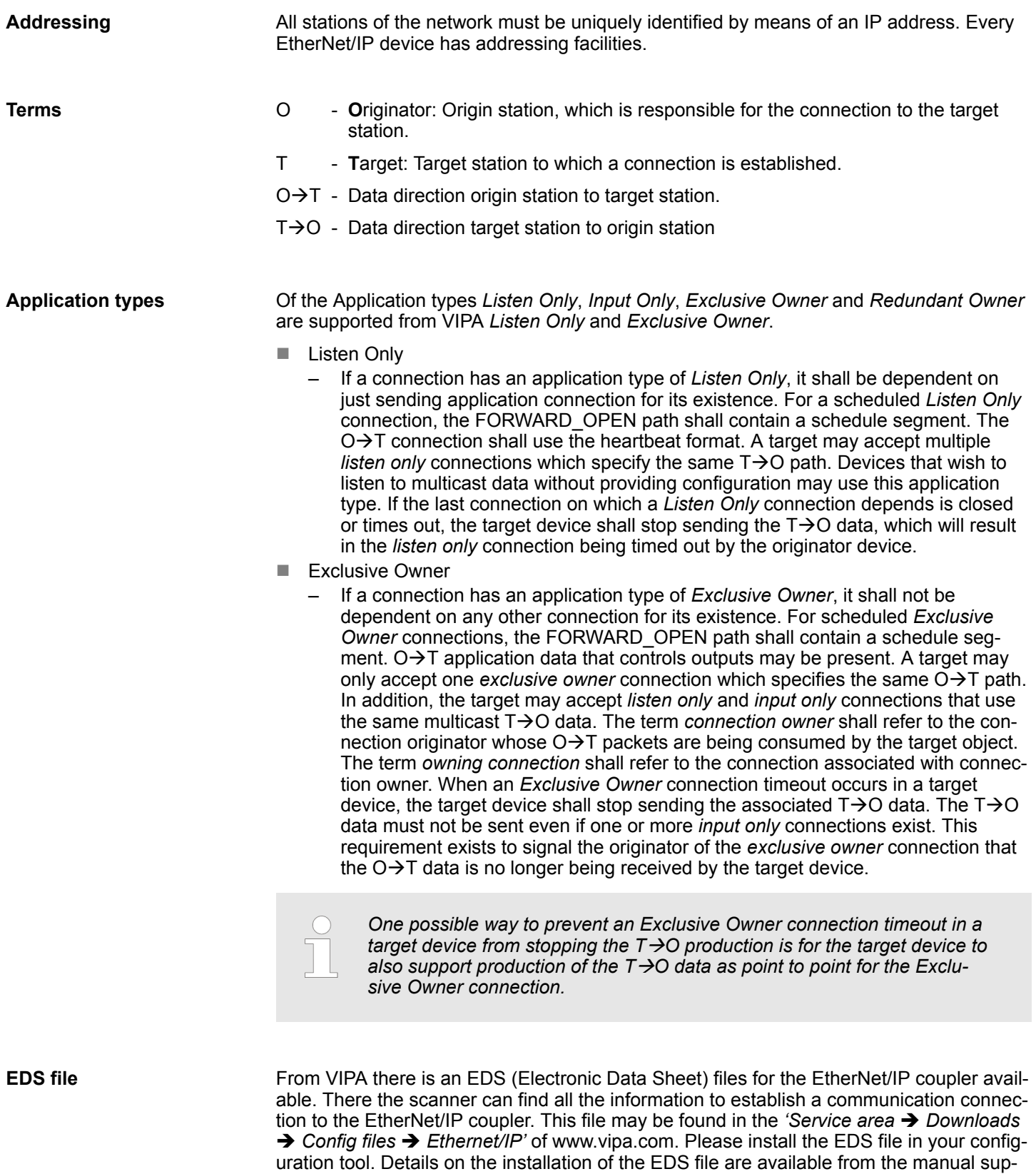

plied with your configuration tool.

# **4.2 Basics - IP address and subnet**

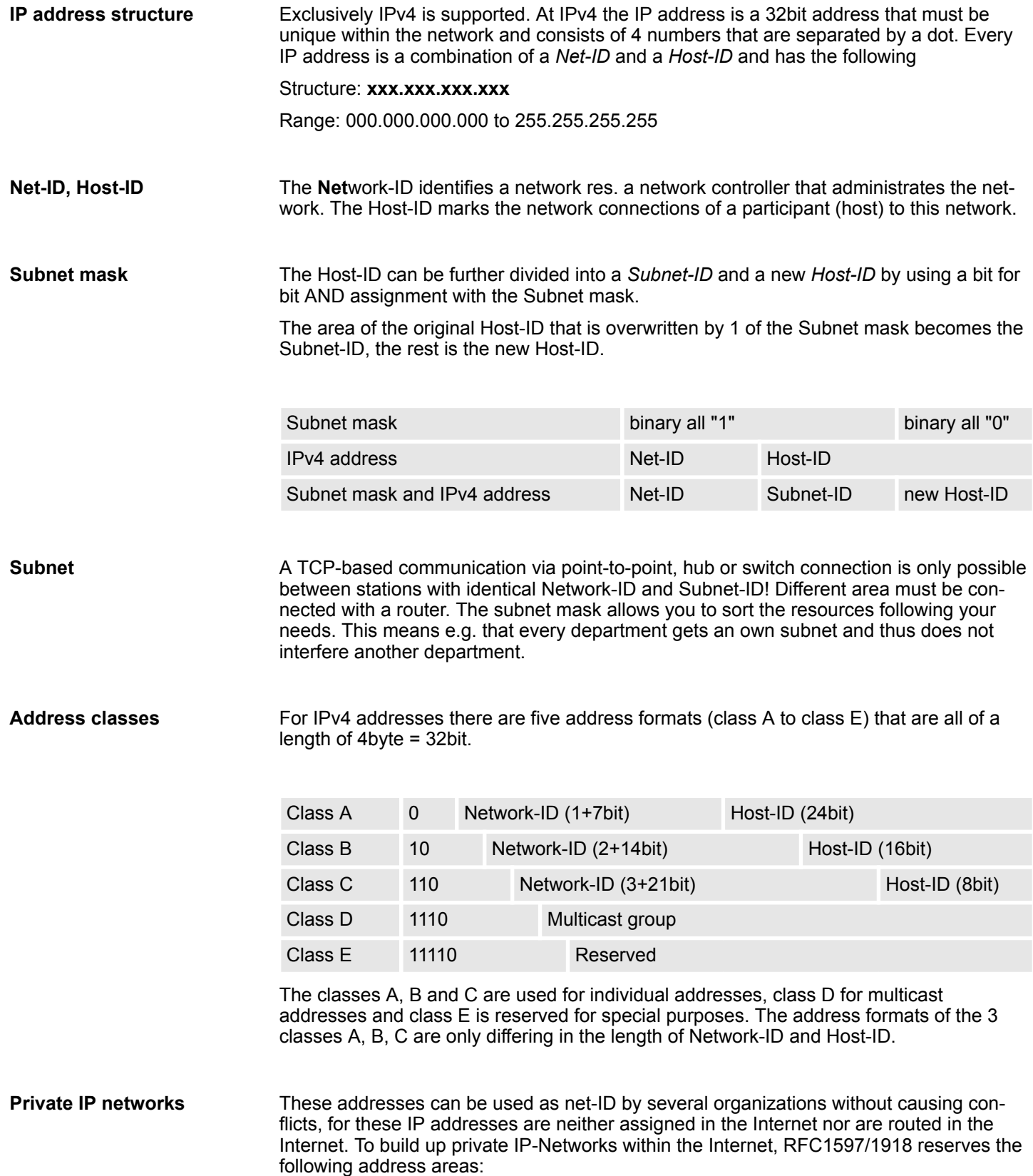

Setting the IP address

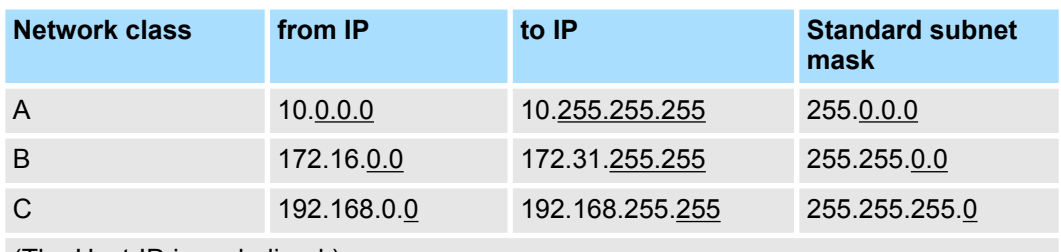

(The Host-ID is underlined.)

#### **Reserved Host-IDs**

Some Host-IDs are reserved for special purposes.

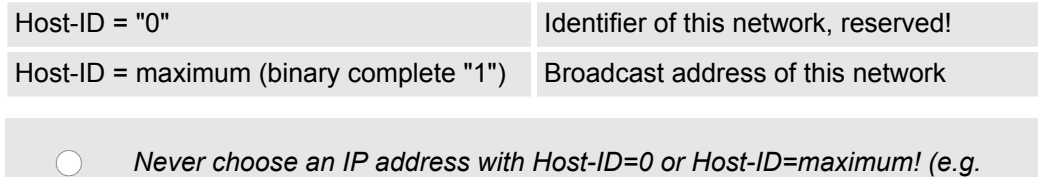

*for class B with subnet mask = 255.255.0.0, the "172.16.0.0" is reserved and the "172.16.255.255" is occupied as local broadcast address for this network.)*

# **4.3 Setting the IP address**

#### **Setting possibilities**

- $\blacksquare$  Setting the IP address via web server
- $\blacksquare$  Setting the IP address via address switch
- $\blacksquare$  Setting the IP address via standard object class
	- *With the EtherNet/IP coupler you should always use a static IP address.*
		- *If the EtherNet/IP coupler is configured via DHCP, it must supply a valid gateway address, otherwise the IP address is not accepted!*
		- *Please consider when using a DHCP server that the IP address assignment (lease) is not changed in the DHCP server. Otherwise, after a restart of the EtherNet/IP coupler the coupler can not be found by the EtherNet/IP scanner.*

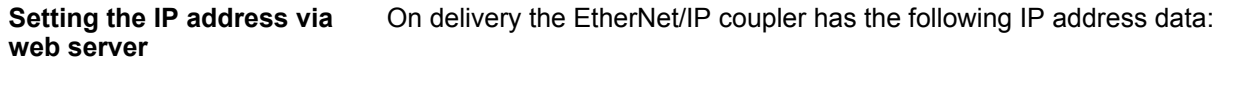

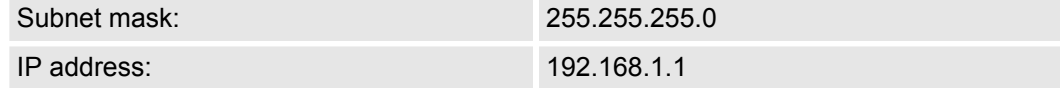

With this IP address the integrated web server can be accessed. There the IP address can be changed.

Setting the IP address

#### **Setting the IP address via address switch**

The address switch serves for the configuration of the IP address. On delivery the switch 2 (position 2) is switched to "1". Here the EtherNet/IP coupler has the following IP address data:

- Subnet mask: 255.255.255.0
- **n** IP address: 192.168.1.1

The address switch has the following assignment:

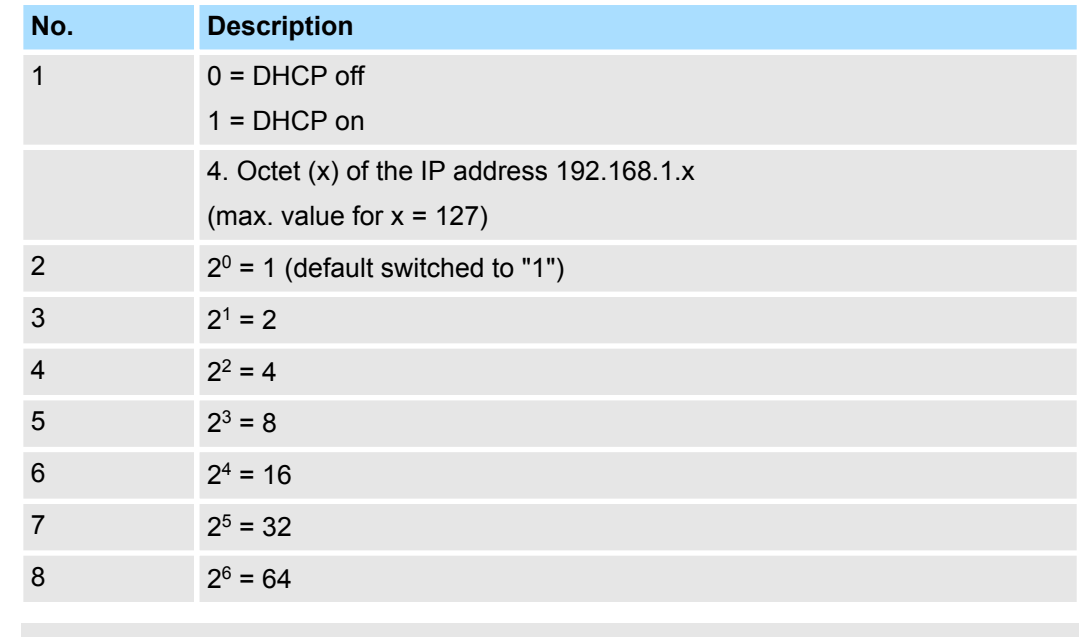

– *Changes of the IP address only take effect on PowerON or an automatic reset. Changes during operation are not recognized!*

– *The IP configuration via the address switch is dominant. Configurations, which are set by EtherNet/IP respectively web server, are valid/ active when all the switches of the address switch are in position "0"!*

#### **Setting the IP address via standard object class**

The EtherNet/IP coupler supports the setting of the IP address by means of the standard object class TCP/IP (0xF5). Ä *[Chapter 4.8 'EtherNet/IP - Objects' on page 67](#page-66-0)*

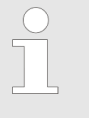

*The setting of the IP address with the class 0xF5 is not possible if the IP address was configured via the address switches. First you have to disable DHCP, if you want to assign a static IP address via EtherNet/IP and DHCP was enabled by means of EtherNet/IP or web server, before!*

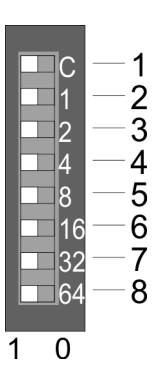

<span id="page-48-0"></span>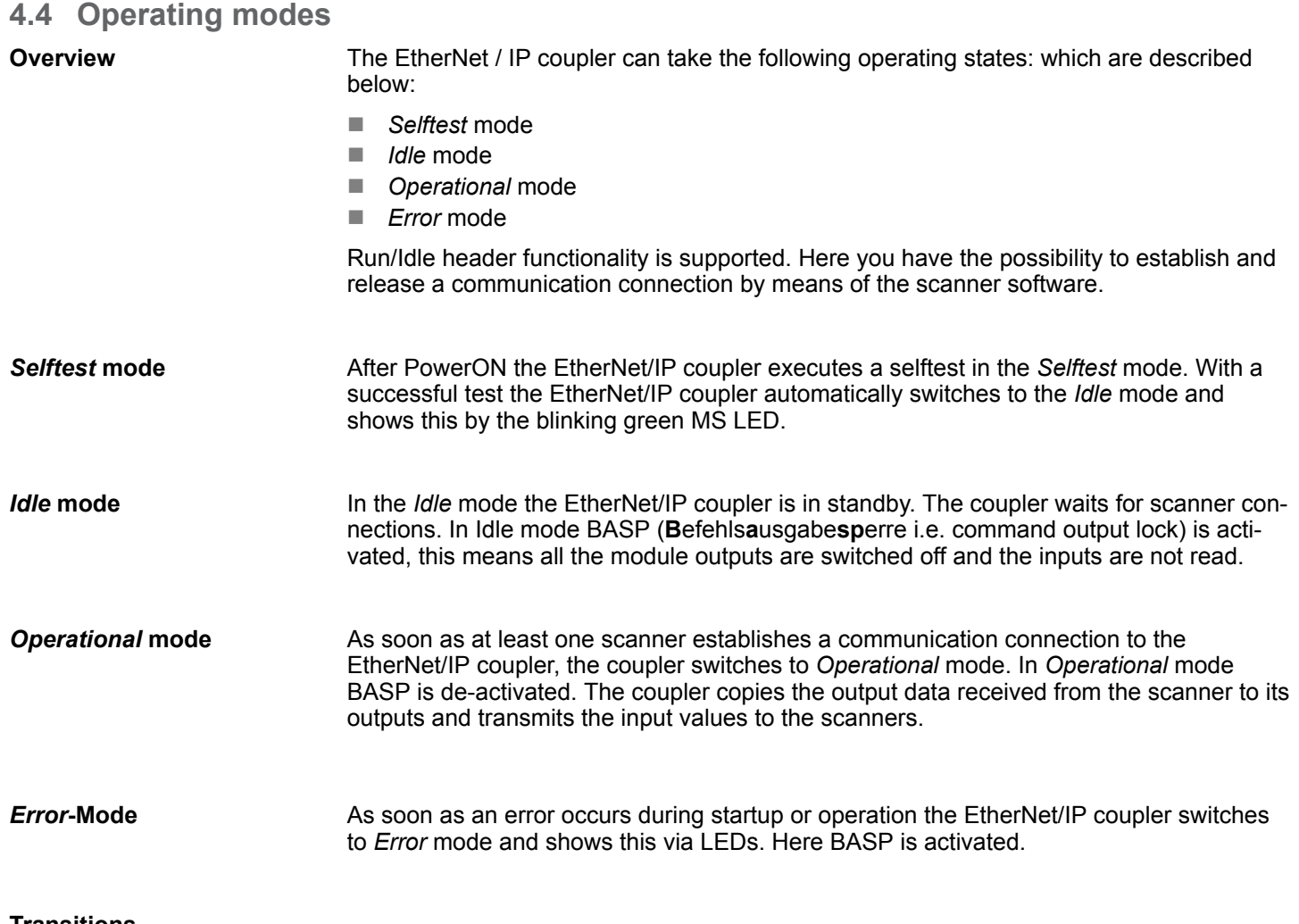

#### **Transitions**

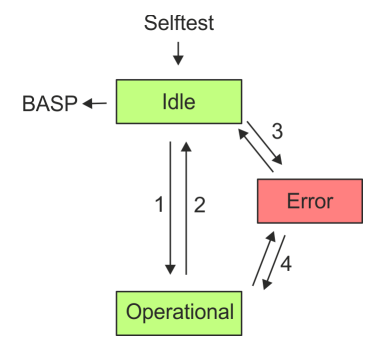

- 1 Transition from *Idle* to *Operational*: As soon as a communication connection to at least one scanner exists respectively at least one scanner is in "Run mode".
- 2 Transition *Operational* to *Idle*: As soon there is no communication connection to a scanner respectively every scanner is in "Idle mode". With the release of the last communication connection by the scanner, the EtherNet/IP coupler automatically switches to *Idle* mode.
- 3 With a configuration error e.g. in the FORDWARD\_OPEN *Config Assembly*, the EtherNet/IP coupler switches directly from *Idle* mode to *Error* mode and shows this by the blinking red MS LED.
- 4 If e.g. the Ethernet cable is removed during operation the EtherNet/IP coupler switches directly from *Operational* mode to *Error* mode. BASP is activated. By plugging the Ethernet cable the EtherNet/IP coupler automatically return to *Operational* mode, if an communication connection to a scanner still exists. Otherwise it switches to *Idle* mode.

# <span id="page-49-0"></span>**4.5 Web server**

### **Access via IP address**

The integrated web server can be accessed by means of this IP address data and these may be changed there. On delivery the EtherNet/IP coupler has the following IP address data:

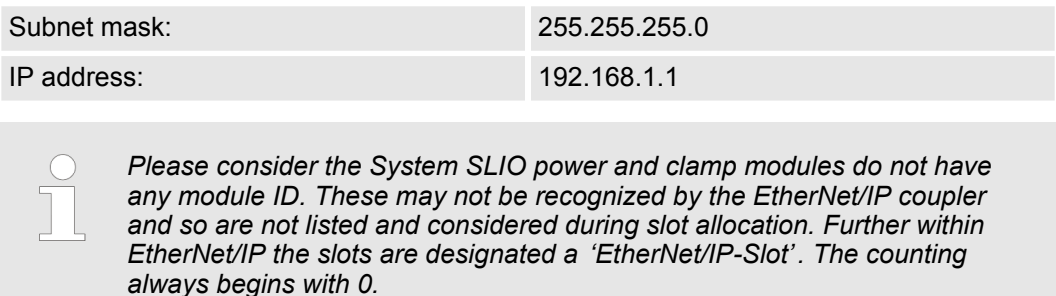

### **Structure of the web page**

The web page is built dynamically and depends on the number of modules, which are connected to the EtherNet/IP coupler.

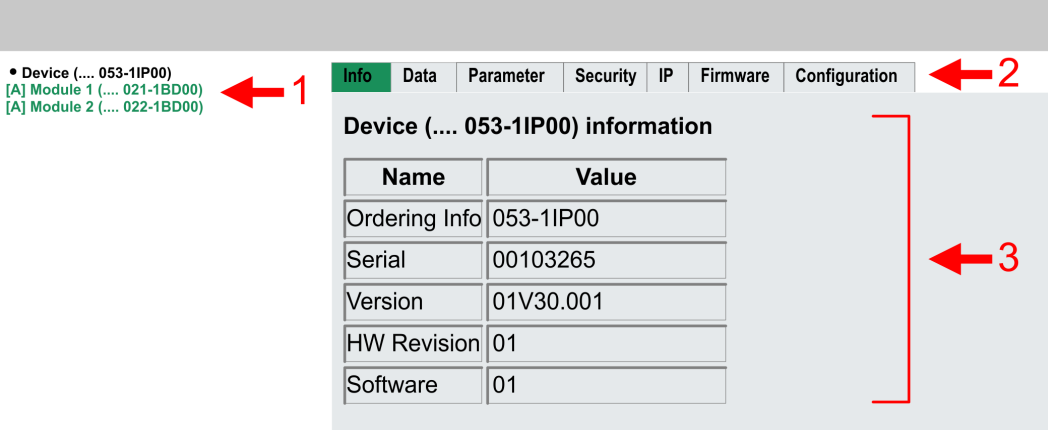

- [1] Module list: EtherNet/IP coupler and System SLIO modules in installed order [2] Functions for the module selected in the module list
- [2] Functions for the module selected in the *module list*
- [3] Information respectively input area of the corresponding function

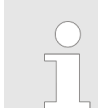

*For fast diagnostics, missing or wrong configured modules are represented red coloured in the module list after refreshing the web page.*

#### <span id="page-50-0"></span>**Web page of the selected EtherNet/IP coupler**

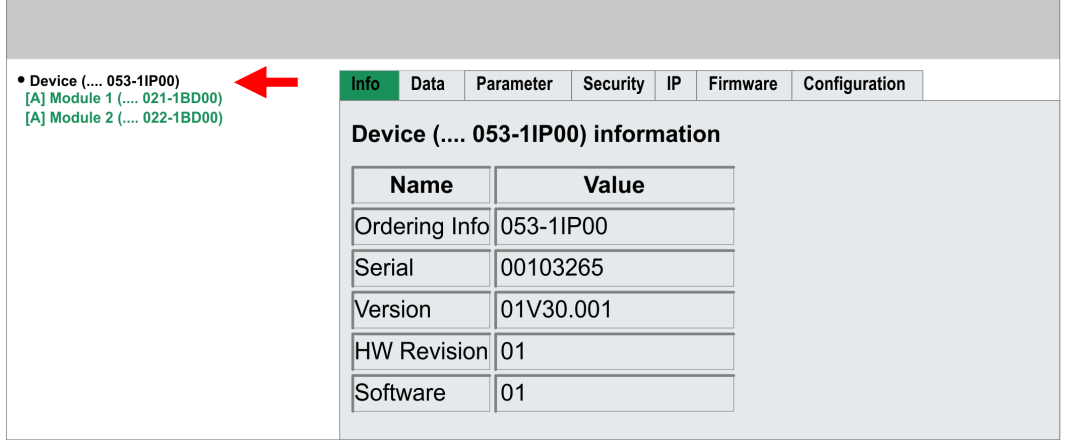

Here order number, serial number and the version of firmware and hardware of the EtherNet/IP coupler are listed. *Info*

[Expert View] takes you to the advanced "Expert View". Ä *[Chapter 4.7 'Deployment of FORWARD\\_OPEN' on page 61](#page-60-0) Info - Expert View*

#### **Example: 022-1BF00**

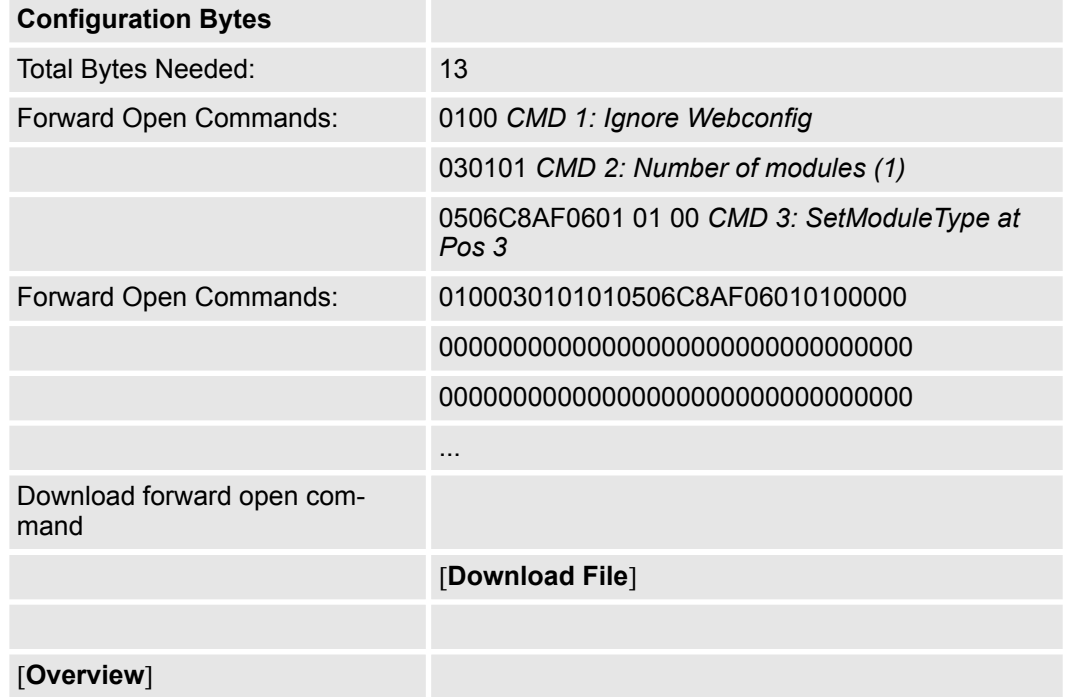

#### **Download File**

Via *Download file* you are able to save the module data.

*Data*

Here the size of the process output and process input image is shown. The size information can be used when using dynamic assemblies. Ä *[Chapter 4.8 'EtherNet/IP - Objects'](#page-66-0) [on page 67](#page-66-0)*

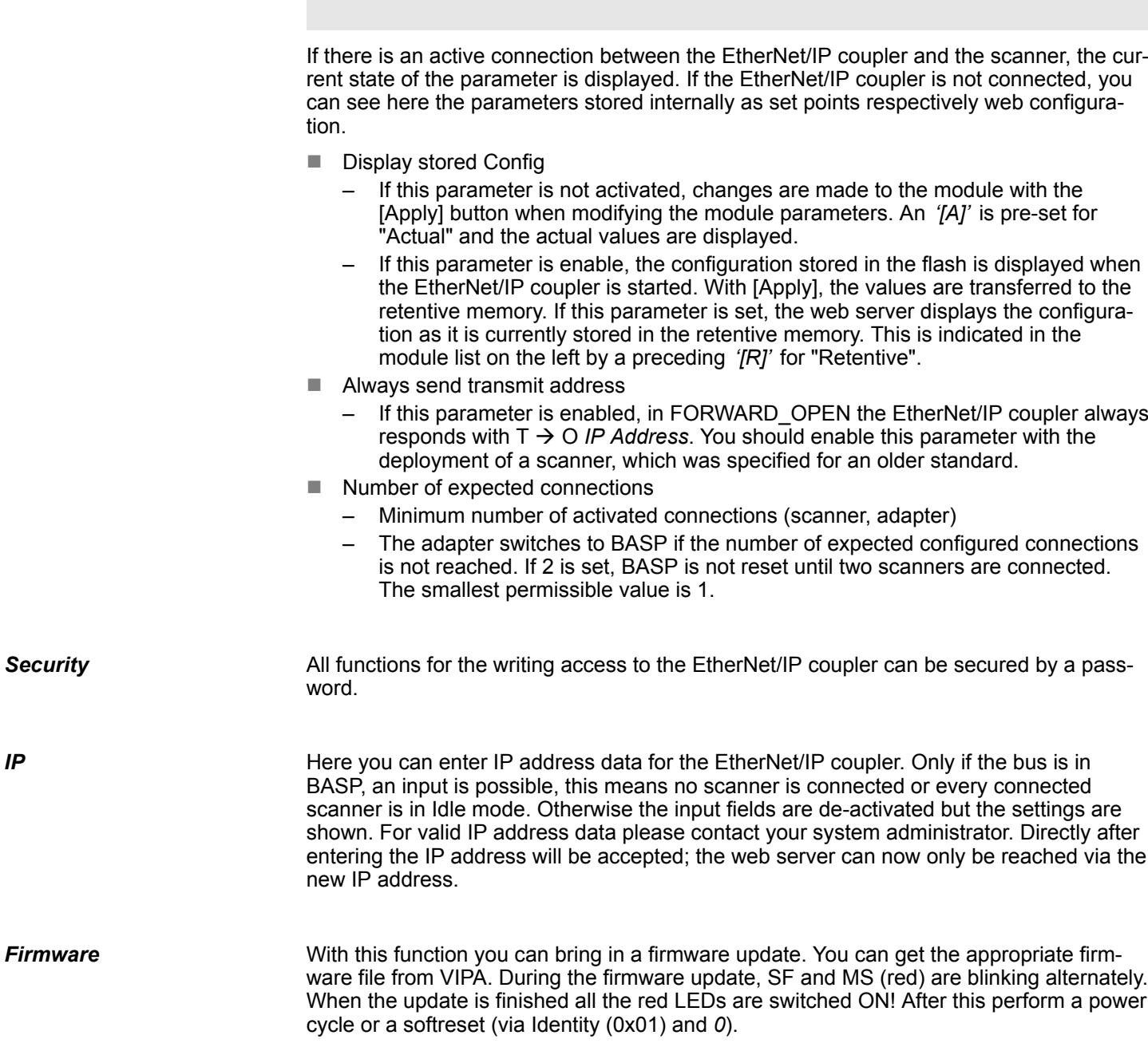

*pared to older firmware versions!*

*Please note that as of version 2.18, the functionality has changed com-*

*IP*

#### <span id="page-52-0"></span>*Configuration*

In this dialog field you have the possibility to store the current module configuration or to import a module configuration. With [Delete] the parameterization of all the modules may be deleted in the EtherNet/IP coupler.

- **Export Station Configuration** 
	- With [Apply] a window is opened and shows the configuration as XML. Select *'File* **→** Safe as' and safe the current configuration as XML file.
- Import Station and Modules Configuration
	- Select with [Search...] the according XML file and load this with [Load]. While loading the parameters of the EtherNet/IP coupler and the modules are loaded.
- Import Modules Configuration
	- Select with [Search...] the according XML file and load this with [Load]. While loading only the parameters of the modules are loaded. The parameters of the EtherNet/IP coupler further exist.
- Save Configuration of all Modules
	- With [Apply] the current configuration is retentive stored in the EtherNet/IP coupler. If the current module ID deviates from the just configured module ID after a connection establishment, the EtherNet/IP coupler does not go into RUN and shows the error on its web page.
- Delete Configuration of all Modules
	- With [Delete] the configuration in the EtherNet/IP coupler may be deleted.

*Please consider that a retentive saved configuration is only loaded when a scanner has set up a connection. Otherwise, you see the default parameters after a reboot.*

*Only there is a configuration for a module, this may be used to check preset and current configuration. If the current configuration differs from the preset (e.g. module was removed) the system reports an error and does not go to RUN. If the current configuration is changed during operation by pugging respectively removing a module, the EtherNet/IP coupler switches to STOP. Then a power cycle is necessary.*

#### **Web page with selected module**

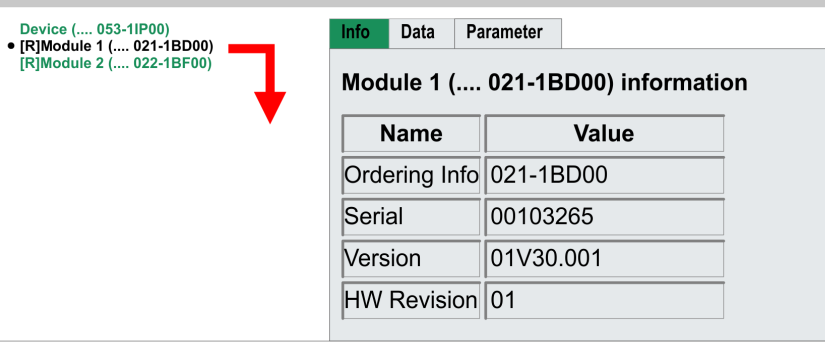

#### *Info*

Here product name, order number, serial number, firmware version and hardware state number of the according module are listed.

*Info - Expert View*

[Expert View] takes you to the advanced "Expert View". Ä *[Chapter 4.7 'Deployment of FORWARD\\_OPEN' on page 61](#page-60-0)*

#### **Example: 022-1BF00**

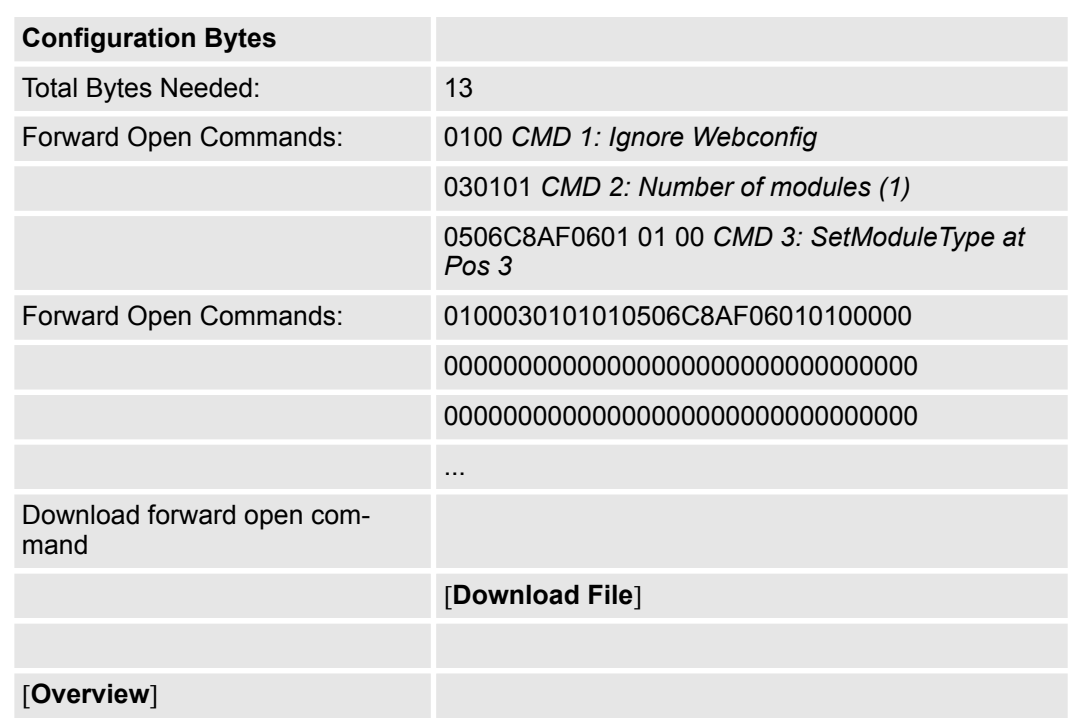

#### **Download File**

Via *Download file* you are able to save the module data.

*Data*

At *Data* the states of the inputs respectively outputs are listed.

*Parameter*

If available the parameter data of the corresponding module may be shown and changed if necessary. Here BASP must be activated the EtherNet/IP coupler.

Ä *['Idle mode' on page 49](#page-48-0)*

With [Apply], the parameters are not written retentively to the module and are active. When the coupler is restarted, the parameters are cleared again.

To store the parameters permanently you have to save the configuration with *'Configuration*  $\rightarrow$  Save current Device Parameters è *Module Parameters into remanent memory'* afterwards.

Ä *['Configuration' on page 53](#page-52-0)*

# **4.6 Accessing the System SLIO**

### **4.6.1 Overview**

- The EtherNet/IP coupler can control maximally 64 System SLIO modules.
- A System SLIO module can contain 1 ... 60byte I/O data.
- $\blacksquare$  For the transport of this data stream, the data must be divided into EtherNet/IP packages and encapsulated.
	- Each package starts with the interrupt flags (1byte). With a pending hardware interrupt respectively diagnostics interrupt the according flag is set.
	- Behind the interrupt flags there is the length ModLen located in the data stream followed by the I/O data of the modules in plugged sequence. Information concerning the allocation of the I/O area of a module may be found in the description of the corresponding System SLIO module.

From VIPA you may receive an EDS file (Electronic Data Sheet) for your EtherNet/IP coupler. The file may be found in the service area at www.vipa.com. Please install the EDS file in your configuration tool. Details on the installation of the EDS file are available in the manual supplied with your configuration tool.

> *Should there be unstable connections due to timeouts, so you can make the following settings after installing the EDS file:*

- Input  $T \rightarrow O$  change to 'point2point'
- *Output O* à *T change to 'point2point'*

*Example Rockwell:*

- *Assembly Instance 'Input' T* à *O: 20decimal, Size: 496byte*
- *Assembly Instance 'Output' O*à *T: 10decimal, Size: 496byte*
- *Assembly Instance 'Configuration' : 30decimal, Size: 400byte*

In the following you will find the description of accessing I/O area, parameter data and diagnostics data of the System SLIO via EtherNet/IP. Here *'I stream'* is according to assembly class with Instance-ID 0x0A and *'O stream'* is according to assembly class with instance-ID 0x14.  $\&$  [Chapter 4.8 'EtherNet/IP - Objects' on page 67](#page-66-0)

You can start the communication with a *Class1 connection*. This should be a point-topoint connection in both directions. Here the frame size depends on the configured *assembly class.*

Accessing the System SLIO > Overview

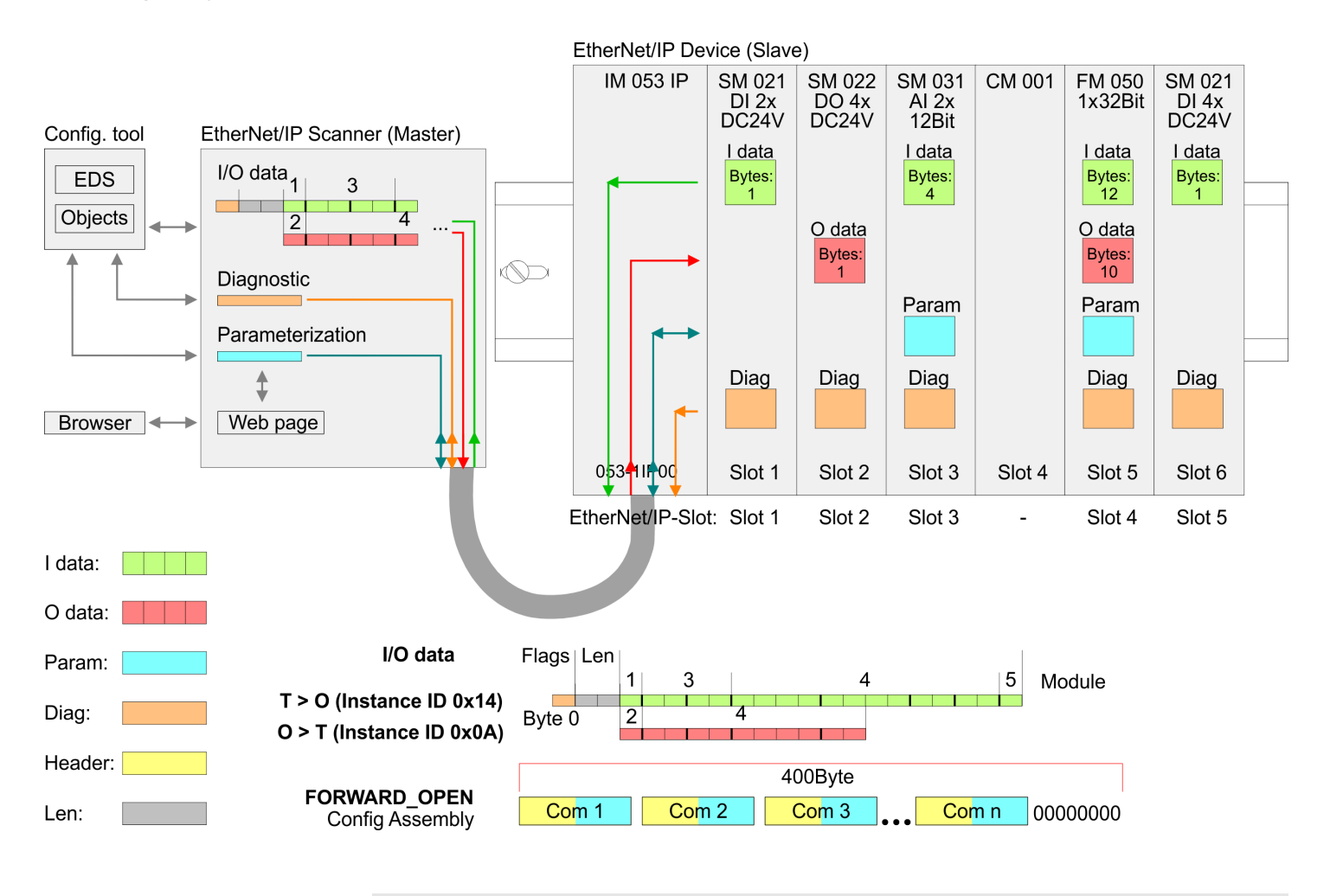

*Please consider the System SLIO power and clamp modules do not have any module ID. These may not be recognized by the EtherNet/IP coupler and so are not listed and considered during slot allocation.*

*Further within EtherNet/IP the slots are designated as EtherNet/IP-Slot. The counting always begins with 1.*

#### **4.6.2 Accessing I/O area**

The EtherNet/IP coupler determines automatically the modules on the System SLIO bus and generates from this the number of input and output bytes. Information concerning the I/O allocation of a module may be found in the corresponding manual. The position (offset) of the input respectively output bytes within the input respectively output data results from the order of the modules (EtherNet/IP-Slot 1 ... 64). By means of the base address, which is to be preset in the EtherNet/IP scanner for the bus coupler and the offset you may access the input or output data of a module. During operation the EtherNet/IP coupler cyclically reads the input data of the peripheral modules and serves for the last state of these data for the EtherNet/IP scanner. Output data, which the EtherNet/IP coupler has received from the EtherNet/IP scanner, were directly transferred to the modules, as soon as they were received.

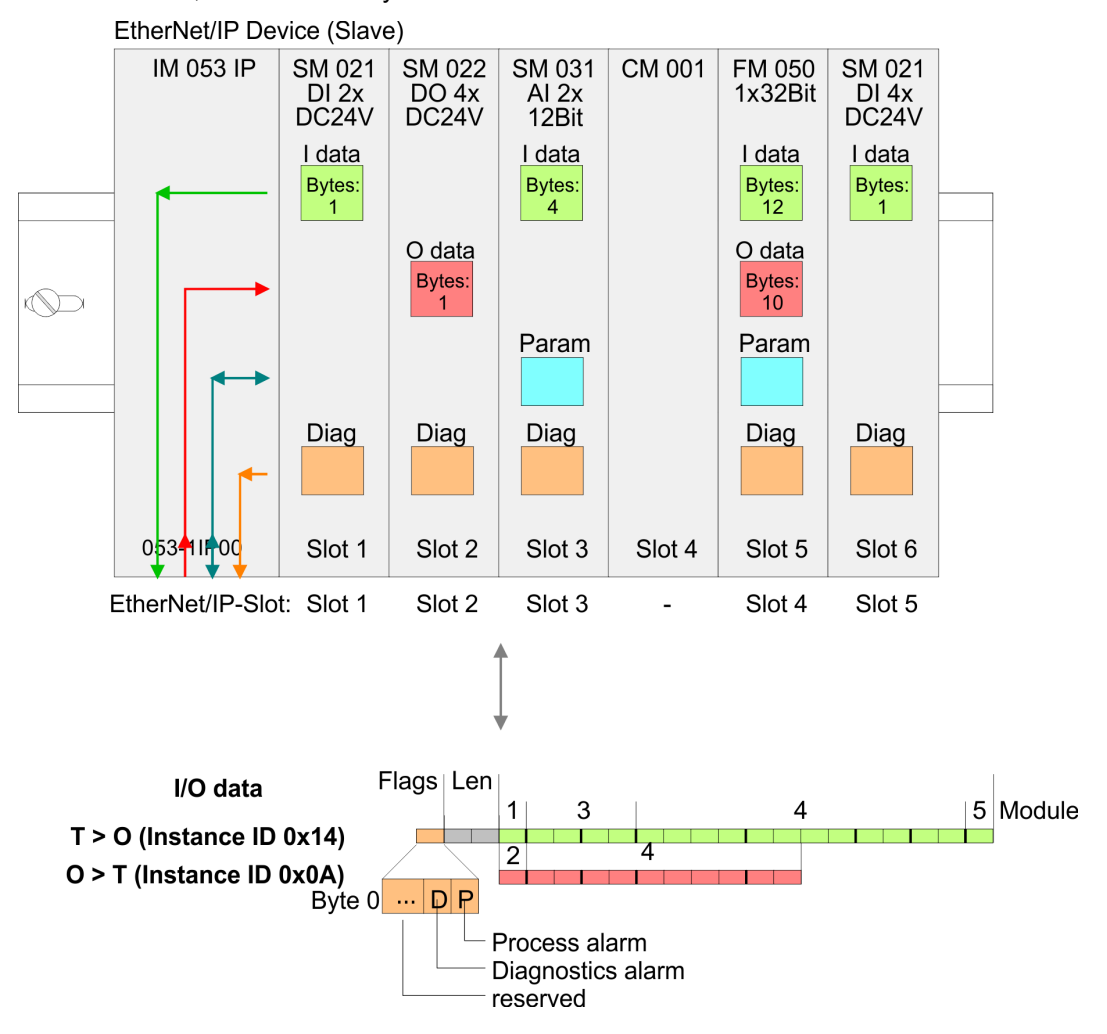

Accessing the System SLIO > Accessing the parameter data

**Structure of the Input data (Instance ID: 0x14...0x1D, 0x32...0x3B)**

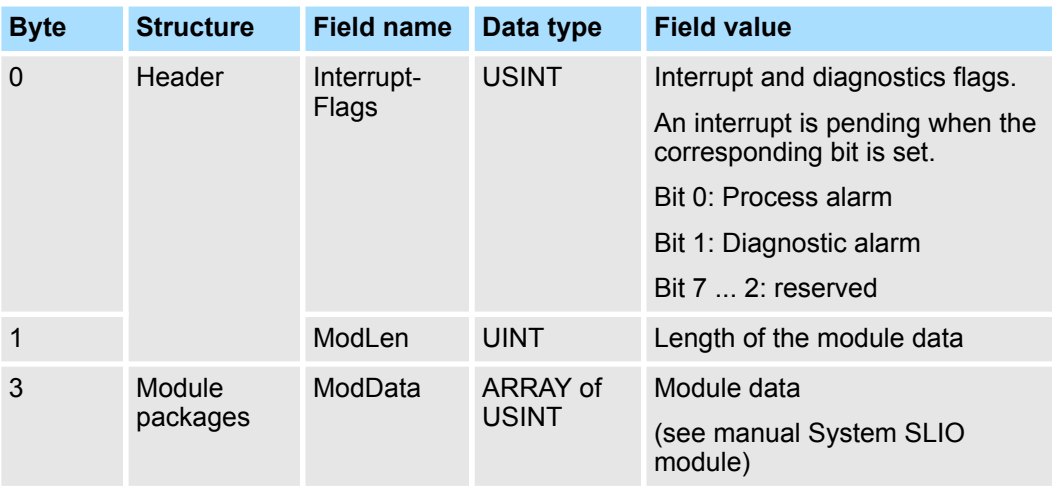

# **4.6.3 Accessing the parameter data**

For the parametrization of the System SLIO modules you have the following possibilities:

- $\blacksquare$  Parametrization via web page
- Parametrization via FORDWARD\_OPEN

When power cycle the coupler, parameterizable modules can be operated with their default parameters. If you want to change parameters the EtherNet/IP coupler respectively the corresponding modules may be parameterized via the integrated Web page. Here by means of the corresponding *EtherNet/IP-Slot* parameter may be viewed and changed. **Parametrization via the web page**

With this method the EtherNet/IP scanner passes in the FORDWARD\_OPEN call a *config assembly* to the EtherNet/IP coupler. The *config assembly* is a collection of commands and has a fixed size of 400byte. **Parametrization via** *'FORDWARD\_OPEN'*

> Here the corresponding System SLIO module can be parameterized with the command *SetModParam* by specifying the *EtherNet/IP-Slot* at *'Pos'* and the module parameters at *'Param'*. Ä *[Chapter 4.7 'Deployment of FORWARD\\_OPEN' on page 61](#page-60-0)*.

The description of the parameters can be found in the manual of the according System SLIO module.

Accessing the System SLIO > Accessing the parameter data

#### **Error codes**

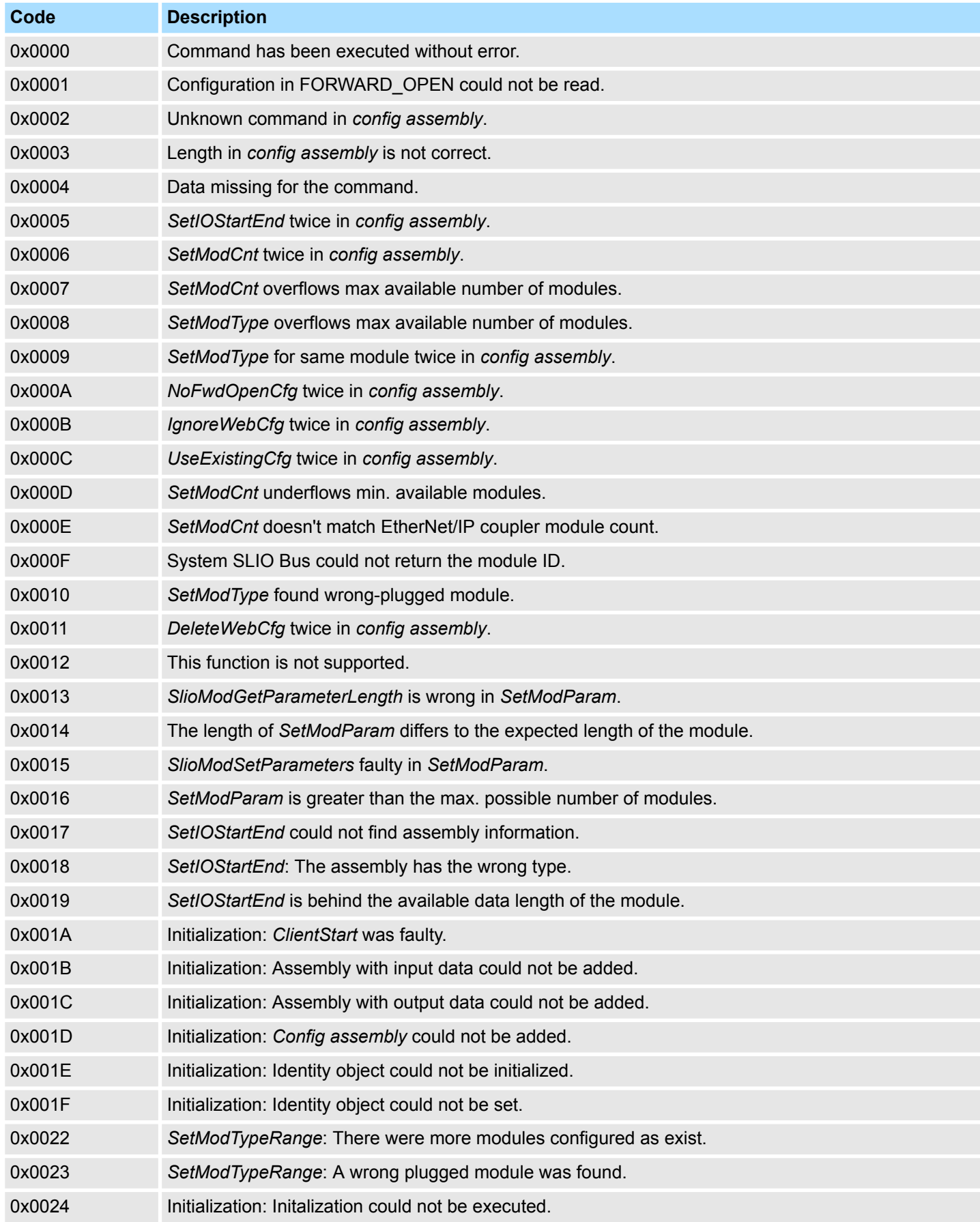

Accessing the System SLIO > Accessing diagnostics data

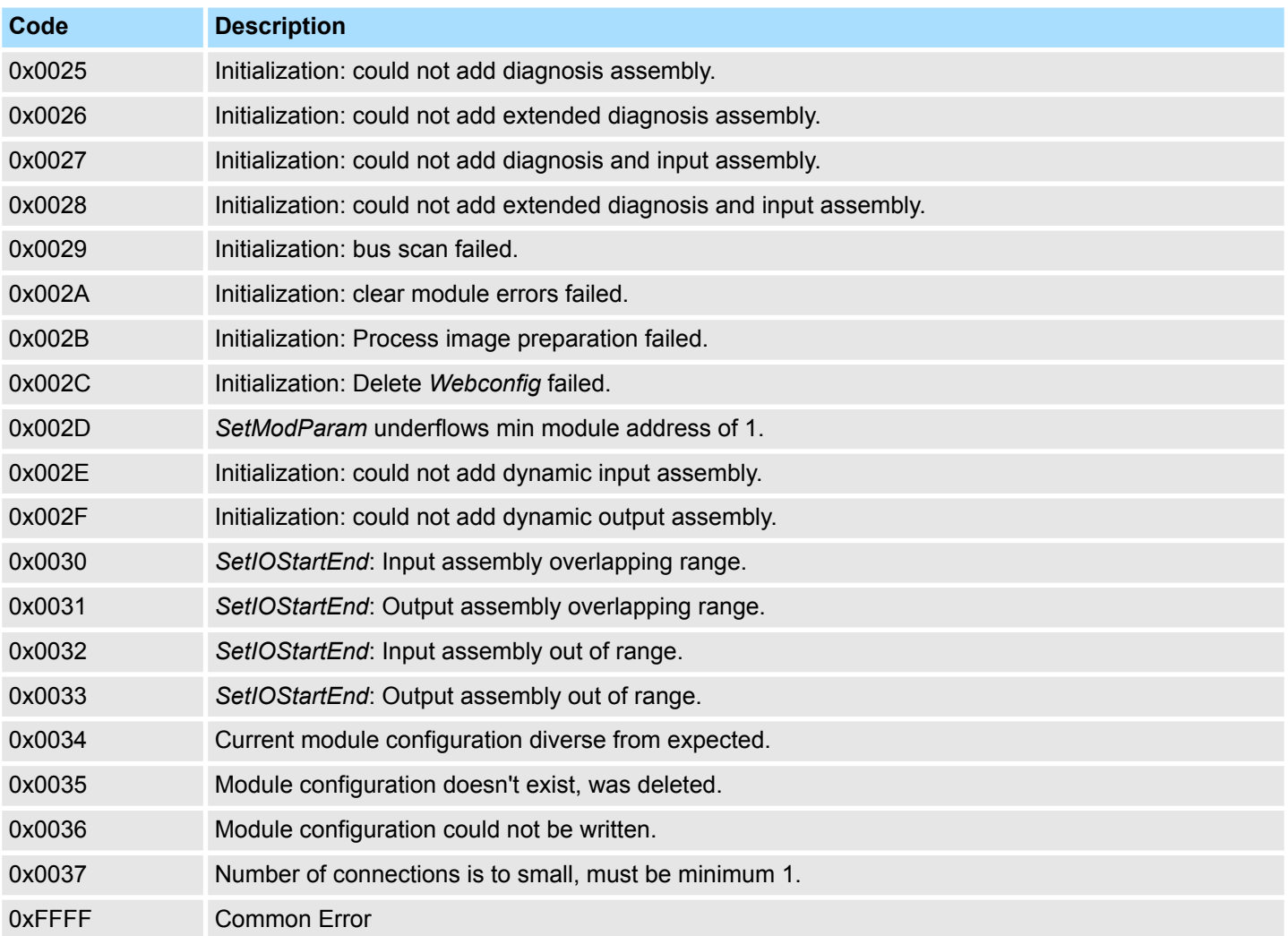

#### **4.6.4 Accessing diagnostics data**

As soon as a module reports an interrupt via the backplane bus, this is automatically recognized by the EtherNet/IP coupler.

By setting the according interrupt bit in the I/O data stream the EtherNet/IP coupler reports this to the EtherNet/IP scanner. In the EtherNet/IP scanner you can adequately respond to the alarm.

Parts of the diagnostics data can be accessed by means of EtherNet/IP objects. Ä *[Chapter 4.8 'EtherNet/IP - Objects' on page 67](#page-66-0)*

# <span id="page-60-0"></span>**4.7 Deployment of FORWARD\_OPEN**

**Structure**

The FORWARD\_OPEN *config assembly* can be combined by various commands and has the following structure:

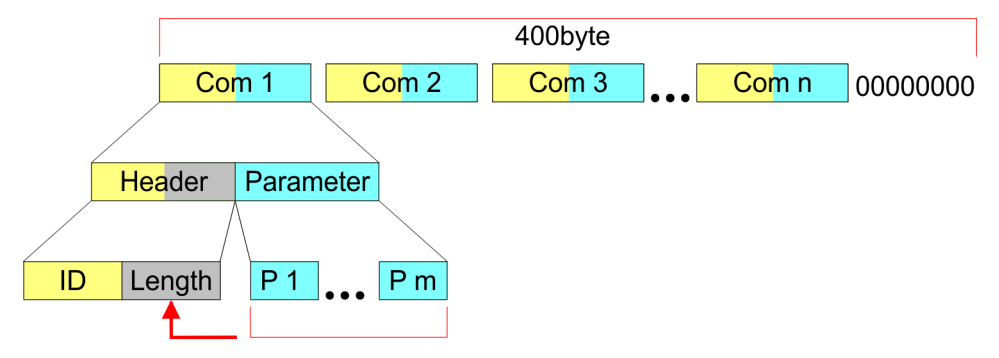

- The length of the *config assembly* is always 400byte. Unused areas are to be zeroed.
- The *config assembly* is always to be finished with END\_OF\_CFG!
- The data within the *config assembly* always consist of a collection of *commands*.
- A command always consists of *command header* and *command parameter*.
- A command header always consists of a *command ID* and a *length* (number bytes of command parameters).
- In *command parameter* the command specific data are specified.
- Generated FORWARD OPEN command  $\frac{K}{V}$  [Chapter 4.5 'Web server' on page 50](#page-49-0)

#### **Example**

Here an example of FWD\_OPEN: CMD 1: Ignore Webconfig: 01 00

CMD 2: Number of modules (5): 03 01 05

CMD 3: SetModuleType yy to Pos 3: 04 05 *y4 y3 y2 y1* 03

The specification for the type has to take place here in the little-endian format (least-significant byte first)

CMD 4: End of Config: 00

CMD 1...4: 01 00 | 03 01 05 | 04 05 y4 y3 y2 y1 03 | 00

à FWD\_OPEN command: 010003010405*y4y3y2y1*0300

# **4.7.1 Command IDs**

Below there is a list of all the commands, which can be used in a FORWARD\_OPEN *config assembly*. Please configure that the *config assembly* can be limited any time by means of the command *EndOfCfg*. After you insert the command *EndOfCfg* all subsequent commands are ignored.

#### **Elementary data types**

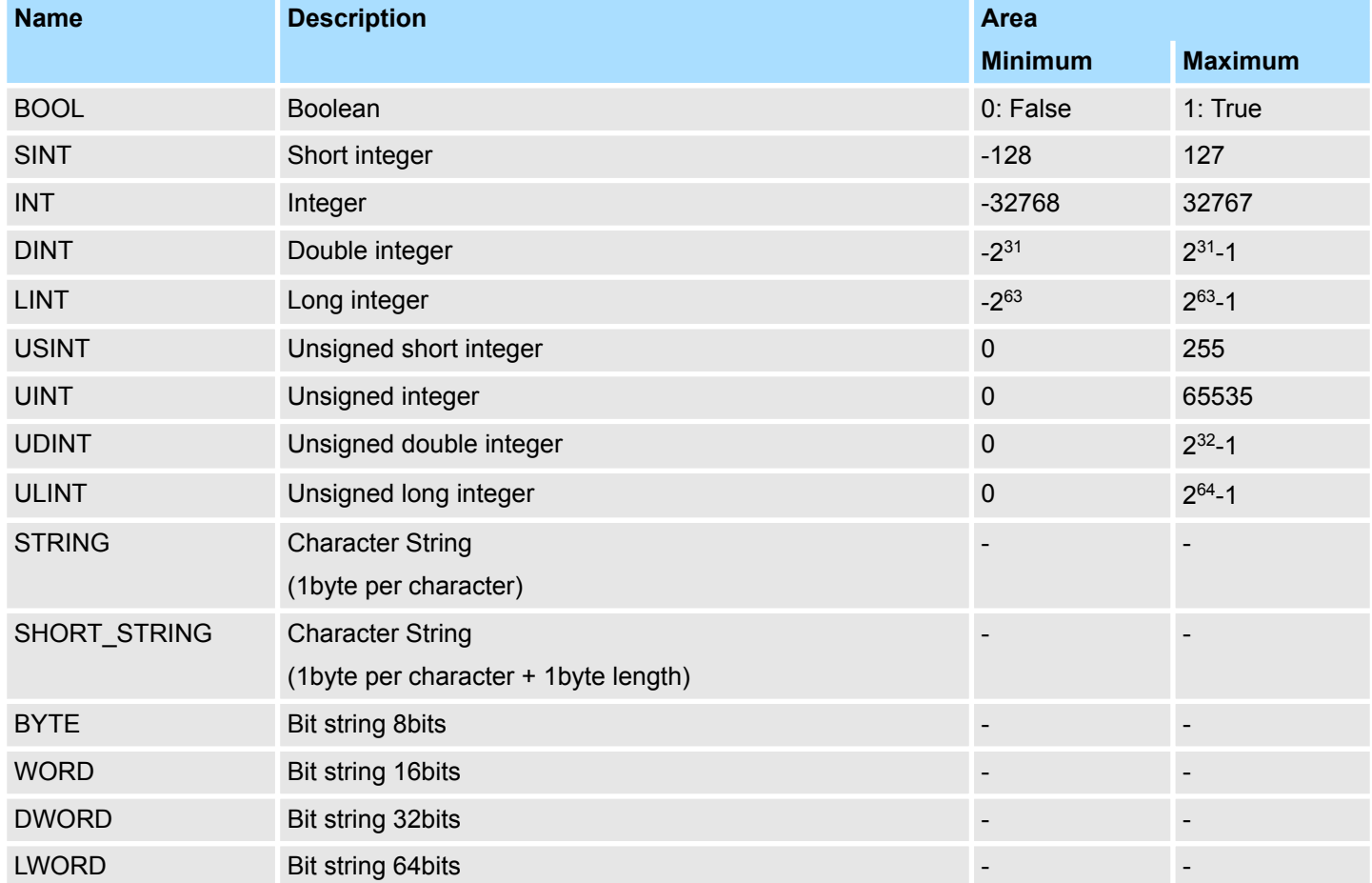

# **EndOfCfg (0x00)**

The command *EndOfCfg* (0x00) specifies that the configuration finishes at the inserted position. The subsequent commands after this command are ignored.

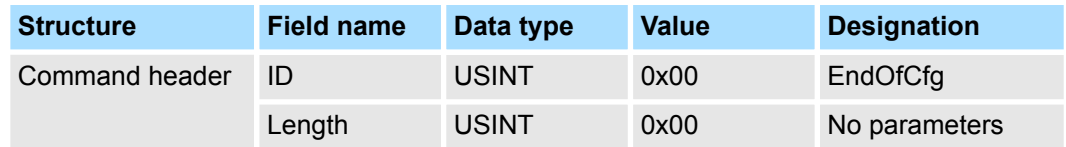

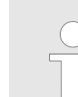

*The config assembly is always to be finished with END\_OF\_CFG!*

The command *IgnoreWebCfg* (0x01) specifies that the EtherNet/IP coupler has to ignore an existing web configuration and may only be configured by a FORWARD\_OPEN *config assembly*. **IgnoreWebCfg (0x01)**

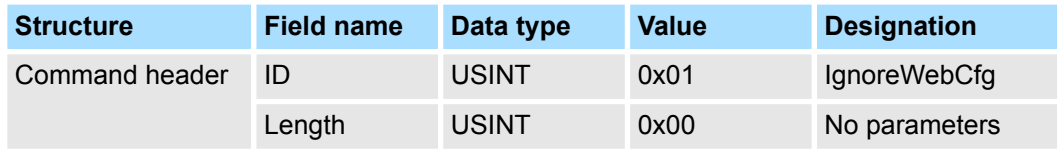

The command *DeleteWebCfg* (0x02) specifies that the EtherNet/IP coupler has to delete an existing web configuration and may only be configured by a FORWARD\_OPEN *config assembly*. **DeleteWebCfg (0x02)**

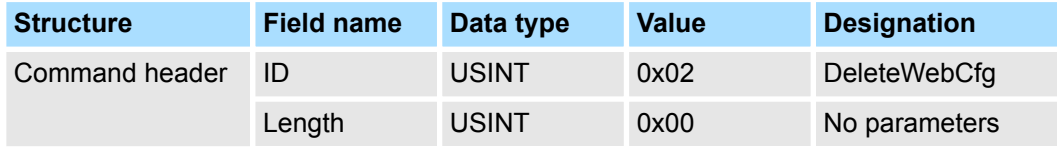

The command *SetModCnt* (0x03) specifies the number of modules by the parameter *ModCnt*. **SetModCnt (0x03)**

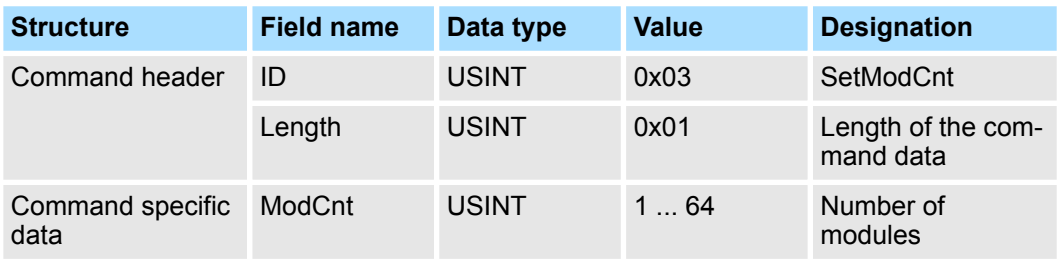

The command *SetModType* (0x04) specifies the module ID *ModID* of the module at position *Pos*. **SetModType (0x04)**

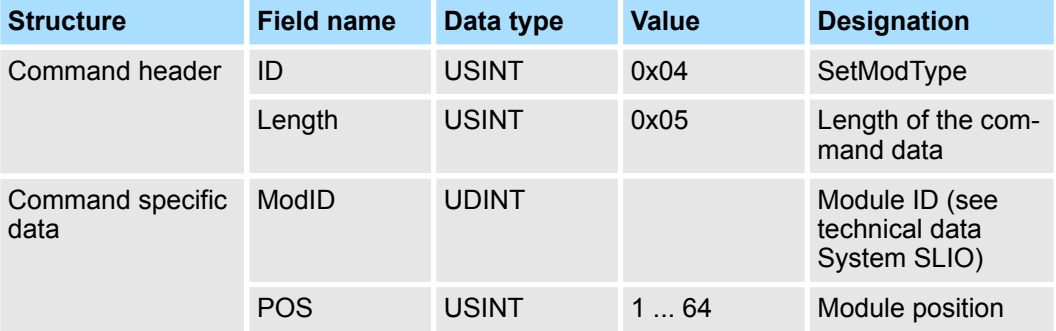

#### The command *SetModTypeRange* (0x05) specifies the module ID *ModID* of the modules starting with position *PosStart* to position *PosEnd*. **SetModTypeRange (0x05)**

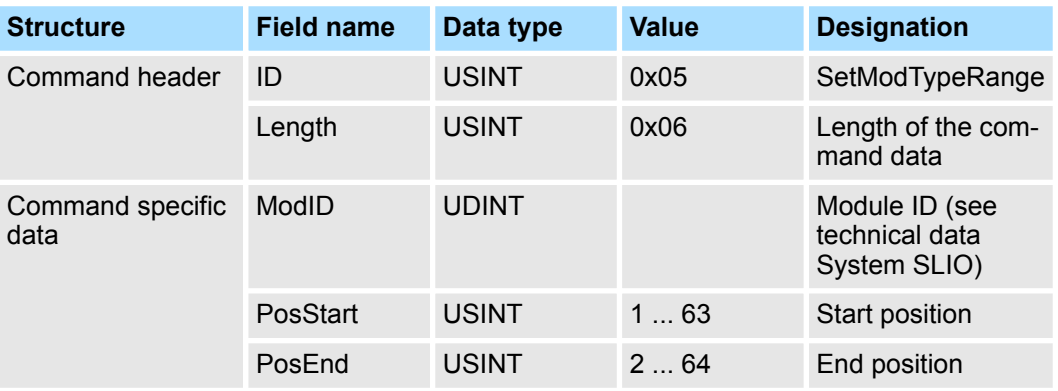

#### **SetModParam (0x06)**

The command *SetModParam* (0x06) specifies the module parameter Para of the module at position *Pos*. A description of the parameters may be found in the manual of the according System SLIO module.

*To get the current parameters as basis record set for parameterization, you can use a 'class3 connection' !*

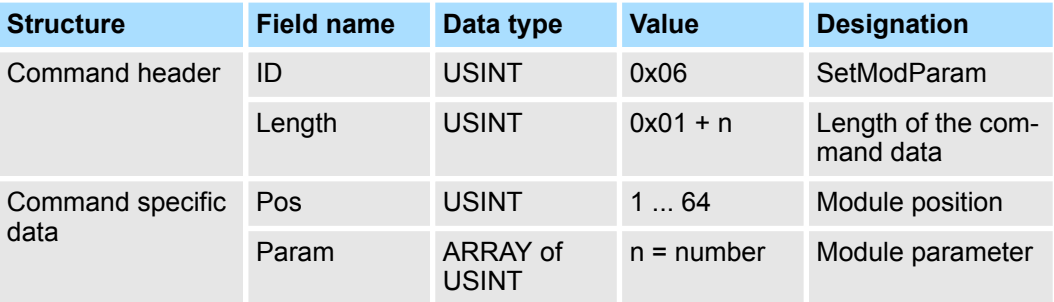

#### **SetIOStartEnd (0x07)**

*Please note that as of version 2.18, the functionality has changed compared to older firmware versions!*

The command *SetIOStartEnd* (0x07) defines the I/O area of the System SLIO bus image, which is to be cyclically transferred in the selected assembly AsmId. Since an I/O connection may only transfer max. 496byte I/O data (excluding interrupt header and length), with *SetIOStartEnd* a second connection may be opened to transfer the specified area. This command can be used e.g. with *UseExistingCfg*.

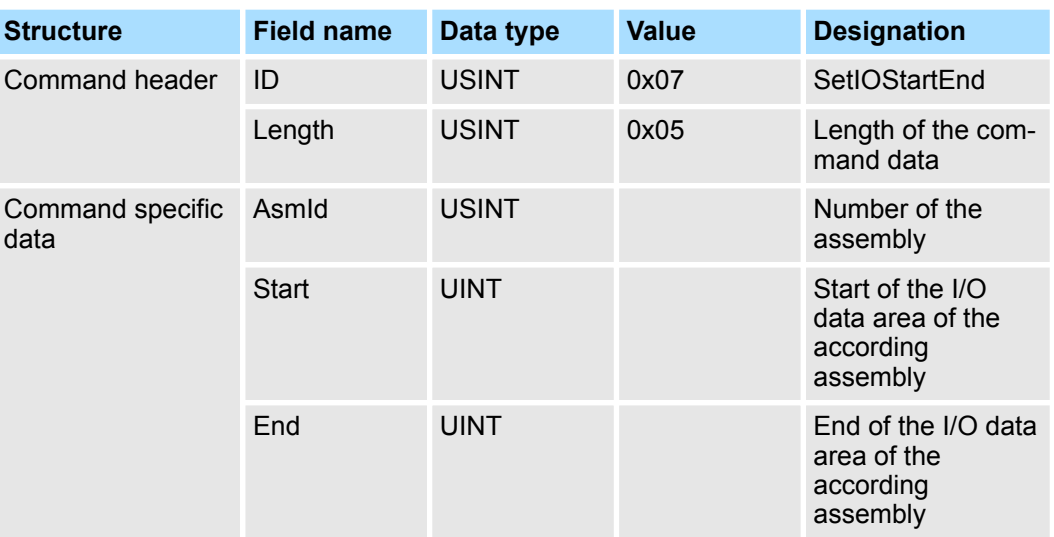

reserved **Command (0x08)**

**Command (0x0A)**

reserved

#### **SetModTypeAndParam (0x0B)**

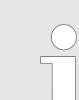

*Please note that as of version 2.18, the functionality has changed compared to older firmware versions!*

The command *SetModTypeAndParam* (0x0B) defines both, the type of module and the module parameters for the module at position*Pos*. The length of the module parameter is derived from the length *Length* of the the command specific data, minus the size of the entry position *Pos*. For a *Length* of 24byte, the pure module parameters are 23byte (24byte length - 1byte position = 23byte parameters).

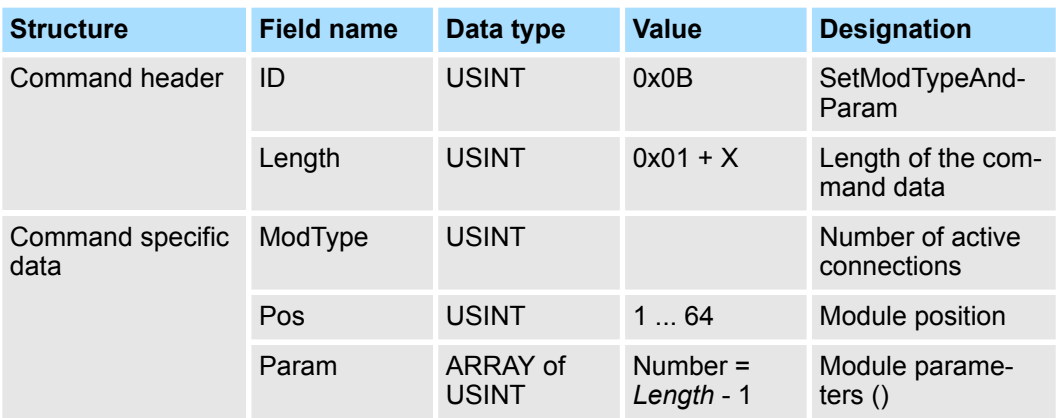

# <span id="page-66-0"></span>**4.8 EtherNet/IP - Objects**

**Classes, Objects, Instances and Attributes**

*'Objects'* are specified by their properties. The properties are called attributes. Similar objects are summarized in *'object classes'*. An *'object'*, which was built during run-time of an class is an *'instance'*.

The EtherNet/IP coupler supports the following objects:

- Standardized EtherNet/IP objects
- VIPA specified EtherNet/IP objects

### **4.8.1 Standardized EtherNet/IP Objects**

The following standardized object classes are supported by the EtherNet/IP coupler:

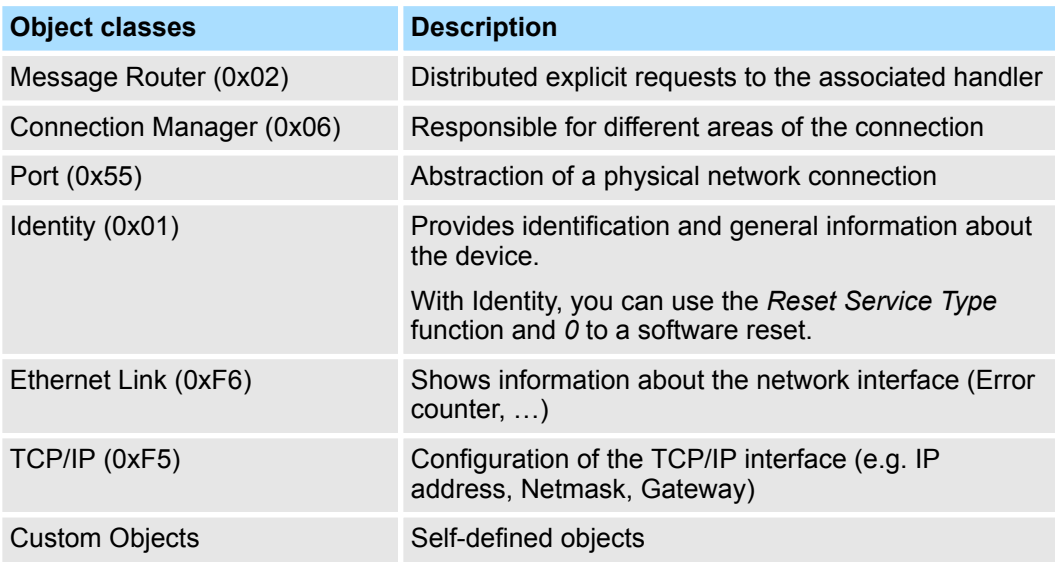

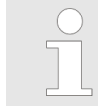

*More information about the standardized EtherNet/IP object classes may be found in the according EtherNet/IP respectively CIP standard of the ODVA (Open DeviceNet Vendor Association).*

### **4.8.2 VIPA specific EtherNet/IP objects**

The following VIPA specific object classes are supported by the EtherNet/IP coupler:

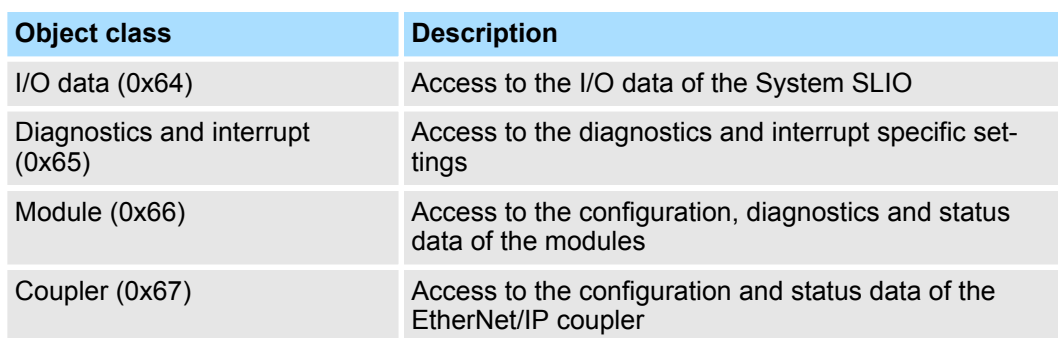

With this class the I/O data, which were configured via FORWARD\_OPEN before, may be accessed. **I/O data class (code: 0x64)**

- The instances represent the INPUT respectively OUTPUT assemblies. Enter here 0 for the *instance*.
- $\blacksquare$  Is the ID assigned to the first INPUT assembly e.g. number 20, so the instance 20 is directly assigned with this assembly.
- The attribute IDs of the object class can be found in the following table:

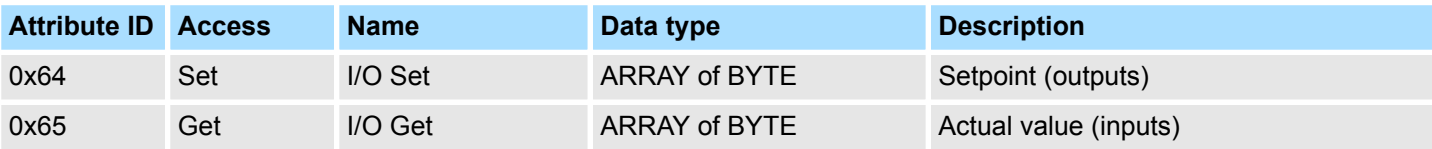

#### **Diagnostics and interrupt class (code: 0x65)**

With this class the diagnostics and interrupt specific settings can be accessed. If this data have to be manually reset, this happens by the module class.

With *Instance* you can define which System SLIO slot is to be accessed:

- 0: EtherNet/IP coupler
- 1: 1. System SLIO module
- 2: 2. System SLIO module, etc. ...

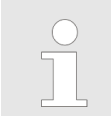

*Please consider the System SLIO power and clamp modules do not have any module ID. These may not be recognized by the EtherNet/IP coupler and so are not considered during slot allocation.*

The attribute IDs of the object class can be found in the following table:

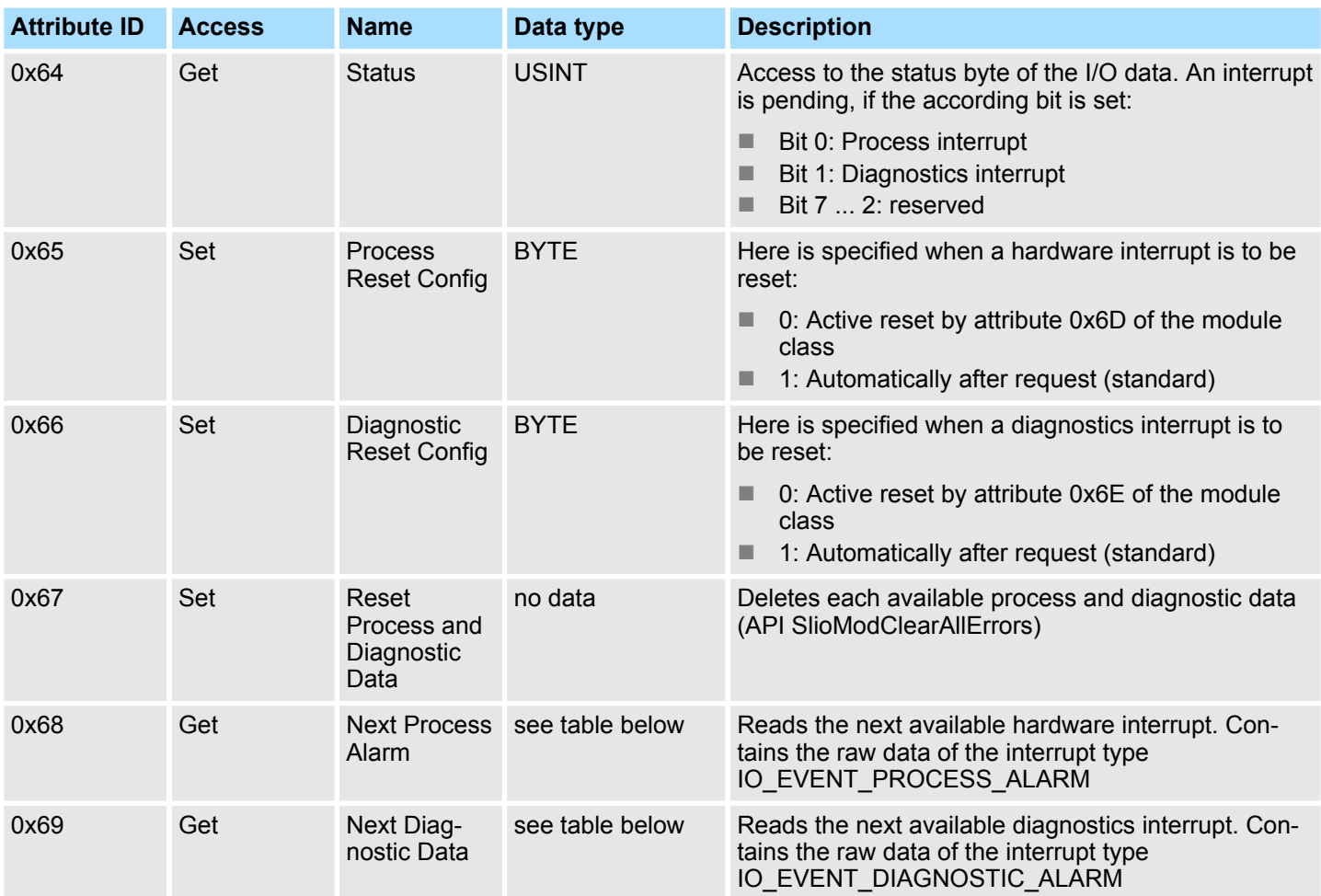

#### **Structure of the interrupt and diagnostic data**

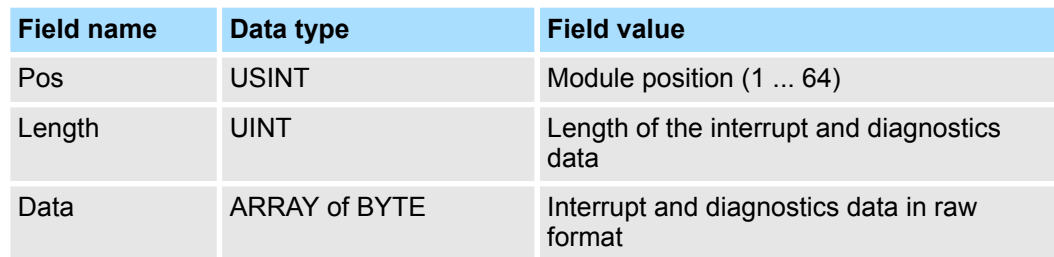

**Module class (code: 0x66)**

This class offers access to the configuration, diagnostics and status data of the System SLIO modules.

- Besides the module descriptive attributes there are the attributes 0x6B and 0x6C to read the module-specific hardware interrupt and diagnostics data.
- $\blacksquare$  If the manual reset of hardware and diagnostics interrupts is set by the diagnostics and interrupt class, a interrupt can be acknowledged by means of the attributes Attribute 0x6D respectively 0x6E.
- With *Instance* the System SLIO slot is defined, which is to be accessed.

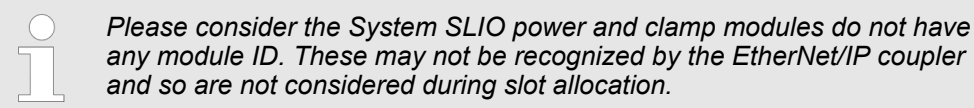

The attribute IDs of the object class can be found in the following table:

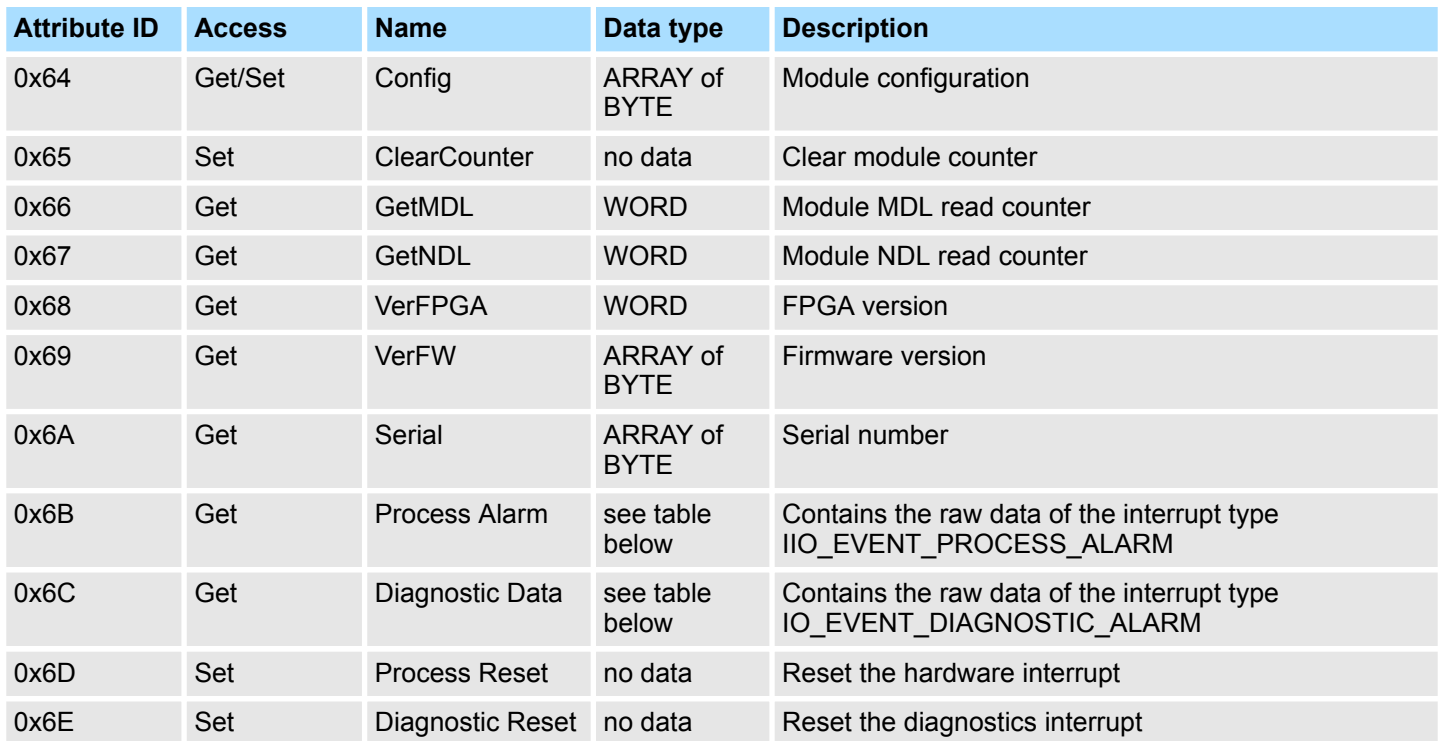

#### **Structure of the interrupt and diagnostics data**

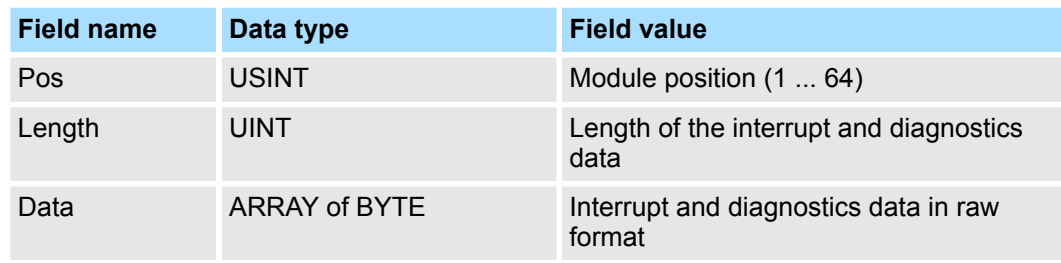

#### **Coupler class (code: 0x67)**

This class offers access to the parameter and status data of the Ethernet/IP coupler.

- The *Instance* is always 0.
- The attribute IDs of the object class can be found in the following table:

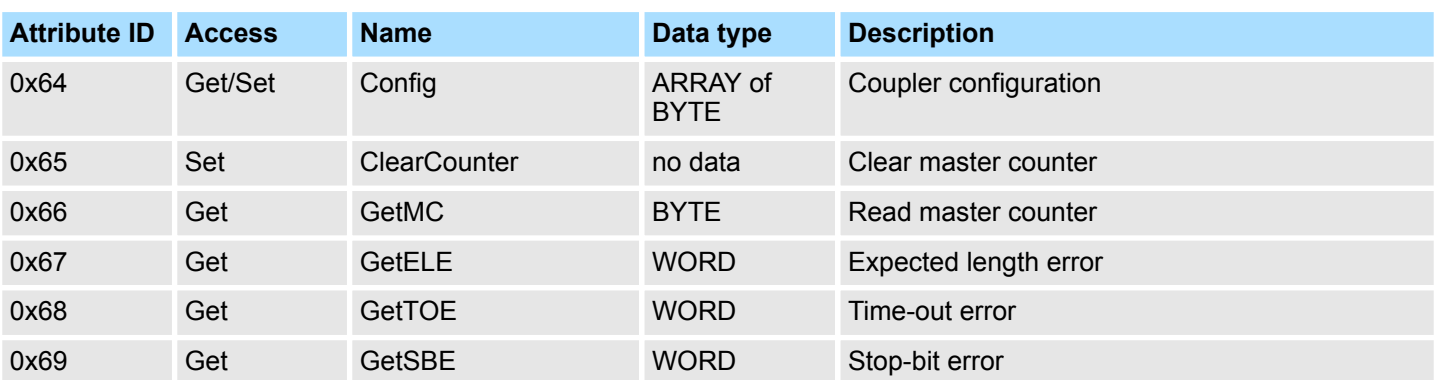

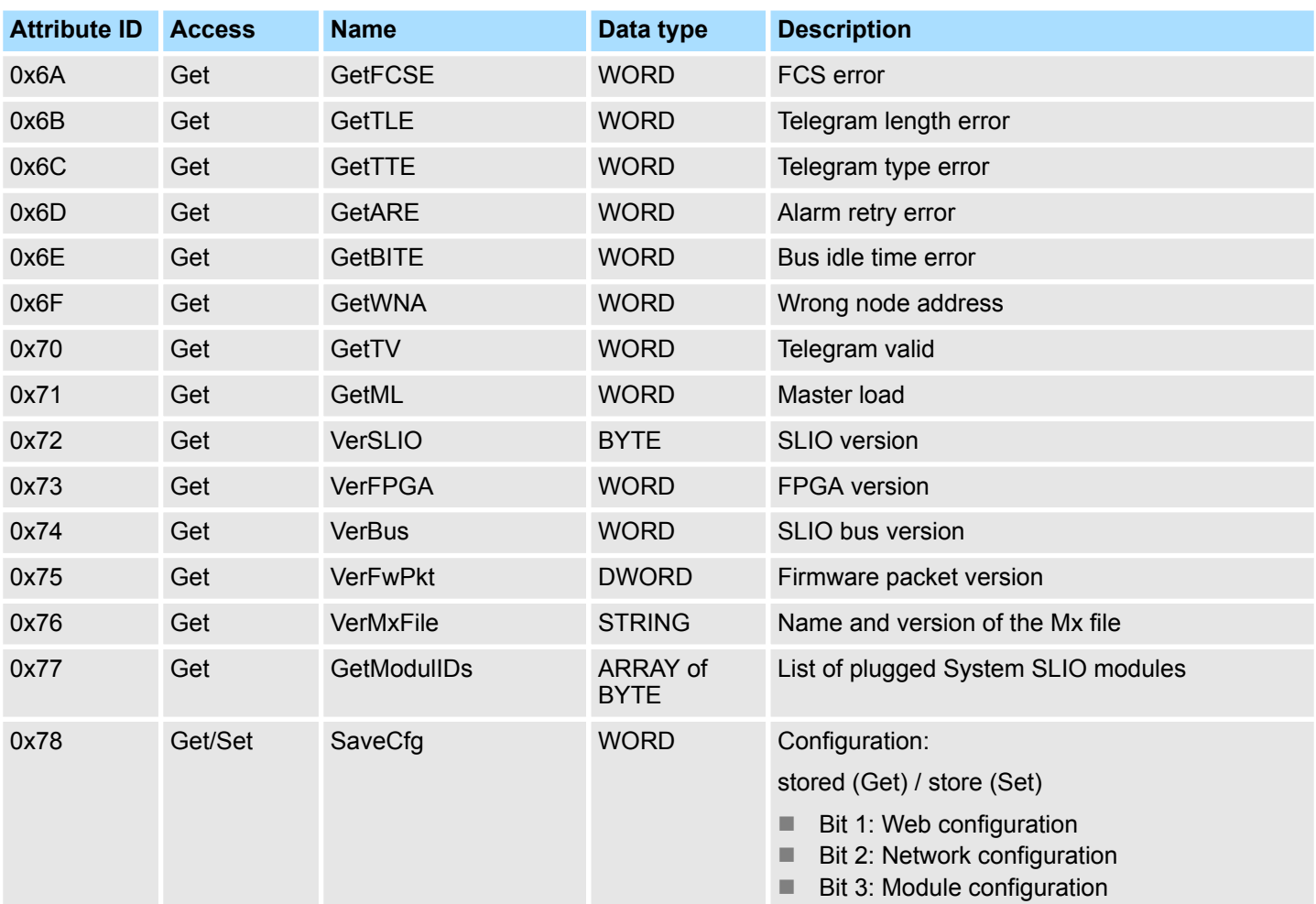

#### **Coupler configuration**

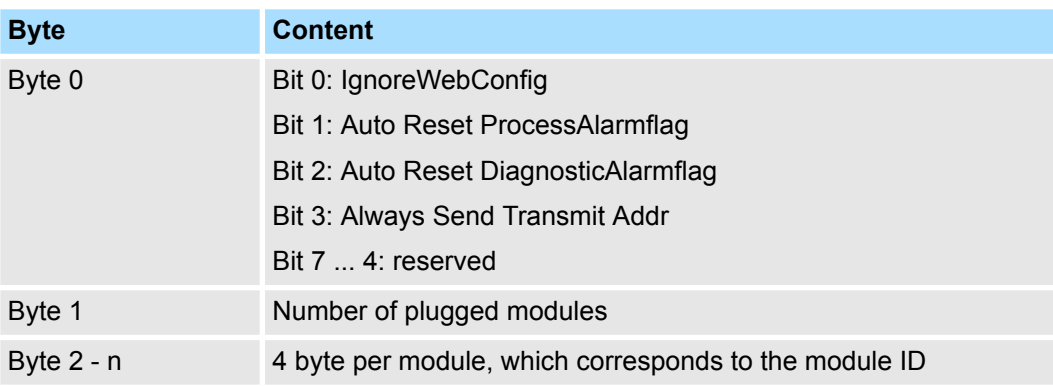

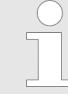

*Should there be unstable connections due to timeouts, so you can make the following settings after installing the EDS file:*

- *Input T* à *O change to 'point2point'*
- *Output O* à *T change to 'point2point'*

*Example Rockwell:*

- *Assembly Instance 'Input' T* à *O: 20decimal, Size: 496byte*
- *Assembly Instance 'Output' O*à *T: 10decimal, Size: 496byte*
- *Assembly Instance 'Configuration' : 30decimal, Size: 400byte*

EtherNet/IP - Objects > Assembly instances

#### **4.8.3 Assembly instances**

#### **Instances**

In the following the VIPA specific instances are listed for R/W access and for read access to the diagnostics data.

#### Instance ID 0x0A (10) to 0x13 (19) - Setpoint values (496byte) -  $O \rightarrow T$

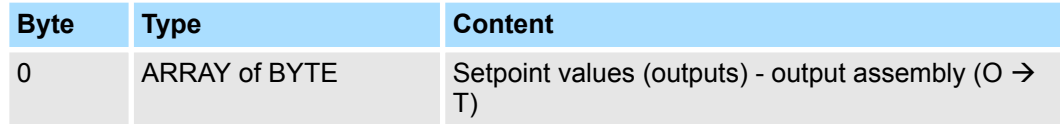

Since an connection (output assembly) can only transfer a maximum of 496byte I/O data (less interrupt header and length), with *SetIOStartEnd* a second connection can be opened over which the defined start area is transferred.

#### **Instance ID 0x14 (20) to 0x1D (29) - Actual values (496byte) - T** à **O**

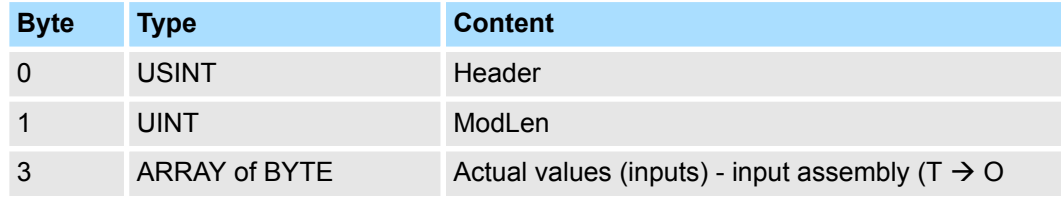

If you do not request setpoints, to use this instance ID, you must set the instance ID 0xFE (Input Only) on the *Originator* part.

Since an connection (inputput assembly) can only transfer a maximum of 496byte I/O data (less interrupt header and length), with *SetIOStartEnd* a second connection can be opened over which the defined start area is transferred.

#### **Instance ID 0x1E (30) - Config (400byte)**

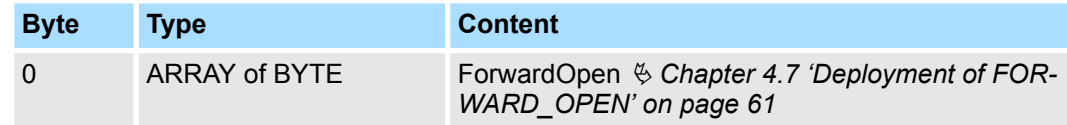

#### Instance ID 0x32 (50) to 0x3B (59) - Setpoints (dynamic) -  $O \rightarrow T$

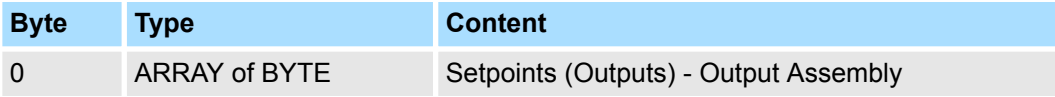

The value of the size is dynamic and corresponds to the size of the process image of the outputs in byte. Ä *['Data' on page 51](#page-50-0)*
EtherNet/IP - Objects > Assembly instances

#### **Instance ID 0x3C (60) to 0x45 (69) - Actual values(dynamic) - T** à **O**

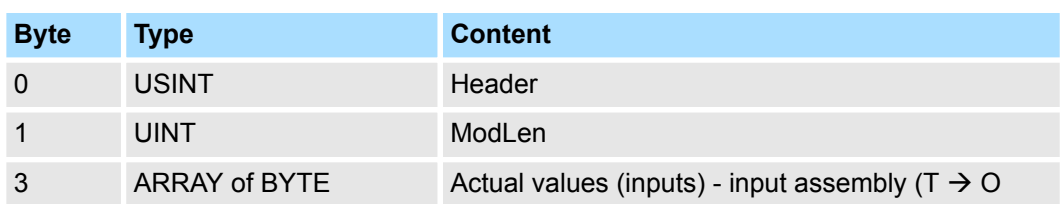

If you do not request setpoints, to use this instance ID, you must set the instance ID 0xFE (Input Only) on the *Originator* part.

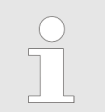

*For small systems with short cycle times, you should use instances with dynamic values.*

#### **Instance ID 0x79 (121) - Diagnostics (4bytes) - T** à **O**

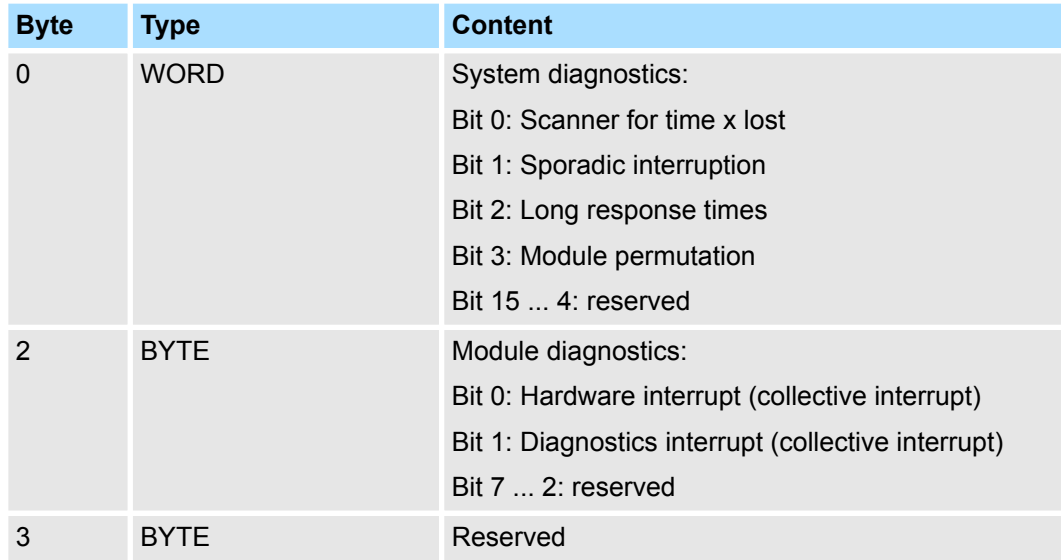

To use this instance ID, you must set the instance ID 0xFE (Input Only) on the *Originator* part.

EtherNet/IP - Objects > Assembly instances

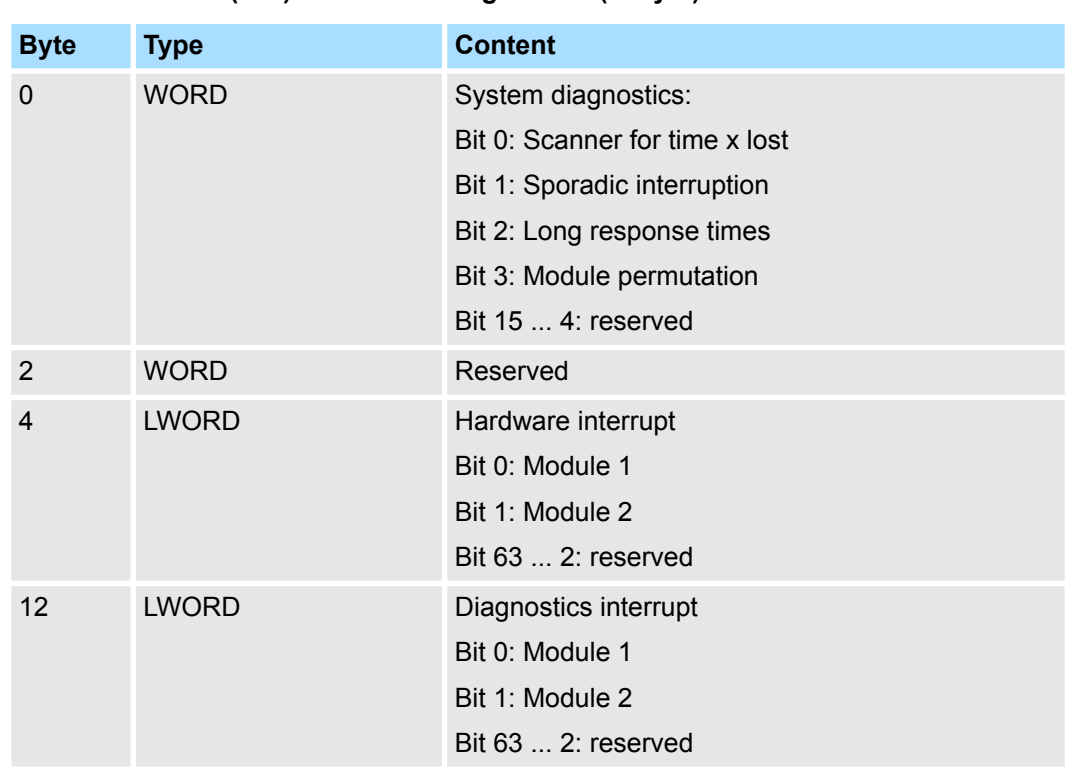

## **Instance ID 0x7A (122) - Extended diagnostics (20byte) - T** à **O**

To use this instance ID, you must set the instance ID 0xFE (Input Only) on the *Originator* part.

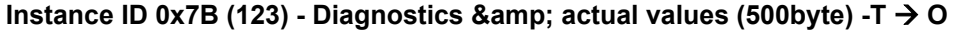

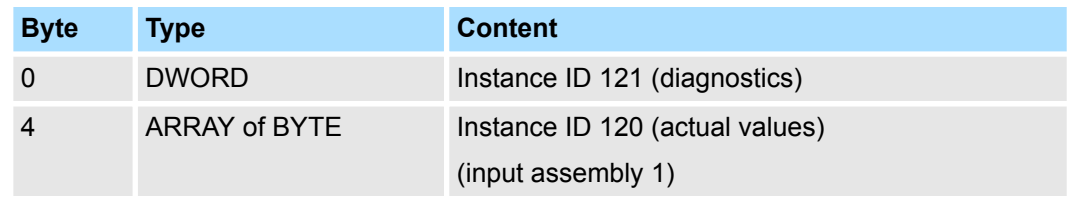

To use this instance ID, you must set the instance ID 0xFE (Input Only) on the *Originator* part.

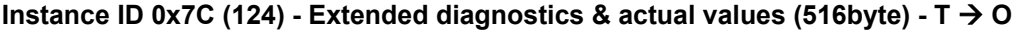

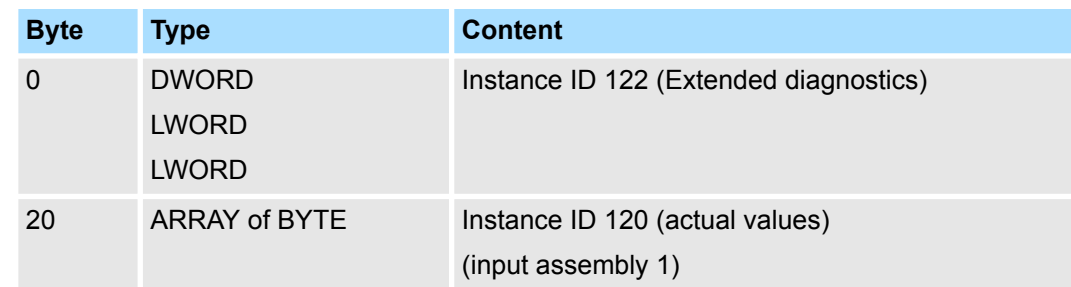

To use this instance ID, you must set the instance ID 0xFE (Input Only) on the *Originator* part.

Instance ID 0xFE (254) - Input Only -  $O \rightarrow T$ 

### **4.9 Examples**

**4.9.1 Configuration at a Yaskawa MWIEC scanner**

**Proceeding**

1. Open MotionWorks from Yaskawa with your project.

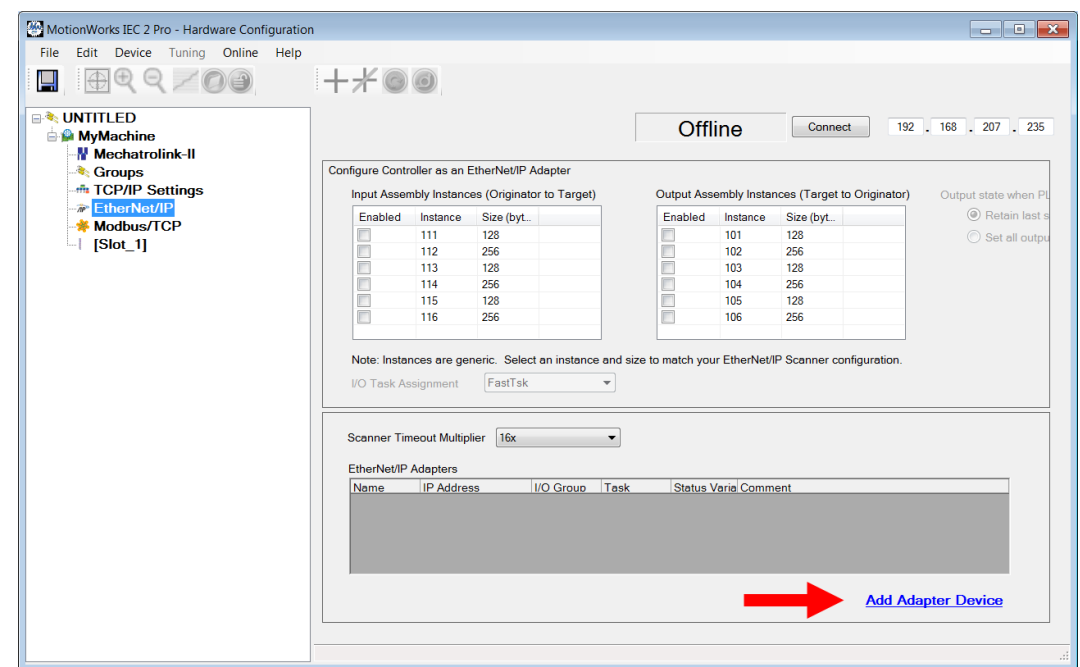

**2.** Select *'EtherNet/IP'* and click at [Add Adapter Device].

 $\Rightarrow$  The following dialog window is opened:

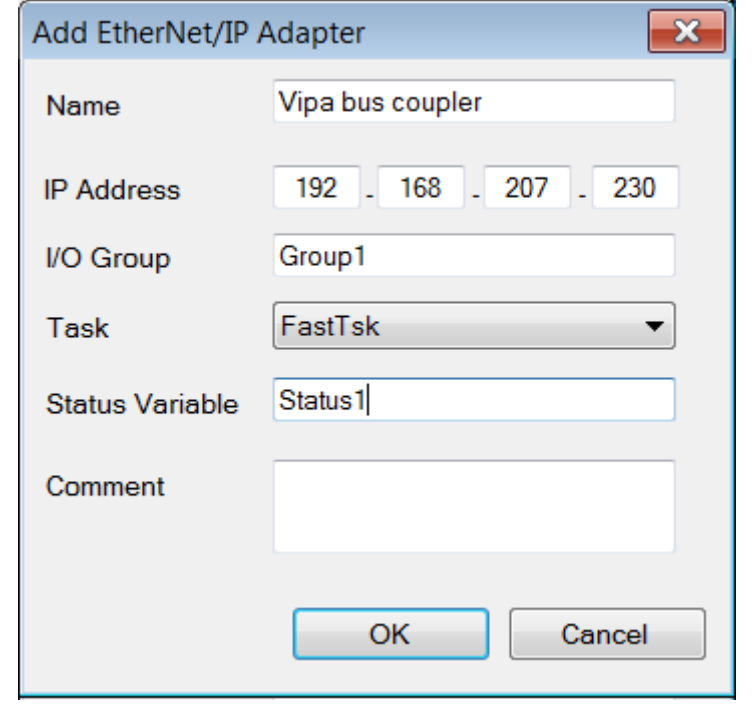

- **3.** Please enter *Name*, *IP Address*, *I/O Group* and *Status Variable* and click at [OK]. When the configuration is saved, the status variable will be created in the global variable table under I/O group.
	- $\Rightarrow$  The dialog window is closed and the EtherNet/IP adapter is listed in the *'Hardware Configuration'* below *'EtherNet/IP'*.

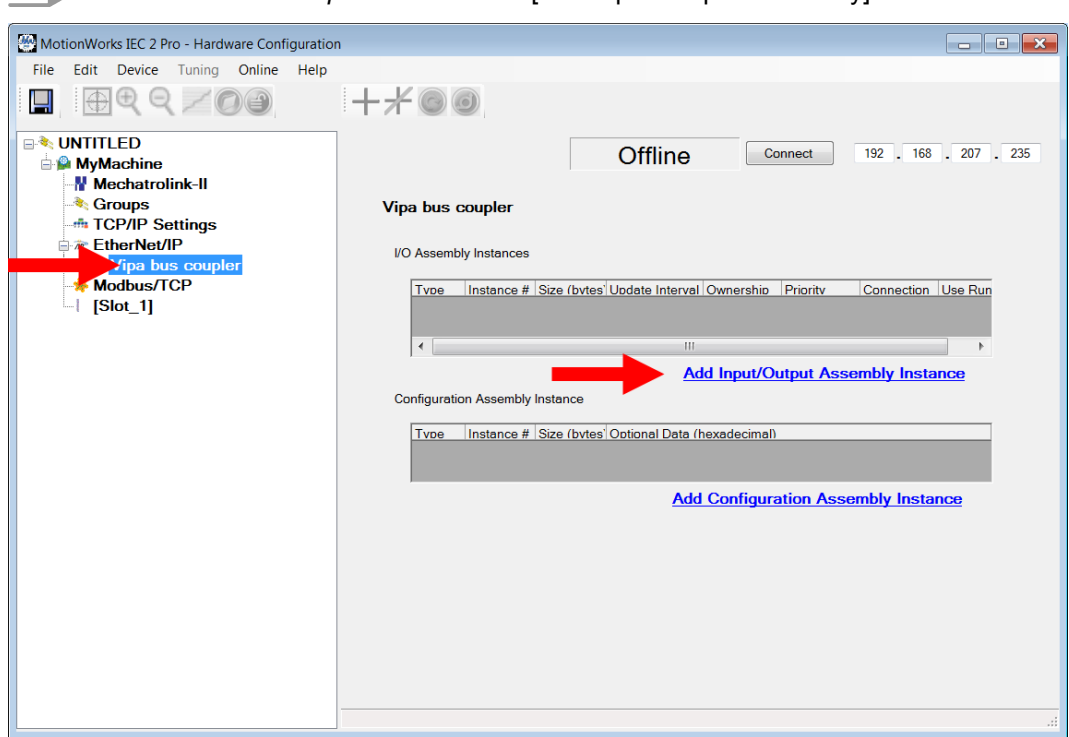

**4.** Select *'VIPA bus coupler'* and click at [Add Input/Output Assembly].

 $\Rightarrow$  The following dialog window is opened:

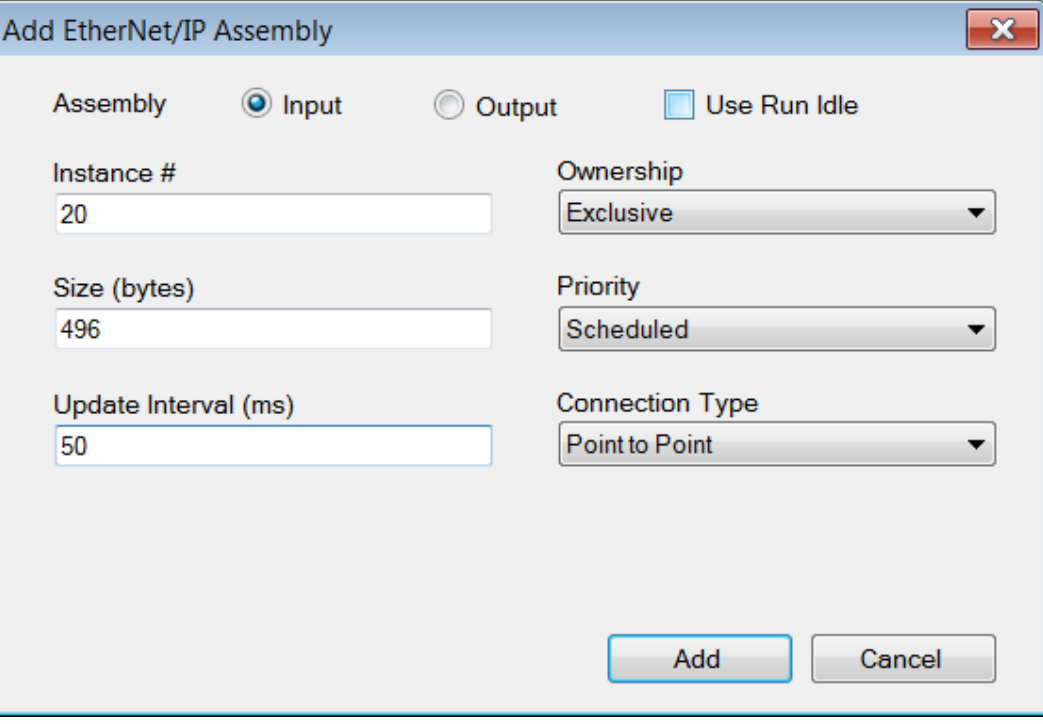

**5.** Set the following values and click at [Add]:

- $\blacksquare$  Assembly: Input
- nstance: 20
- $\blacksquare$  Size (byte): 496
- $\Box$  Update Interval (ms): 50
- Connection Type: Point to Point
- $\Rightarrow$  The dialog is closed and the new instance is shown in the table.

- **6.** Click at [Add Input/Output Assembly Instance] again.
	- $\Rightarrow$  The following dialog window is opened:

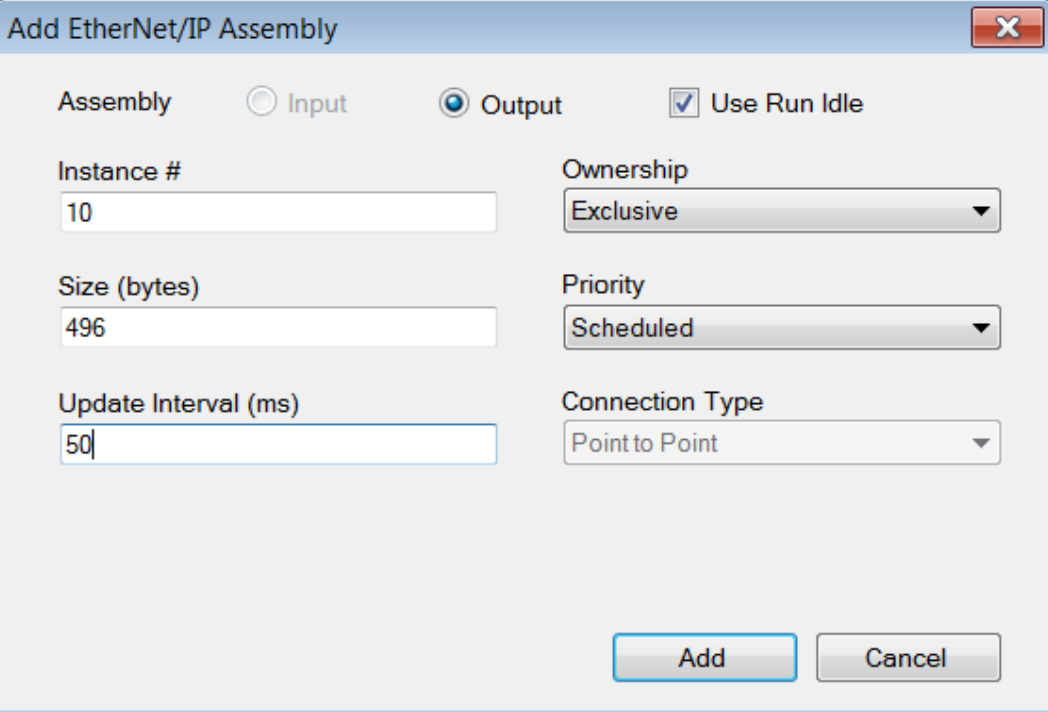

**7.** Set the following values and click at [Add]:

- Assembly: Output
- $\blacksquare$  Instance: 10
- $\blacksquare$  Size (byte): 496
- Update Interval (ms): 50
- $\Rightarrow$  The dialog is closed and the new instance is shown in the table.

- MotionWorks IEC 2 Pro Hardware Configuration File Edit Device Tuning Online Help  $\bigoplus \mathbb{Q} \mathbb{Q} \times \mathbb{O} \oplus$  $+$   $+$   $\odot$  $\Box$ **The VipaMax** Offline Connect  $\overline{192}$ ,  $\overline{168}$ ,  $\overline{207}$ ,  $\overline{235}$ Niyamax<br>A MyMachine<br>**W** Mechatrolink-II Vipa bus coupler **I/O Assembly Instances** Marian Chiefrich<br>Modbus/TCP<br>- | [Slot\_1] Type Instance # Size (bytes Update Interval Ownership Priority Connection Use Run Idle<br>
198 198 10 Exclusive Scheduled Point to Poin False<br>
20 198 50 Exclusive Scheduled Point to Poin True<br>
10 496 50 Exclusive Scheduled Po  $\overline{|\cdot|}$ Add Input/Output Assembly Instance **Configuration Assembly Instance** Type Instance # Size (bytes Optional Data (hexadecimal) **Add Configuration Assembly Instance**
- **8.** Click at [Add Configuration Assembly Instance].

 $\Rightarrow$  The following dialog window is opened:

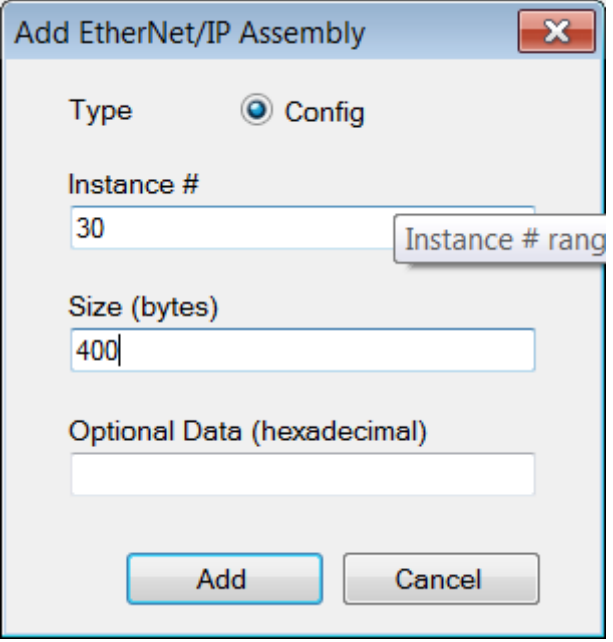

- **9.** Set the following values and click at [Add]:
	- $\blacksquare$  Instance: 30
	- $\blacksquare$  Size (byte): 400
	- $\Rightarrow$  The dialog is closed and the new instance is shown in the table. Optionally this is padded with zeros.

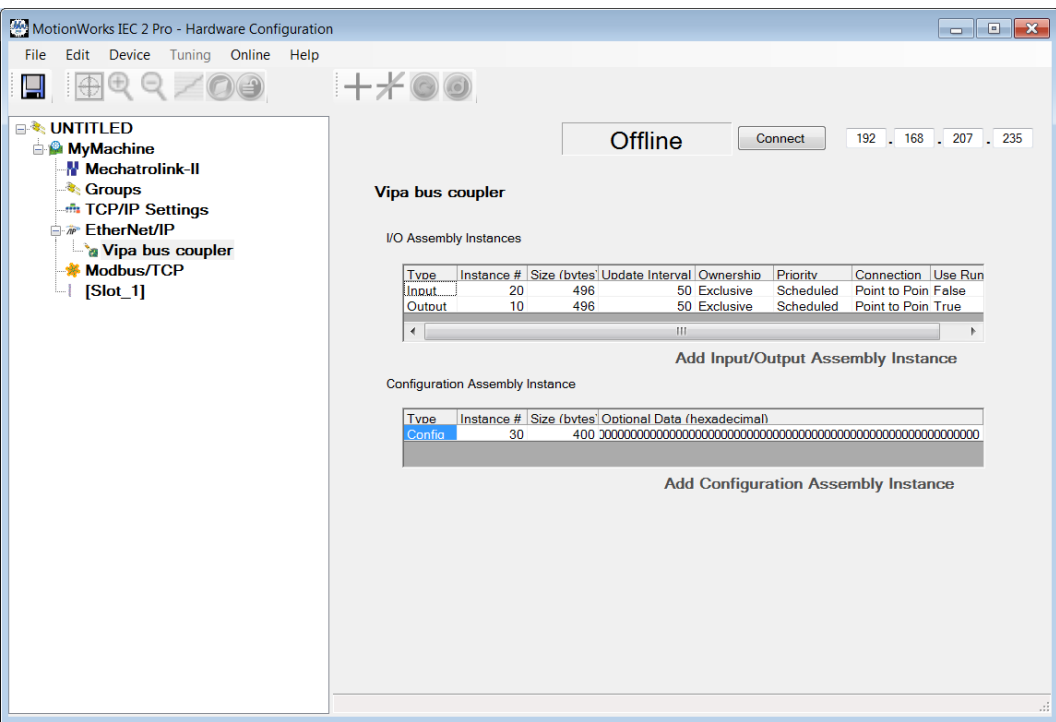

**10.** Save with **I** the configuration.

11. Open 'Online > Controller Configuration Utilities...'

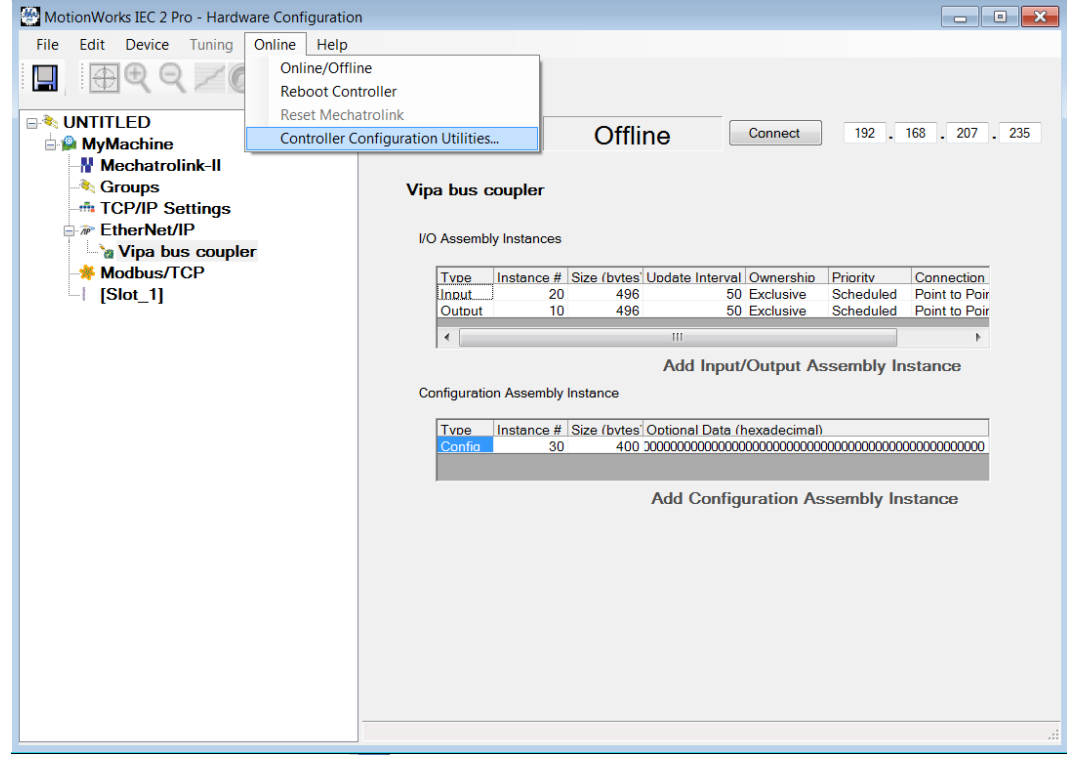

**12.** Select *'Send offline configuration to controller then reboot controller'* and click at [Execute].

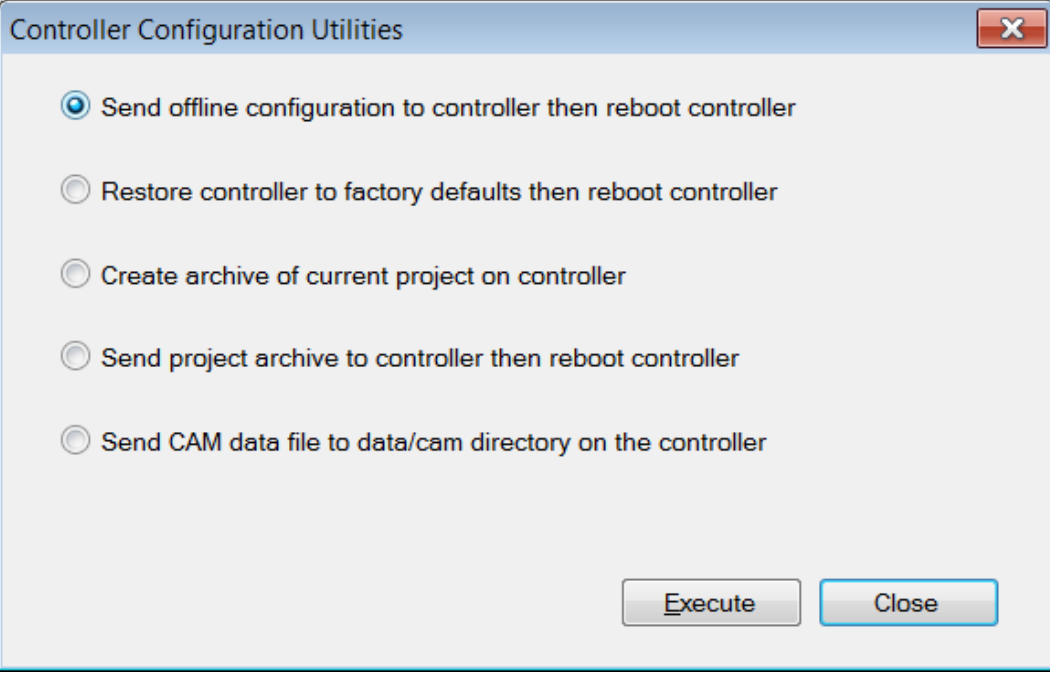

13. Confirm the prompt for reboot with [Yes].

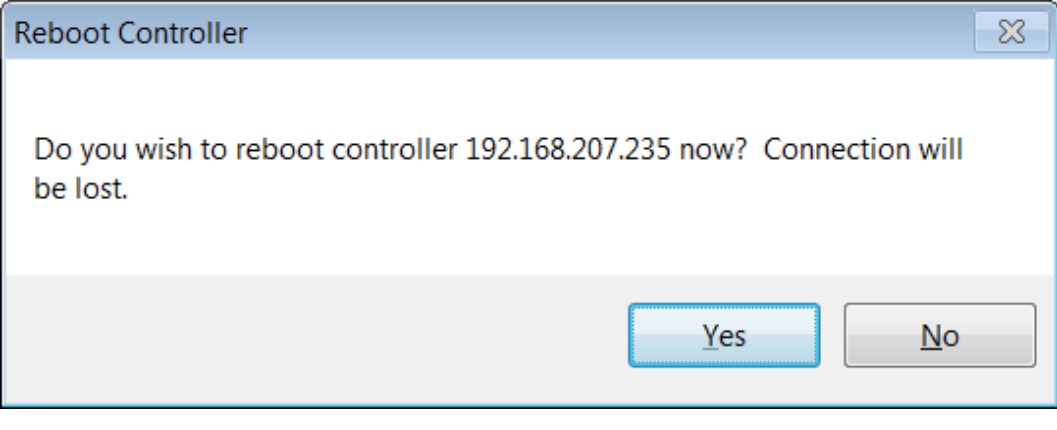

14. Open the web page of the EtherNet/IP coupler.

**15.** Navigate to the register *'Parameter'*.

- **16.** Activate the parameters *'Display stored config'* and *'Number of expected connections'* = "1" and click at [Apply].
- Device (VIPA IM053-1IP00)\* [R] Module 01 (VIPA 022-1BF00)

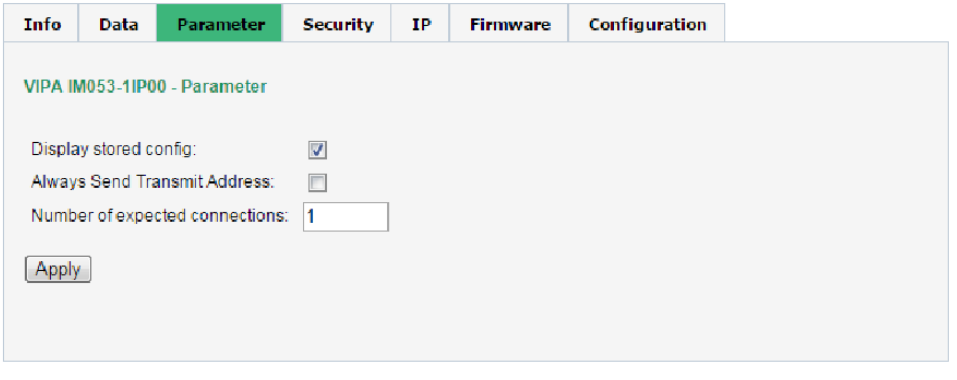

ð When the controller powers up, you can find the variable *'Status1'* in the global variable table. The value 0x1000 indicates that the controller is connected to the bus coupler.

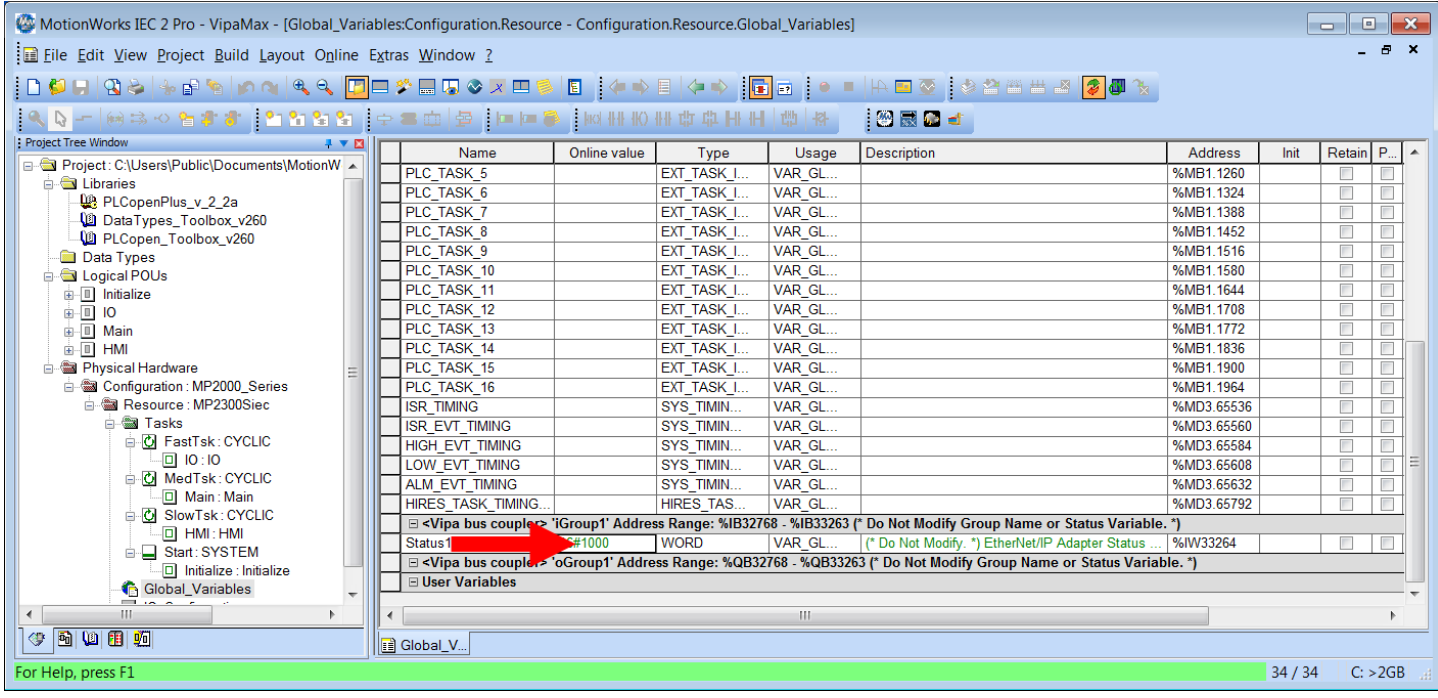

Examples > Configuration at a Rockwell scanner

# **4.9.2 Configuration at a Rockwell scanner**

## **Configuration**

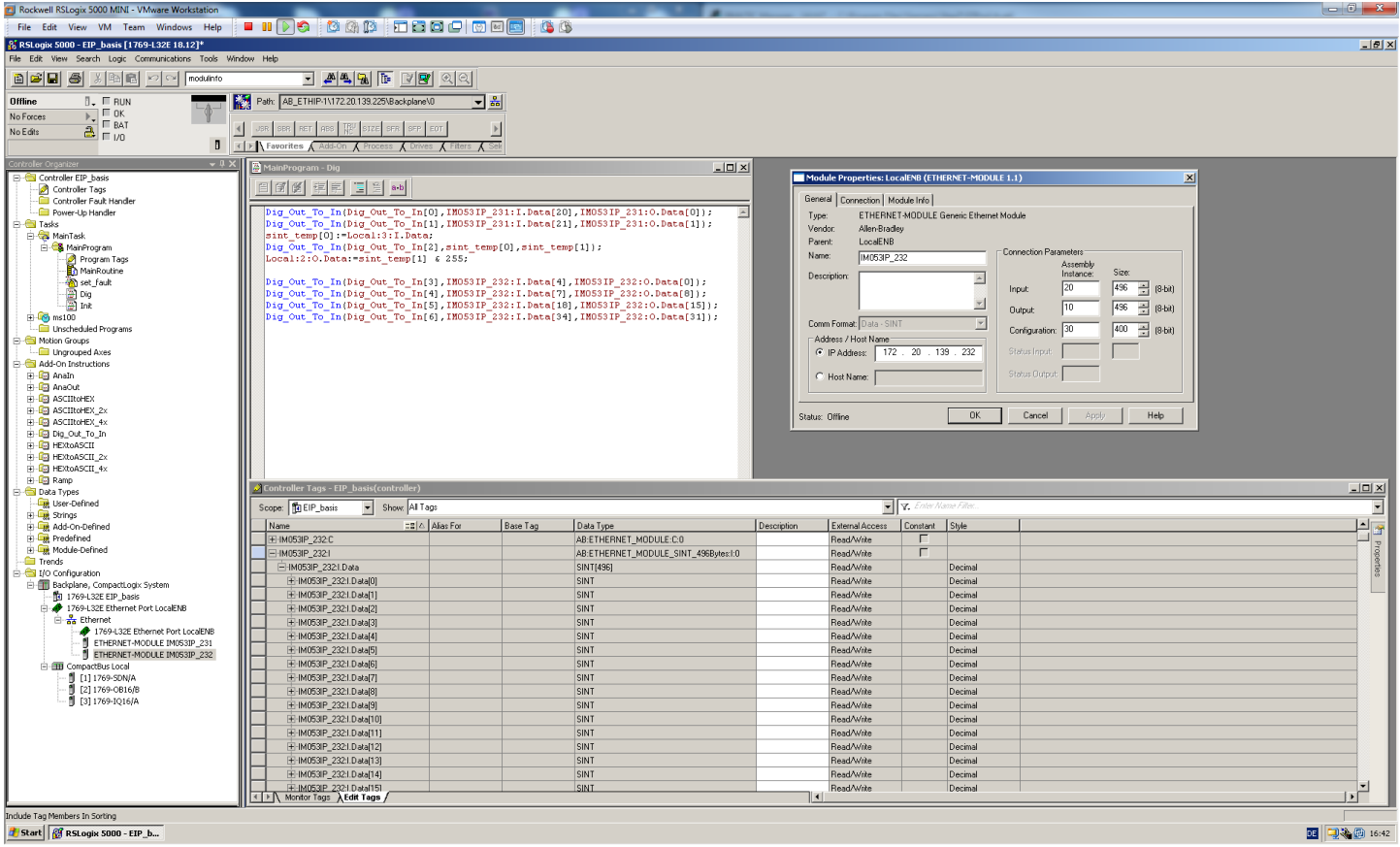

Here the following settings are necessary:

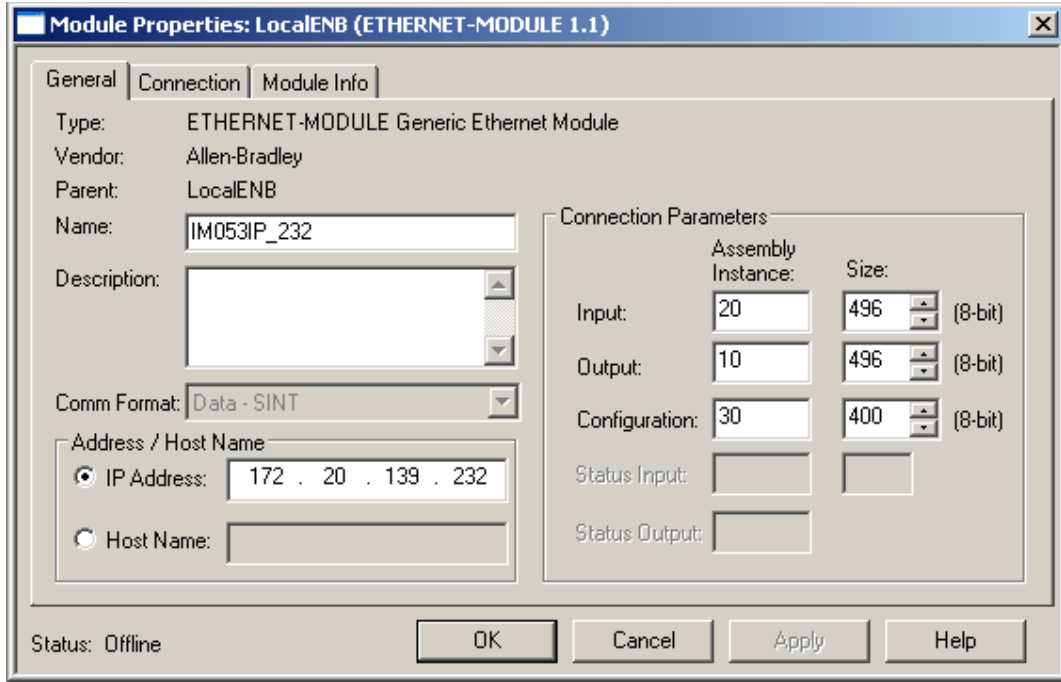